C<sub>2</sub>

# **Manuel utilisateur Virus TI**

**Version française 1.0 du logiciel**

Copyright 2004-2005 Kemper Digital GmbH. Tous droits réservés.

Rédigée par Howard Scarr.

Ce manuel ainsi que le logiciel et le matériel décrits sont fournis sous licence et peuvent être utilisés ou copiés uniquement s'ils respectent les conditions de la licence. Le contenu de ce manuel est fourni à titre d'information uniquement. Il peut faire l'objet de modifications sans préavis et ne constitue en aucun cas un engagement de la part de Kemper Digital GmbH. Kemper Digital GmbH ne saurait être tenue pour responsable en cas d'erreurs ou d'imprécisions contenues dans ce document.

À l'exception des autorisations contenues dans les dispositions de la licence, aucune partie de ce document ne pourra être reproduite, enregistrée sur un système de récupération ou encore transmise, quelle que soit la forme ou le moyen, électronique, mécanique ou enregistrement, sans l'autorisation préalable de Kemper Digital GmbH.

Virus est une marque de Kemper Digital GmbH. Toutes les marques citées dans ce manuel appartiennent à leurs détenteurs respectifs. Toutes les fonctions et spécifications sont soumises à modifications sans préavis.

Visitez notre site Web à l'adresse suivante : www.access-music.de

# **Table des matières**

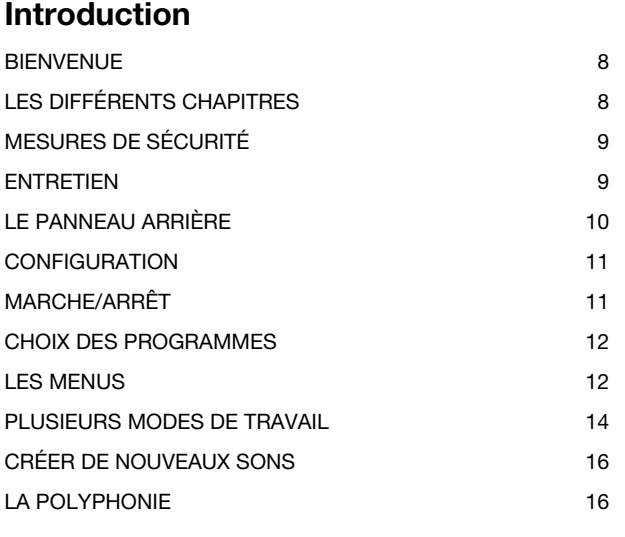

#### **[Premières étapes](#page-16-0)**

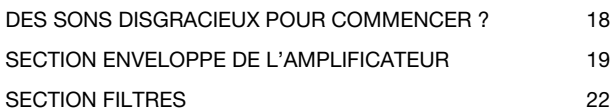

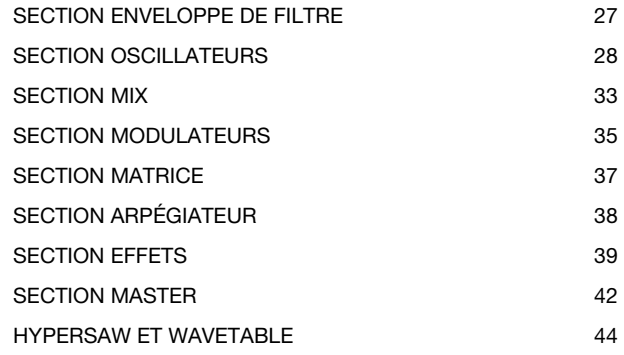

#### **[Les paramètres du son](#page-44-0)**

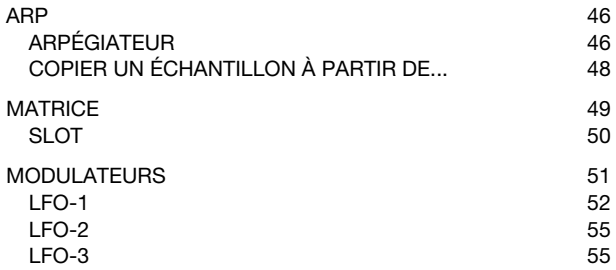

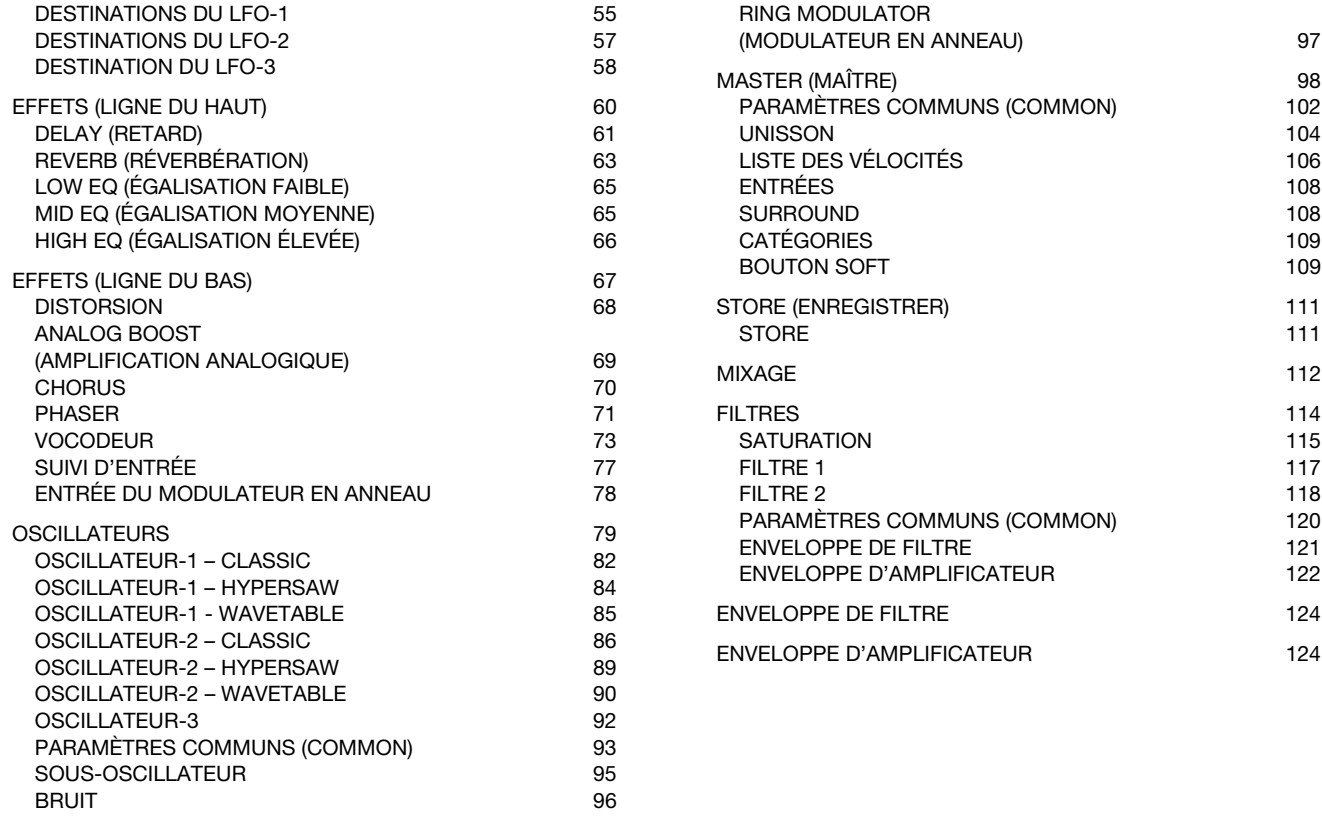

#### **[Références pour la configuration](#page-124-0)**

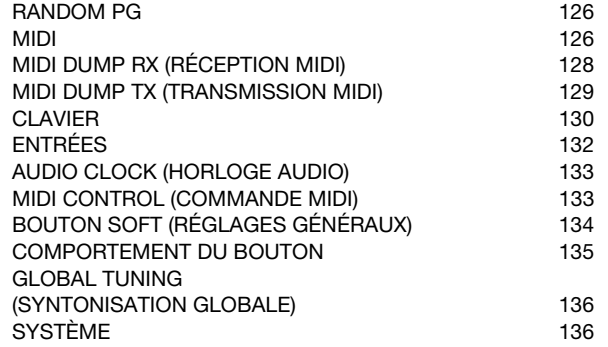

#### **[Références mode Multi](#page-138-0)**

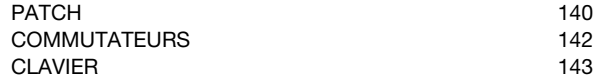

#### **[VirusControl](#page-144-0)**

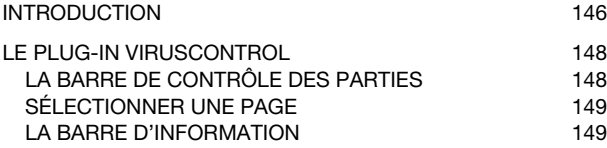

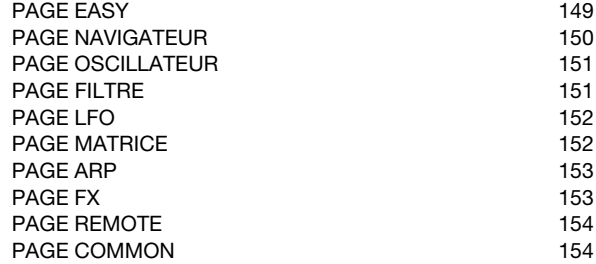

#### **[Annexe – Déclarations juridiques](#page-154-0)**

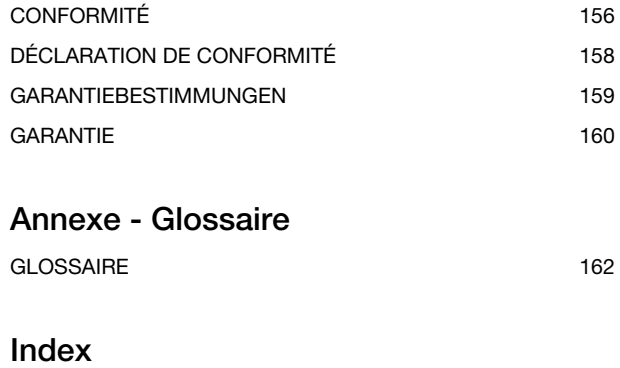

[INDEX DES FONCTIONS 176](#page-175-0)

 $VIRUS|T|$ 

# <span id="page-6-0"></span>**1: Introduction**

## <span id="page-7-0"></span>**Bienvenue**

#### Cher Client,

Merci d'avoir choisi le nouveau Virus TI, la toute nouvelle génération d'un processus d'évolution réfléchi. La gamme Virus est en avant de la technologie des synthétiseurs depuis de nombreuses années. TI pour Total Integration signifie que le matériel peut être complètement intégré à un PC ou un Mac via le plug-in VirusControl™ (VST/AU).

Avant d'allumer votre Virus TI, veuillez lire attentivement la section suivante.

# <span id="page-7-1"></span>**Les différents chapitres**

Ce manuel est composé comme suit :

- **> Introduction.** La partie que vous êtes en train de lire. Contient les informations essentielles à connaître avant d'essayer votre Virus.
- **> Premières étapes.** Guide pratique pour les débutants, les niveaux intermédiaires et les experts. C'est le meilleur point de départ avant de vous plonger dans les chapitres de références.
- **> Les paramètres du son.** Partie principale du manuel. Tous les paramètres concernant la génération et le traitement du son sont listés ici, avec de courtes explications et des renvois.
- **> Références pour la configuration.** Liste des réglages principaux (paramètres utilisés pour adapter le Virus à votre façon de travailler).
- **> Multi-mode.** Liste des paramètres multi-modes accompagnée de courtes explications.
- **> VirusControl.** Introduction à l'application VirusControl et renvois.
- **> Annexes.** Questions juridiques, tableaux, diagrammes, glossaire.
- **> Index.** Où chercher lorsque vous êtes perdu !

### <span id="page-8-0"></span>**Mesures de sécurité**

*Veuillez lire attentivement les mesures suivantes. Certains de ces conseils concernent votre santé ainsi que celle de votre instrument !*

- Évitez d'exposer le Virus à l'humidité, la poussière ou la saleté. Ne posez pas de boisson près de l'appareil (par exemple, une tasse de café). Si une substance venait à pénétrer à l'intérieur du Virus, éteignez-le, débranchez-le puis contactez un technicien spécialisé.
- Évitez d'exposer l'appareil à une chaleur excessive ou en plein soleil. Lorsque vous montez le Virus en rack, veillez à ce que de l'air frais puisse circuler librement autour de l'appareil.
- Évitez d'exposer l'appareil aux chocs ou aux vibrations. Assurez-vous qu'il soit placé sur une surface plane ou correctement attaché sur un rack.
- Si votre modèle nécessite une source d'alimentation externe 12V en courant continu, utilisez celle fournie avec l'unité. Ne branchez jamais le Virus à une prise de courant qui n'est pas en totale conformité avec les règles de sécurité nationales.
- Débranchez l'appareil lorsque vous ne comptez pas vous en servir pendant un certain temps. Tirez toujours sur la prise ellemême et non sur le fil. Ne touchez jamais à la prise principale avec des mains humides.
- Le Virus peut atteindre des niveaux sonores susceptibles de causer des dommages irréversibles à l'ouïe, même avec un

amplificateur externe ou un casque directement connecté à l'unité. Veuillez garder le son à un niveau raisonnable !

# <span id="page-8-1"></span>**Entretien**

#### **Nettoyage**

Utilisez un chiffon ou une brosse sèche pour nettoyer le panneau. N'appliquez aucun liquide. Remarque : les solvants industriels ou ménagers peuvent gravement détériorer certaines surfaces.

#### **Réparation**

N'ouvrez jamais le Virus par vous-même. Aucun composant ne peut être réparé par l'utilisateur lui-même. Si votre Virus est en panne, veuillez contactez un technicien qualifié.

#### **Changement de batterie**

Afin d'empêcher la perte de vos sons à chaque fois que vous éteignez l'appareil, le Virus possède une batterie interne. Celle-ci doit être remplacée tous les 4 ou 5 ans par un technicien qualifié. N'oubliez pas de sauvegarder vos données avant cette opération !

### <span id="page-9-0"></span>**Le panneau arrière**

#### **Branchements**

- **> USB.** Communication audio et MIDI avec les ordinateurs
- **> MIDI IN / OUT / THRU.** Le trio habituel
- **> S/PDIF.** Entrées/sorties audionumériques
- **> INPUT.** Prise d'entrée audio
- **> OUTPUT 1.** Prise de sortie audio principale
- **> OUTPUT 2 / 3.** Prises de sortie audio supplémentaires
- **> 12V DC IN (modèle de bureau) .** Prise d'alimentation électrique
- **> CASQUE.** Prise de sortie audio stéréo.

#### **Rotation des branchements**

Les branchements à l'arrière du Virus TI peuvent être tournés à 90°. L'appareil peut donc être monté sur un rack de 15 cm sans avoir besoin d'espace libre au dessus du panneau

"arrière". Beaucoup d'utilisateurs se croient capable d'effectuer les opérations suivantes sans l'aide d'un technicien professionnel, qui est pourtant nécessaire.

*Remarque importante : Kemper Digital GmbH n'est en aucun cas responsable des dommages causés en suivant ces instructions.*

- Ce dont vous aurez besoin : Une surface de travail confortable et horizontale (par exemple, votre canapé), un bol ou l'équivalent pour les vis, un tournevis à tête cruciforme adapté et une clé Allen.
- Enlevez toutes les attaches et retournez l'unité. Enlevez les flasques d'extrémité à l'aide de la clé hexagonale.
- À l'aide d'un petit tournevis à pointe cruciforme, ôtez les 6 vis du socle. Retirez le socle avec précaution et mettez-le de coté pour le moment. Enlevez les 6 vis se trouvant entre le panneau arrière et les branchements.
- Relevez "l'unité de branchement" et posez-la sur le panneau arrière. Avec les deux mains, retirez **doucement** le connecteur à 40 broches de la prise sur la carte mère. L'unité de branchements est désormais dégagée.
- Prenez les dernières vis (celles sans bout pointu) et vissez fermement l'unité de branchements au socle, qui possède tous les trous prévus à cet effet.
- Positionnez le socle (avec les branchements désormais en place) pour que le câble à 40 broches atteigne la prise sur la carte mère. Branchez-le soigneusement mais fermement.
- Fermez le couvercle, puis utilisez les 6 vis restantes pour revisser le socle. Retournez l'unité "du bon côté" et attachez le câble d'alimentation pour vous assurer que la prise à 40 broches est installée correctement.

# <span id="page-10-0"></span>**Configuration**

Vous trouverez dans les étapes suivantes plusieurs précautions importantes. En plus de la simple installation décrite ici, le Virus TI peut être connecté différemment afin de convenir virtuellement à tout environnement audio - voir ["Installation](#page-14-0)  [classique", page 15.](#page-14-0)

- Ne branchez pas encore le Virus. Avant de commencer, éteignez provisoirement tous les appareils auxquels vous allez le connecter, puis baissez au minimum tous les boutons de réglage du volume (console de mixage, amplificateur).
- Si votre Virus est en version rack, branchez la sortie (MIDI OUT) du clavier à l'entrée (MIDI IN) du Virus.
- Branchez les deux sorties OUTPUT 1 (prise mono jack standard) à deux entrées de lignes sur l'amplificateur stéréo ou la console de mixage audio. Lorsque vous utilisez deux canaux audio séparément, placez le premier à l'extrême droite et le

second à l'extrême gauche. Si vous préférez utilisez un casque, utilisez la prise HEADPHONES à l'arrière.

- Branchez le Virus. Il démarre instantanément. Mettez en marche le reste de l'équipement en respectant l'ordre suivant : l'émetteur MIDI (clavier ou séquenceur, etc.), la console de mixage puis l'amplificateur.
- Configurez l'émetteur MIDI (clavier ou séquenceur) pour qu'il émette sur le canal MIDI 1 (pour l'instant).
- Réglez le volume principal du Virus au maximum et, en jouant quelques notes, ajustez le volume sur votre console de mixage / amplificateur à un niveau sonore raisonnable. Si vous utilisez une console de mixage, vous trouverez des conseils utiles sur le réglage du son dans son propre manuel.

## <span id="page-10-1"></span>**Marche/arrêt**

Les modèles Virus TI n'ont pas d'interrupteur marche/arrêt. Pour passer en mode veille, maintenez les deux boutons TRANSPOSE (transposition) appuyés jusqu'à ce que le compteur atteigne zéro. Appuyez sur ces mêmes boutons pour « réactiver » le Virus.

## <span id="page-11-0"></span>**Choix des programmes**

Le Virus TI possède 16 banques de mémoire (RAM-A à RAM-D, RAM-A à RAM-L). Chacune d'entre elles contient 128 programmes SINGLE numérotés de 0 à 127.

Pour essayer des sons, assurez-vous d'être en mode SINGLE et qu'aucun menu ne soit ouvert. Vous devrez peut-être appuyer au préalable sur le bouton SINGLE (dans la section Master à droite de l'écran). Il y a trois méthodes de base :

#### **Séquentiellement**

Pour sélectionner des programmes, le plus simple consiste à les parcourir à l'aide des boutons BANK et PROGRAMS à droite de l'écran. Lorsqu'un menu est ouvert, ces boutons servent également pour PARAMETERS et VALUE. Voir "Les menus" ci-après. Pour faire défiler automatiquement, maintenez l'un des boutons enfoncé durant quelques instants.

*Pour atteindre rapidement un programme dans la banque en cours, Maintenez la touche SHIFT enfoncée et tournez le bouton VALUE 3.*

#### **Par catégorie**

Étant donné la diversité des sons, les programmes peuvent être attribués dans une ou deux "catégories". Ces informations se trouvent dans chaque programme. Exemple :

Appuyez sur la touche SEARCH à gauche de l'écran et utilisez le bouton VALUE 1 pour passer à la catégorie "Drums" (batterie). À l'aide des boutons VALUE +/-, parcourez les programmes. Vous ne verrez que ceux appartenant à la catégorie batterie. Lorsque vous avez choisi un programme qui vous convient, appuyez sur le bouton  $\&$  EXIT.

#### **Via MIDI**

Tous les séquenceurs MIDI et la plupart des claviers peuvent transmettre des messages de changement de programme et de banque MIDI.

### <span id="page-11-1"></span>**Les menus**

#### **Ouvrir les menus**

Les menus principaux s'ouvrent avec les boutons EDIT que vous trouverez dans la plupart des sections. Sélectionnez d'abord un élément (par exemple LFO1, OSC 2 ou REVERB), puis appuyez sur EDIT dans la même section.

Tous les boutons de la section MATRIX ainsi que CONFIG dans la section Master permettent également d'ouvrir les menus. Si vous appuyez sur un bouton LFO SELECT alors qu'il est déjà actif, vous ouvrirez son menu Destinations.

#### **Utilisation globale des boutons EDIT**

Si vous appuyez à plusieurs reprises sur EDIT dans les sections FILTERS et MASTER, vous parcourrez les pages du menu. Ceux des sections OSCILLATORS et EFFECTS basculent entre les pages sélectionnables (spécifiques à un élément) et les paramètres supplémentaires non sélectionnables, comme le vocodeur. De la même façon, le bouton EDIT de la section MODULATORS jongle entre les paramètres principaux du LFO et son menu Destinations.

Tous les boutons EDIT peuvent remplacer la touche SHIFT et permettent, avec un peu d'expérience, de contrôler d'une main l'arpège HOLD, LFO CONTOUR ou KEY FOLLOW !

#### **Naviguer dans les menus**

La plupart des menus font plus d'une page. Vous pourrez les trouver à l'aide des boutons PARAMETERS (dans la section Master, à droite de l'écran).

Si un menu est déjà ouvert, la sélection d'un autre élément dans la même section (par exemple LFO3 au lieu de LFO1, OSC1 au lieu de OSC2 ou LOW EQ au lieu de REVERB) vous enverra directement vers le nouveau menu.

#### **Changer des valeurs dans les menus**

Utilisez les boutons VALUE sous l'écran. Lorsque vous pénétrez dans un menu, un des paramètres est déjà actif (il est indiqué par un curseur triangulaire). Sa valeur peut être diminuée ou augmentée grâce aux boutons VALUE. Pour déplacer le curseur sans modifier les valeurs, appuyez sur SHIFT et sur l'un des boutons PARAMETERS.

#### **Fermer les menus**

Pour sortir d'un menu, appuyez sur  $\sqrt{E}$ EXIT à gauche de l'écran. Il n'est pas nécessaire d'appuyer sur  $\sqrt[5]{2}$ EXIT avant d'ouvrir un nouveau menu. En sélectionnant à nouveau le mode basique en cours (SINGLE, MULTI), vous sortirez également des menus.

### <span id="page-13-0"></span>**Plusieurs modes de travail**

#### **Mode Single**

C'est le mode standard pour jouer un seul son à la fois. Le chapitre suivant est un tutoriel simple mais détaillé qui vous aidera à vous familiariser avec le fonctionnement du mode Single.

#### **Mode Multi**

Le Virus peut jouer 16 sons différents en même temps : les programmes MULTI contiennent 16 parties (PARTS) et quelques paramètres supplémentaires (ex. : canal MIDI, accord fin, ensemble de touche, etc.)

À la différence des précédents modèles Virus et des nombreux autres synthétiseurs, les programmes MULTI du Virus TI ne se contentent pas de référencer les sons individuels mais **comprennent** les données, notamment la totalité des effets. Le mode Multi est donc prédestiné à des programmes plus complexes.

Lorsque vous modifiez les paramètres Bank ou Patch (voir ["Patch", page 140\)](#page-139-1), le programme Single correspondant est copié dans la partie active du programme Multi. Pour plus de détails sur les paramètres du mode Multi, consultez ["Références mode Multi", page 139.](#page-138-1)

#### **Mode Séquenceur**

Alors que le mode Multi offre un maximum de flexibilité pour effectuer des superpositions de sons, définir des partages de clavier, etc., le mode Séquenceur est généralement le meilleur choix pour le séquençage MIDI multipistes.

Appuyez sur les boutons MULTI et SINGLE en même temps. Vous accédez à une zone de mémoire contenant 16 programmes Single. On ne peut faire plus simple : en mode Séquenceur, le canal MIDI est toujours le même que le numéro de la PARTIE (1 à 16) et aucun paramètre supplémentaire n'est nécessaire.

Voir ["VirusControl", page 145](#page-144-1).

#### **Mode Remote (À distance)**

Le Virus TI peut être utilisé comme un contrôleur MIDI, c'est-àdire que les contrôles peuvent être configurés pour convenir à divers appareils MIDI. Votre unité possède plusieurs configurations à distance (Remote) prévues pour les appareils

les plus connus. Vous pouvez accéder au mode Remote en appuyant sur SHIFT et sur le bouton CONFIG à gauche de l'écran. Les installations définies par l'utilisateur peuvent être créées avec VirusControl.

#### **VirusControl**

L'application VirusControl (pour PC et Mac) fait apparaître le Virus TI comme un synthétiseur logiciel VST/AU multicanaux à l'intérieur d'un programme hôte comme Logic, Cubase, etc. Le Virus TI est le premier synthétiseur doté du minutage au sample près et de la compensation du retard audio/MIDI. Pour en connaître davantage sur cette caractéristique révolutionnaire, consultez ["VirusControl", page 145](#page-144-1).

#### <span id="page-14-0"></span>**Installation classique**

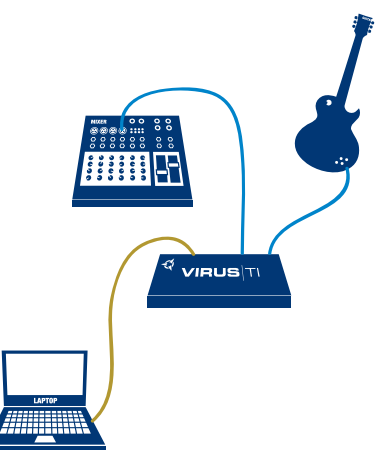

#### **Modifier la réponse des boutons**

Un paramètre global (voir ["Response \(Réponse\)", page 135\)](#page-134-1) affecte la réaction de la plupart des boutons et la valeur actuelle de ce paramètre peut ne pas correspondre à vos besoins...

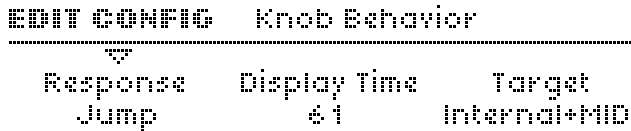

Appuyez sur le bouton CONFIG à gauche de l'écran et utilisez les boutons PARAMETERS pour faire défiler les pages jusqu'à voir apparaître l'affichage ci-dessous. À l'aide du bouton VALUE 1, passez en réponse "Jump" si ce n'est pas déjà fait. Appuyez sur  $\sqrt[5]{2}$  EXIT pour retourner au fonctionnement normal. Par la suite, vous préférerez peut-être une des autres options (Snap ou Rel) pour éviter tout problème lors d'une performance en direct.

Remarque : Certains boutons n'auront aucun effet audible car ils dépendent d'autres paramètres, par exemple la vitesse d'un LFO qui n'est pas utilisé ou le DECAY d'une enveloppe lorsque SUSTAIN est au maximum, etc.

## <span id="page-15-0"></span>**Créer de nouveaux sons**

#### **Les programmes INIT**

La fin de la banque ROM-A est réservée à quelques modèles simples, que vous pouvez utiliser pour créer des sons "à partir de zéro". Par exemple, on vous demandera souvent au chapitre suivant d'en sélectionner un.

# <span id="page-15-1"></span>**La polyphonie**

La série TI (avec ses deux DSP) peut délivrer en moyenne 80 voix, avec un maximum supérieur à 100. Cependant, pour atteindre un tel chiffre, le TI fait un usage très dynamique des ressources, autrement dit, l'utilisation de certaines caractéristiques peuvent baisser la polyphonie bien en dessous de ces chiffres. Par exemple, si vous doublez le nombre de voix Unisson de 3 à 6, la polyphonie sera réduite de moitié.

Si vous avez besoin d'augmenter la polyphonie (par exemple en mode Multi), essayez d'abord de diminuer l'utilisation des "premiers suspects" : mode Unisson, Reverb, les modèles de filtre analogique et l'Oscillateur 3.

# <span id="page-16-0"></span>**2: Premières étapes**

*Ce guide d'initiation pratique présente chaque commande physique du panneau ainsi que quelques paramètres importants des menus.*

# <span id="page-17-0"></span>**Des sons disgracieux pour commencer ?**

*Si votre Virus TI est un modèle de bureau, vous devrez brancher un clavier MIDI...*

La manière la plus efficace de découvrir votre Virus est de réaliser des exercices très simples « pratiques ». C'est pourquoi la plupart des sons que vous devrez émettre sont assez disgracieux, c'est le moins que l'on puisse dire ! Au risque de décevoir votre sensibilité esthétique ou de démontrer une évidence, j'espère que vous apprécierez les avantages de cette méthode.

*Dans ce chapitre, il vous sera souvent demandé de « Revenir sur ROM-A126 » ou de « Revenir sur ROM-A127 ». Pour ce faire, appuyez sur le bouton* Û*EXIT (qui ferme le menu ouvert), puis sur les boutons VALUE pour passer au programme suivant avant de revenir en arrière.*

Vérifiez que vous êtes bien en mode SINGLE, puis sélectionnez le programme ROM-A127 (c'est-à-dire la banque ROM-A sous le numéro de programme 127). Jouez une note sur votre clavier. Comme avec un orgue, le son est soudain et dure aussi longtemps que vous maintenez la touche enfoncée,

puis il cesse brusquement. Contrairement à un orgue, vous pouvez modifier ce comportement en réglant quelques paramètres d'«enveloppe »...

# <span id="page-18-0"></span>**Section Enveloppe de l'amplificateur**

Les quatre boutons qui se trouvent en bas à droite du panneau commandent l'enveloppe de l'amplificateur, c'est-à-dire la façon dont le volume change pendant qu'une note est jouée ou juste après :

- **> ATTACK (Attaque).** Temps nécessaire pour que le niveau passe du silence au volume maximum.
- **> DECAY (Diminution).** Temps nécessaire pour passer du niveau maximum au niveau SUSTAIN...
- **> SUSTAIN (Tenue).** Niveau des notes tenues immédiatement après DECAY.
- **> RELEASE (Relâchement).** Temps nécessaire à l'extinction après le relâchement des notes.

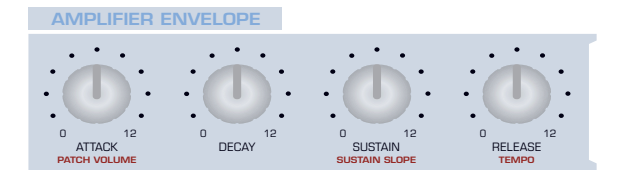

#### Voici quelques expériences pratiques pour les novices.

#### **ATTACK (Attaque)**

Abaissez le bouton ATTACK au minimum pour atteindre la valeur déjà enregistrée dans le ROM-A127 (qui est de 0). Remontez-le ensuite doucement tout en continuant à jouer des notes sur votre clavier. Vous entendrez le début de chaque note ralentir progressivement. Laissez l'option ATTACK réglée sur environ 40 pour l'instant.

#### **DECAY (Diminution)**

Réglez le bouton DECAY au maximum. La valeur d'origine était déjà de 127. Vous devriez voir le voyant blanc correspondant à la « valeur d'origine » de la section MIX s'allumer. Abaissez doucement le bouton DECAY tout en jouant plusieurs fois une note sur votre clavier. Vous entendrez la note se raccourcir jusqu'à ce que la réponse devienne très courte lorsque le DECAY atteint le minimum. Laissez DECAY au minimum pour l'instant.

#### **SUSTAIN (Tenue)**

Réglez le bouton SUSTAIN au minimum (la valeur originale était déjà de 0). Remontez-le tout en jouant une note plusieurs fois sur votre clavier. La valeur d'origine disparaîtra et vous entendrez le volume de la note tenue changer. Laissez SUSTAIN réglé sur 64 et replacez DECAY sur environ 40.

#### **RELEASE (Relâchement)**

Réglez RELEASE au minimum (la valeur originale est de 4). Tout en jouant des notes sur votre clavier, remontez-le progressivement : Le son diminue plus doucement dès que vous relâchez les touches. Réglez RELEASE sur environ 40. L'enveloppe de l'amplificateur ressemble maintenant à cela :

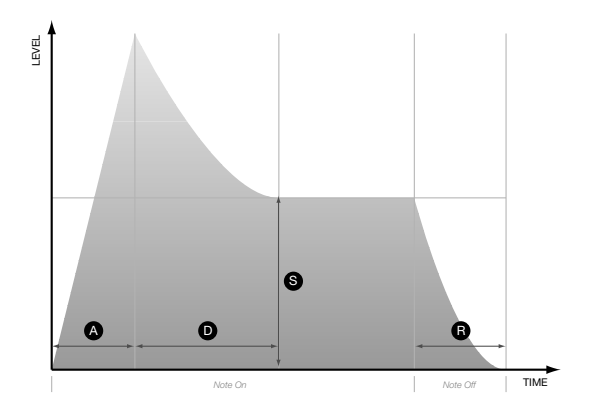

Les intitulés en rouge (ou bleu, dans le cas du modèle Pølar) que vous pouvez voir sur le panneau identifient les fonctions SHIFT. Pour y accéder, maintenez le bouton SHIFT enfoncé vers la gauche de l'écran juste avant d'utiliser le bouton ou la touche, puis relâchez-le.

#### **VOLUME DU PATCH**

Via SHIFT + ATTACK. Volume global enregistré comme faisant partie de chacun des programmes. Il est utilisé essentiellement pour équilibrer les niveaux entre différents programmes. La valeur la plus adaptée au début est 100, ce qui vous laisse de la marge pour augmenter le programme ultérieurement.

#### **SUSTAIN SLOPE (Pente de tenue de note)**

Via SHIFT + SUSTAIN. Si le paramètre SUSTAIN SLOPE est réglé sur une valeur autre que 0, la phase de tenue (qui est normalement plate) variera :

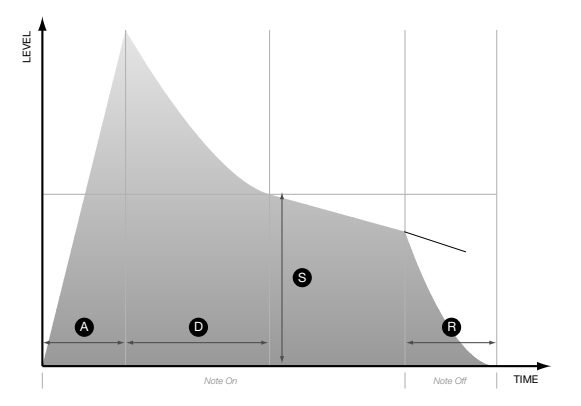

Réduisez SUSTAIN SLOPE à -32. Des valeurs négatives entraînent la chute de la phase de tenue (et finalement le silence). Vous pouvez le vérifier en jouant une note relativement longue sur votre clavier.

Quel est donc le rôle des valeurs positives de SUSTAIN SLOPE sur une enveloppe ? La phase de tenue augmente et atteint finalement le niveau maximum si la note n'est pas relâchée avant. Réglez SUSTAIN SLOPE sur +32 et jouez une note longue.

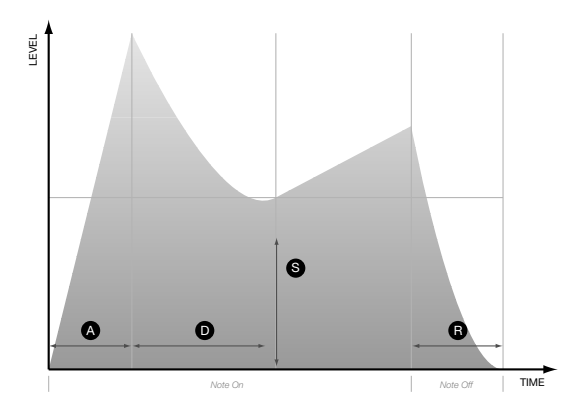

*Tous ces « temps » d'enveloppe (attaque, diminution et relâchement) et ce qui apparaît comme une variation (oente de tenue de note) sont en réalité des fréquences. Dans la pratique, ce détail technique peut être ignoré sans risque.*

#### **TEMPO**

Via SHIFT + RELEASE (dans la section ENVELOPPE DE L'AMPLIFICATEUR). Le Virus comporte une horloge principale sur laquelle l'arpégiateur est toujours synchronisé. Les LFO et les effets de retard peuvent également être synchronisés sur cette horloge.

Trouvez le programme ROM-A 26 « Dr.What?HS », basculez sur l'arpège HOLD (via SHIFT + ARP ON) et jouez une note sur votre clavier. Vous verrez le voyant LFO1 clignoter en même temps que l'arpège car dans ce programme, il est synchronisé sur l'horloge. Essayez maintenant avec TEMPO (SHIFT + RELEASE dans la section ENVELOPPE DE L'AMPLIFICATEUR). Avez-vous remarqué comment l'effet de retard a fini par se caler doucement sur les modifications de tempo apportées ?

Le TEMPO compte une plage de 63 à 190 bpm. Toutefois, l'horloge principale asservit automatiquement toutes les données entrantes de l'horloge MIDI (y compris les fréquences qui sont hors de ces limites). Dans ce cas, le paramètre TEMPO est tout simplement ignoré.

# <span id="page-21-0"></span>**Section Filtres**

Par rapport au programme « Dr.What? », les quelques sons que l'on vous a demandé de créer jusqu'à maintenant étaient primaires et discordants. Sur les synthétiseurs soustractifs comme le Virus, la qualité tonale des oscillateurs peut être radicalement altérée s'ils sont envoyés au travers des filtres.

Il existe deux filtres principaux sur votre Virus mais avant d'apprendre à y accéder individuellement, commençons par les tester avec les trois paramètres disponibles sur n'importe quel synthétiseur soustractif : CUTOFF (coupure), RESONANCE (résonance) et ENV AMOUNT (quantité d'enveloppe) sont les noms attribués sur le Virus :

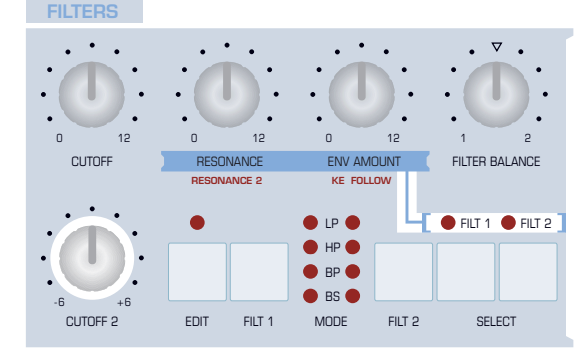

#### **CUTOFF**

Revenez sur ROM-A127 et réglez SUSTAIN de la section ENVELOPPE DE L'AMPLIFICATEUR au maximum. Faites varier CUTOFF tout en jouant des notes sur votre clavier. Avec des valeurs faibles, même les fréquences moyennes sont filtrées. Le son est très mélodieux

Lorsque vous augmentez les valeurs de CUTOFF, des fréquences plus élevées peuvent traverser les filtres, jusqu'à ce que le son soit le plus franc possible lorsque la valeur de CUTOFF est à son maximum. C'est typique des filtres passebas (LP), l'un des quatre types de base disponibles sur le Virus.

En réalité, vous utilisez deux filtres passe-bas en série : sur le ROM-A127, ils ont été configurés pour apparaître sous la forme d'un filtre « double ». Nous aborderons le paramètre responsable (« Routage ») ultérieurement.

#### **RESONANCE**

La RESONANCE accentue les fréquences proches de la position de coupure. Jouez une note et activez CUTOFF comme vous venez de le faire puis remontez la RESONANCE avant de réessayer. Avec des valeurs de RESONANCE supérieures, la fréquence de coupure devient plutôt dominante. Vous devez pouvoir distinguer l'harmonique individuelle si vous faites tourner le CUTOFF assez doucement. Si vous le voulez, vous pouvez revenir au programme ROM-A 26 et essayer avec beaucoup plus de RESONANCE.

#### **ENV AMOUNT**

Permet de déterminer dans quelle mesure l'enveloppe du filtre affecte la coupure, en automatisant par exemple le bouton CUTOFF avec chacune des notes que vous jouez. Voici comment obtenir un son grave analogique très simple :

Revenez sur ROM-A127 et réglez CUTOFF au minimum. Jouez quelques notes individuelles tout en réglant la ENV AMOUNT jusqu'à ce que vous entendiez un « floc » satisfaisant (aux environs de 70) puis augmentez un peu la RESONANCE. En utilisant les boutons TRANSPOSE situés à gauche de l'écran, réglez le paramètre sur -1 ou -2. Jouez votre mélodie grave funky préférée…

La section ENVELOPPE DE FILTRE présente la même structure que celle de l'ENVELOPPE DE L'AMPLIFICATEUR. Vous devez donc déjà savoir utiliser ces boutons efficacement pour modifier le son grave. N'oubliez pas d'essayer le SUSTAIN SLOPE (SHIFT + SUSTAIN). Vous devriez réessayer de régler ENV AMOUNT et la RESONANCE. Les paramètres du filtre sont très interactifs !

#### **BALANCE DU FILTRE**

À -64, vous n'entendrez que la sortie du filtre 1. Sur la position centrale (0), les deux filtres agissent de la même façon. À +63 vous n'entendrez que la sortie de filtre 2.

#### **SELECT (FILT 1, FILT 2)**

Utilisez ces boutons pour sélectionner le filtre que vous voulez que les boutons RESONANCE et ENV AMOUNT commandent. Si vous appuyez sur les deux touches en même temps, les boutons s'appliqueront aux deux filtres simultanément (comme c'est déjà le cas sur le ROM-A127).

#### **CUTOFF 2**

Commande de coupure distincte pour le filtre 2. Il peut s'agir d'un décalage (c'est-à-dire une quantité constante inférieure ou supérieure au filtre 1) ou d'une valeur indépendante, en fonction d'un autre paramètre du menu EDIT appelé « Cutoff Link » (lien de coupure).

#### **MODE (FLT1, FLT2)**

En utilisant les boutons FILT1 et FILT2, vous pouvez régler chaque filtre sur l'un des types suivants :

- **> LP = Low Pass (Passe-bas).** Il permet de filtrer les fréquences inférieures au point de coupure, c'est-à-dire de rejeter celles qui sont supérieures au point de coupure
- **> HP = High Pass (Passe-haut).** Il permet de filtrer les fréquences supérieures au point de coupure, c'est-à-dire de rejeter celles qui sont inférieures au point de coupure
- **> BP = Band Pass (Passe-bande).** Il permet de filtrer les fréquences proches du point de coupure, c'est-à-dire de rejeter simultanément celles qui sont au-dessus et endessous du point de coupure
- **> BS = Band Stop (Coupe-bande).** Il permet de rejeter les fréquences proches du point de coupure (à l'intérieur d'une certaine « bande ») c'est-à-dire qu'il filtre les fréquences supérieures ou inférieures au point de coupure.

En réalité, votre Virus ne comporte pas d'autres modes de filtres stimulant le passe-bas Minimoog™ classique (y compris son auto-oscillation type). Cette option ne peut pas être sélectionnée directement à partir du panneau, mais uniquement à partir du menu EDIT du filtre. Si vous ne pouvez pas attendre, cochez ce paragraphe et reportez-vous à ["Mode", page 117.](#page-116-1)

À ce stade, vous devez essayer chaque mode de filtre individuellement, c'est-à-dire écouter un seul filtre à la fois : Revenez sur ROM-A127, réduisez le FILTER BALANCE à -64 (cela permet d'isoler le filtre 1) et utilisez le bouton FILT1 pour sélectionner un autre mode. Jouez sur votre clavier en ajustant la CUTOFF et la RESONANCE. Répétez l'opération jusqu'à ce que vous soyez bien habitué aux quatre modes.

Lorsque vous avez essayé le BS (coupe-bande), avez-vous remarqué que l'augmentation du bouton RESONANCE n'ajoutait pas vraiment de résonance mais que cela avait plutôt tendance à réduire la bande ? Très subtile...

#### **RESONANCE 2**

Via SHIFT + RESONANCE. Résonance du filtre 2 uniquement. Même si vous pouvez appuyer sur le bouton SELECT appelé FILT2, puis utiliser le bouton RESONANCE (sans SHIFT), il est souvent plus rapide d'utiliser SHIFT + RESONANCE pour effectuer les réglages rapidement, car vous n'avez pas besoin de consulter l'état des voyants situés au-dessus des boutons SELECT.

#### **KEY FOLLOW (Suivi de touche)**

Via SHIFT + KEY FOLLOW. Les notes hautes sont généralement plus vives que les notes basses lorsqu'elles sont jouées sur des instruments acoustiques. La fonction KEY FOLLOW peut imiter cet effet en permettant à la coupure de suivre les notes jouées...

Revenez sur ROM-A127, réduisez CUTOFF à 64 environ et utilisez le clavier pour vous habituer au son d'un filtre « plat » sur tout le clavier. Appuyez ensuite sur SHIFT et réglez la fonction KEY FOLLOW (c'est-à-dire le bouton ENV AMOUNT) au maximum (+63). Jouez à nouveau sur le clavier.

#### **>Dans le menu Filtre**

Ce menu d'édition comporte plusieurs paramètres importants. Plusieurs d'entre eux ont déjà été cités au passage. Voici ceux que vous devez connaître en premier. Appuyez sur le bouton EDIT du filtre et utilisez les boutons PARAMETER pour afficher la page suivante :

#### **FRIT FILTER - Filter 1.272**

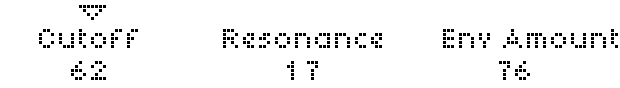

#### **Routing (Routage)**

Voici le paramètre « Routing » cité précédemment. Faites tourner le bouton VALUE 1 pour afficher les différentes options...

Jusqu'ici vous avez utilisé les filtres en série (la sortie de filtre 1 est envoyée vers l'entrée de filtre 2) ou individuellement (en réglant les valeurs extrêmes de FILTER BALANCE). Voici une liste des quatre options de routage existantes. Vous aurez peutêtre besoin de consulter le sens du terme « Pôle » indiqué dans le glossaire :

- **> Serial 4.** Les filtres sont routés en série avec deux pôles chacun (12 dB par octave). Avec un total de quatre pôles (soit 24 dB par octave) si le FILTER BALANCE est au point mort (0).
- **> Serial 6.** Les filtres sont routés en série. Le filtre 1 comporte quatre pôles (24 dB par octave) et le filtre 2 en comporte deux. Avec un total de six pôles (soit 36 dB par octave si le FILTER BALANCE est au point mort (+0).
- **> Parallel 4.** Les filtres sont routés en parallèle, avec deux pôles chacun.
- **> Mode Split.** Les filtres sont également routés en parallèle, avec deux pôles chacun. Contrairement au mode Parallel 4, chaque filtre traite un ensemble de sources différent : L'oscillateur 1 et le sous-oscillateur sont routés vers le filtre 1, alors que l'oscillateur 2, son signal FM et le bruit sont routés vers le filtre 2. Le modulateur en anneau (voir ["MODULATEUR](#page-112-0)  [EN ANNEAU", page 113\)](#page-112-0) est désactivé.

N'hésitez pas à tester chacune de ces options !

*Astuce : Pour passer dans tous les routages de filtres, appuyez sur SHIFT avant de sélectionner le bouton de sélection du filtre 2 (FILT2).*

#### **Cutoff Link (Liaison de coupure)**

Si l'option retenue est « Off », les boutons CUTOFF seront indépendants les uns des autres. CUTOFF commande le filtre 1, CUTOFF 2 commande le filtre 2. Lorsque la fonction Cutoff Link est activée (On), vous pouvez commander simultanément les deux filtres à l'aide du bouton CUTOFF. CUTOFF 2 devient un indicateur d'écart, c'est-à-dire qu'il détermine le décalage inférieur ou supérieur du filtre 2 par rapport au filtre 1. Remarque : La fonction Cutoff Link est normalement activée (comme dans ROM-AI26 et ROM-AI27).

#### **Saturation**

Le terme « saturation du filtre » était à l'origine employé pour décrire l'effet créé lorsqu'on poussait l'entrée du filtre au delà de ses capacités. Le travail de Jan Hammer sur « Birds on Fire » (Mahavishnu Orchestra) en est un exemple classique ; cependant, selon votre âge et/ou vos préférences musicales, les lignes de basse dures et fulgurantes de la techno ainsi que la multitude des sons de synthétiseurs avec distorsion utilisés plus récemment dans la musique vous seront plus familiers.

*L'étage de saturation, dans le trajet du signal, intervient immédiatement après le filtre 1. Si vous avez ajouté beaucoup d'harmoniques, vous pourrez également les filtrer à l'aide du filtre 2 (si le routage est en série – voir plus haut).*

Access a conservé le terme saturation, mais a considérablement élargi la fonction – vous pouvez sélectionner plusieurs types de saturation différents (via SHIFT + OSC VOLUME). Voici quelques expériences qui vous permettront de démarrer :

Maintenez la touche SHIFT enfoncée et tournez le bouton OSC VOLUME afin de voir les différents types de saturation. Sélectionnez l'un des types les plus rigoureux, par exemple "Digital", puis relâchez la touche SHIFT et procédez à un essai à l'aide du bouton OSC VOLUME (sans utiliser la touche SHIFT). Vous voudrez sans doute filtrer le résultat !

Essayons maintenant un autre type de saturation. Tournez le bouton SHAPE jusqu'à sa valeur minimale, et essayez tour à tour les types Rectifier et Wave Shaper. De nouveau, nous vous conseillons de faire vos essais à l'aide de OSC VOLUME, parce que ce paramètre affecte le ton.

Vous pouvez utiliser les types Bit Reducer, Rate Reducer et Rate+Follow pour émuler les caractéristiques sonores des anciens synthétiseurs et échantillonneurs numériques. Dans un premier temps, vous n'apprécierez peut-être pas ces sons, mais ils ajouteront du « peps » à vos créations !

Enfin, nous vous conseillons d'essayer les quatre types de saturation supplémentaires (filtres simples). Low+Follow vous sera particulièrement utile pour éclaircir un son sans recourir au filtre 1.

# <span id="page-26-0"></span>**Section Enveloppe de filtre**

Sa structure est clairement identique à celle de l'enveloppe de l'amplificateur. Grâce à l'expérience acquise lors des manipulations précédentes, utilisez l'ensemble des boutons de filtres (plus le paramètre Routing situé dans le menu EDIT des filtres) afin de créer son complètement nouveau. Si vous ressentez le besoin de sauvegarder votre travail à un point donné, mettez cette page en signet et lisez les informations relatives à ["Store", page 111](#page-110-2).

SUSTAIN SLOPE **FILTER ENVELOPE** ATTACK DECAY SUSTAIN RELEASE 0 12 0 12 0 12 0 12

# <span id="page-27-0"></span>**Section Oscillateurs**

C'est ici qu'est généré le son brut. Il existe trois oscillateurs principaux, mais un seul ensemble de boutons dans la rangée supérieure. Nous commencerons donc par un bouton très important : celui qui permet de sélectionner l'oscillateur que ces boutons vont commander.

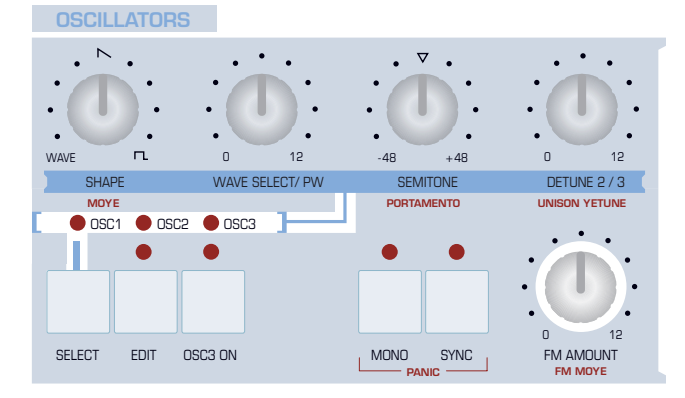

#### **SELECT**

Revenez sur ROM-A126 et observez la rangée de témoins lumineux au-dessus du bouton SELECT. OSC 1 est actuellement activé : toute action sur la rangée supérieure de boutons n'affectera que l'oscillateur 1. Il existe cependant une exception à cette règle (DETUNE 2/3), mais nous y reviendrons le moment venu.

#### **SHAPE (Forme)**

Jusqu'à maintenant, vous n'avez utilisé pour vos expériences qu'une seule forme d'onde : en dent de scie. Il est temps désormais d'essayer d'autres formes d'ondes.

Revenez sur ROM-A127 et jouez sur votre clavier tout en tournant le bouton SHAPE. Au minimum, vous entendrez une onde sinusoïdale pure ; au centre, une onde en dent de scie pure, et au maximum une onde pulsée pure. Prenez le temps d'écouter ces trois extrêmes, puis tentez différents mixages à l'aide du bouton SHAPE. Vous verrez le pourcentage de mélange des formes d'ondes s'actualiser chaque fois que vous tournerez le bouton.

Encore une fois, le Virus TI se révèle plus puissant qu'il n'y paraît au premier regard. À l'instar des oscillateurs « Classic » que nous avons utilisés jusque-là, le Virus TI propose deux

autres types très intéressants nommés HyperSaw et WaveTable. Faites preuve de patience, vous les essaierez bien assez tôt !

Je n'ai mentionné ci-dessus que les ondes sinusoïdale, dent de scie et pulsée. Cependant, la sinusoïde n'est qu'une des 64 ondes disponibles en mode Classic ; en outre, vous pouvez modifier la « largeur » de l'onde pulsée. Le bouton WAVE SELECT/PW – très astucieux - commande ces deux paramètres, mais non simultanément…

#### **WAVE SELECT/ PW**

Tournez le bouton SHAPE jusqu'à sa valeur minimale (vous devriez lire « Spectral Wave » sur l'affichage pendant un instant) et jouez une note sur votre clavier tout en tournant le bouton WAVE SELECT/ PW. Les deux premières entrées de la liste – Sine (sinusoïdale) et Triangle (triangulaire) – sont disponibles sur de nombreux modèles de synthétiseurs. Toutes les autres (de 3 à 64) sont des formes d'ondes additives plus complexes. Si voir une image graphique de toutes ces ondes vous intéresse, rendez-vous sur la page Oscillateur du module d'extension VirusControl.

Si la valeur de SHAPE est supérieure ou égale à la valeur "Sawtooth" (dent de scie) centrale, il n'y aura pas d'onde dans le mixage. Dans ce cas, vous pouvez modifier complètement la fonction du bouton WAVE SELECT – il devient alors une commande de largeur d'impulsion (Pulse Width - PW).

Tournez le bouton SHAPE jusqu'à son maximum afin d'obtenir une onde pulsée pure, c'est-à-dire sans dent de scie. Puis tournez à nouveau WAVE SELECT/ PW vers le haut. L'affichage indique maintenant "Oscillator 1 Pulse Width". À mesure que l'onde pulsée s'amincit, le son s'éclaircit progressivement et disparaît même totalement lorsque vous atteignez la valeur 127.

Jouez maintenant une note basse sur votre clavier et faites un mouvement de va et vient assez rapide sur le bouton WAVE SELECT/PW : vous obtenez un effet cyclique de modulation de largeur classique, que vous apprendrez bientôt à automatiser à l'aide d'un LFO.

#### **SEMITONE (Demi-ton)**

Utilisez ce bouton pour régler le pitch de chaque oscillateur dans une plage de demi-tons allant de -48 à +48 :

Rendez-vous dans ROM-A126 (cette fois, nous utilisons un modèle légèrement différent !) et jouez sur votre clavier. Vous entendez clairement et simultanément deux oscillateurs, en léger décalage d'accord. Choisissez l'oscillateur 2 à l'aide du bouton SELECT, puis tournez le bouton SEMITONE jusqu'à +7. Lorsque vous tournez le bouton, les étapes sont automatiquement lissées, mais le pitch se situe toujours sur les demi-tons. Cela signifie que vous n'utilisez pas SEMITONE pour l'accord fin.

#### **DETUNE 2/3 (Désaccord 2/3)**

Vous utiliserez ce bouton pour les accords fins des oscillateurs 2 et/ou 3. Ramenez le bouton SEMITONE au centre (0) et testez différentes valeurs de DETUNE 2/3 tout en jouant sur votre clavier.

Avec des valeurs moyennes, vous obtiendrez des effets de phasing assez séduisants. Avec des valeurs élevées, vous obtiendrez un désaccord total des sons des oscillateurs – un effet également très utile dans certains contextes !

#### **SYNC (Synchronisation)**

Lorsque cette fonction est active (et que vous utilisez des oscillateurs en mode "Classic"), l'oscillateur 2 est synchronisé avec l'oscillateur 1. Recherchez Sync dans le glossaire si nécessaire. Une pratique courante consiste à utilisez Sync pour créer un effet similaire à un filtre passe-bande avec résonance et distorsion.

Revenez sur ROM-A126 et appuyez sur le bouton SYNC. Le battement rythmique entre les deux oscillateurs disparaît. Sélectionnez l'oscillateur 2 et jouez quelques notes tout en faisant passer la commande SEMITONE d'une position légèrement inférieure au centre à sa valeur maximale. Si vous souhaitez entendre l'oscillateur 2 séparément, tournez le bouton OSC BALANCE (que vous trouverez dans la section

MIX) jusqu'à sa position maximum. En laissant SEMITONE sur certaines positions fixes, vous obtiendrez quelques harmoniques statiques intéressantes.

*Et si un son vous semble ennuyeux, filtrez-le !*

#### **OSC 3 ON**

L'oscillateur 3, qui à première vue semble doté d'options identiques aux deux autres, est cependant fortement dépendant de l'activité et de l'état de l'oscillateur 2 :

Revenez sur ROM-A126, sélectionnez l'oscillateur 2 et modifiez la valeur de SEMITONE en +7. Appuyez sur le bouton OSC 3 (son voyant d'état s'allume) et sélectionnez l'oscillateur 3 (les deux voyants situés au-dessus de OSC 3 ON sont allumés). Si vous tentez maintenant de modifier SEMITONE, vous constaterez que rien ne change. En effet, l'oscillateur 3 est maintenant esclave de l'oscillateur 2. Essayez de modifier la valeur de WAVE SELECT de Slave à Saw, puis réglez SEMITONE sur +4.

*Vous pouvez contrôler le volume de l'oscillateur 3 depuis le panneau via SHIFT + SUB OSC VOLUME dans la section MIX.*

#### **MONO**

Ce bouton permet de sélectionner un état polyphonique ou monophonique pour le son dans son ensemble (en réalité, plusieurs modes touches mono sont disponibles). Bien que votre Virus soit polyphonique par essence, les sons monophoniques peuvent être particulièrement expressifs, tout spécialement lorsque vous leur appliquez le portamento (à venir).

*Astuce : Pour vous déplacer à travers les modes Key (touches), maintenez SHIFT enfoncé avant d'appuyer sur ce bouton.* 

#### **FM AMOUNT (Amplitude de la modulation de fréquence)**

FM est l'abréviation de Frequency Modulation (modulation de fréquence). Ceci signifie que la fréquence d'une source audio est modulée par une autre : l'amplitude de cette modulation est déterminée par le paramètre FM AMOUNT. En plus de permettre de créer des sons semblables au son de cloche, la modulation de fréquence FM est également utilisée pour ajouter du grain à un son.

*Pensez toujours au signal FM de modulation de fréquence comme à une partie intégrante de l'oscillateur 2. Même la destination de la modulation, pour ce paramètre, est appelée "Osc2 FM Amount" dans la matrice.* 

Revenez sur ROM-A126 et tournez le bouton SHAPE de l'oscillateur 1 jusqu'à la valeur zéro afin d'obtenir une onde sinusoïdale pure. Sélectionnez Osc 2 et répétez l'opération avec son bouton SHAPE. Et maintenant, découvrez les effets du bouton FM AMOUNT sur le son…

#### **MODE FM**

Via SHIFT + FM AMOUNT. Sélectionnez une des différentes sources de modulateur FM. Si vous souhaitez faire quelques essais avec ce paramètre, commencez par modifier le mode FM en vous positionnant sur Triangle.

#### **UNISON DETUNE (Désaccord de l'unisson)**

Via SHIFT + DETUNE 2/3. La fonction Unison implique plusieurs occurrences d'une même note au même instant. Afin que UNISON DETUNE produise un effet, le nombre de voix compilées (de couches) doit naturellement être supérieur à 1. Pour ceci, nous devons nous rendre dans l'un des menus EDIT.

Revenez sur ROM-A126, appuyez sur le bouton EDIT dans la section MASTER et localisez la première page UNISON. Réglez le paramètre Voices à son maximum (8) et quittez le menu. Jouez sur votre clavier. Votre son a déjà pris du corps. Réglez maintenant UNISON DETUNE sur sa valeur maximale.

Si vous voulez obtenir un son de type "Hoover", tournez DETUNE 2/3 (sans SHIFT cette fois !) jusqu'à la valeur 115 environ, et ajoutez un peu de SUB OSC et de NOISE (reportezvous à la section MIX). Vous pouvez également activer l'oscillateur 3 afin d'obtenir une puissance maximale. Appuyez sur le bouton OSC 3 ON.

*Ce type de son est en réalité plus facile à créer à l'aide du nouveau mode d'oscillateur HyperSaw (reportez-vous à la fin de ce chapitre), mais il est important que vous découvriez tout d'abord les modèles d'oscillateurs "Classic".* 

Ajoutez maintenant un simple effet de retard en montant légèrement les boutons SEND et FEEDBACK de Delay (vous trouverez ces deux boutons dans la section EFFECTS). Jouez sur votre clavier, tout en procédant à une mise au point du bouton CUTOFF.

#### **PORTAMENTO**

Via SHIFT + SEMITONE. Souvent appelé « glissement », le portamento désigne la liaison / le ralentissement dans les modifications du pitch entre deux notes consécutives. Augmentez la valeur du portamento et jouez sur votre clavier. Le portamento est particulièrement efficace en mode mono (voir ["Mode clavier", page 94](#page-93-0)).

# <span id="page-32-0"></span>**Section Mix**

La plupart des boutons de cette section s'expliquent d'euxmêmes. Ce sont des commandes de volume pour les sources de signal :

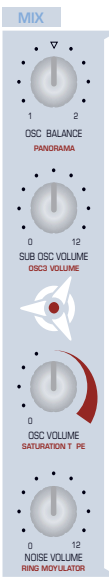

#### **OSC BALANCE (Balance des oscillateurs)**

Ce bouton commande le mixage relatif des oscillateurs 1 et 2 tout en maintenant un niveau total constant. La position à midi indique un mixage 50/ 50 des deux oscillateurs. Essayez ceci :

Revenez sur ROM-A127. Jouez une note, puis descendez SEMITONE à la valeur –5. Continuez à jouer sur votre clavier tout en tournant doucement OSC BALANCE jusqu'à sa valeur maximale. Désormais, vous ne parvenez à entendre que l'oscillateur 2. Montez FM AMOUNTet positionnezle au niveau médian. Puis tournez OSC BALANCE en diminuant sa valeur. Désormais, vous ne parvenez à entendre que l'oscillateur 1. Vous n'entendez ni l'oscillateur 2, ni –de manière étonnante– la modulation de fréquence FM. C'est parce que la modulation de fréquence FM fait réellement partie de l'oscillateur 2, souvenez-vous !

#### **SUB OSC VOLUME (Volume du sous-oscillateur)**

Le sous-oscillateur est toujours situé, par rapport à l'oscillateur 1, à l'octave inférieure. Le sous-oscillateur est une des nombreuses sources dont le volume est, à la fin, commandé via OSC VOLUME.

#### **OSC VOLUME (Volume des oscillateurs)**

C'est une commande de niveau de groupe qui contrôle les sources suivantes : l'oscillateur 1, l'oscillateur 2 (FM comprise), l'oscillateur 3 et le sous-oscillateur. Les niveaux de bruit (Noise) et du modulateur en anneau (Ring Modulator) sont indépendants de l'OSC VOLUME ; le bouton qui contrôle ces paramètres est donc situé sous OSC VOLUME. Voici un rapide exemple pratique :

Revenez sur ROM-A126 et réglez SEMITONE (OSC1) sur -5. Maintenez une note enfoncée sur votre clavier et écoutez ce qui se produit lorsque vous augmentez les paramètres suivants :

FM AMOUNT (dans la section OSCILLATORS) = 20  $SUB OSCII I ATOR = 80$ NOISE VOLUME  $= 80$ RING MODULATOR (SHIFT + NOISE VOLUME) = 80

A présent, diminuez complètement le bouton OSC VOLUME. Quelles sources continuez-vous d'entendre, et pourquoi ?

La moitié supérieure (au moins) du bouton OSC VOLUME présente une autre fonction importante. Elle contrôle la quantité de saturation du filtre, mentionnée précédemment. L'idée était de donner à l'OSC VOLUME une fonction similaire au contrôle de gain sur un amplificateur de guitare. Le signal commence à se déformer lorsque vous réglez le bouton « trop haut ».

#### **NOISE VOLUME (Volume du bruit)**

Il s'agit tout simplement du volume du générateur de bruit.

#### **PANORAMA (Panoramique)**

Via SHIFT + OSC BALANCE. Couvre l'ensemble du programme à travers les sorties stéréo.

#### **OSC 3 VOLUME**

Via SHIFT + SUB OSC VOLUME. Le volume de l'oscillateur 3 lorsqu'il est activé. Si vous souhaitez le même volume pour les trois oscillateurs, réglez le bouton OSC BALANCE au centre et OSC 3 VOLUME sur 64.

#### **TYPE DE SATURATION**

Via SHIFT + OSC VOLUME. Voir ci-dessus.

#### **MODULATEUR EN ANNEAU**

Via SHIFT + NOISE VOLUME. La modulation en anneau correspond à la multiplication de deux signaux. Comme pour la modulation de fréquence (FM), le résultat dépend énormément des fréquences de base et de la complexité des deux sources. Pour obtenir des sons de cloche purs, utilisez uniquement des ondes sinusoïdales :

Revenez sur ROM-A126, tournez le bouton SHAPE au minimum, sélectionnez l'oscillateur 2 et procédez de la même manière. Tournez le bouton OSC VOLUME au minimum et le bouton RING MODULATOR (SHIFT + NOISE VOLUME) au maximum. Réglez le bouton RELEASE de l'amplificateur sur environ 90, sélectionnez l'oscillateur 2 et essayez avec le bouton SEMITONE.

#### **VIRUS**TI

# <span id="page-34-0"></span>**Section Modulateurs**

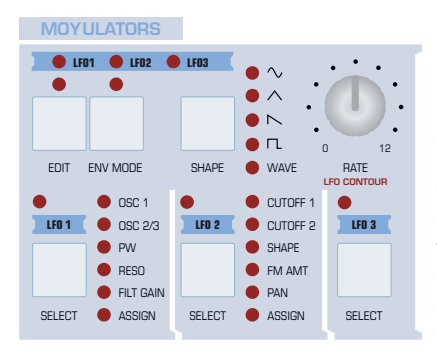

Les LFO (oscillateurs basse fréquence) sont souvent utilisés pour ajouter un mouvement cyclique à des sons statiques. Votre Virus vous propose trois oscillateurs basse fréquence, chacun disposant de différentes destinations présélectionnées qu'il peut moduler directement.

Utilisez les trois boutons SELECT pour passer d'un LFO à un autre – la rangée supérieure de boutons et le bouton RATE ne s'appliqueront alors qu'à l'oscillateur basse fréquence que vous avez sélectionné. Essayez d'appuyer sur le bouton LFO2 SELECT, tournez le bouton RATE et observez quel voyant (blanc) change de vitesse. Autre test...

Revenez sur ROM-A126. La rangée de voyants situés à droite des boutons LFO1 et LFO2 SELECT indique quels sont les paramètres que vous pouvez moduler directement. LFO1

dispose des paramètres suivants : pitch de l'oscillateur 1 (OSC1), pitch de l'oscillateur 2 (OSC2/3), largeur d'impulsion (PW), résonance (RESO), gain de filtre (FILT GAIN) et une autre destination appelée ASSIGN. Aucun des voyants n'est allumé pour le moment car vous n'avez pas encore spécifié de modulation :

Bien qu'il soit déjà activé, essayez d'appuyer à nouveau sur le bouton SELECT de LFO1 – ceci permet d'ouvrir le menu « Destinations » du LFO1. Jouez une note sur votre clavier tout en tournant le pitch osc1+2 à son maximum (grâce au bouton VALUE 2).

Appuyez une fois sur le bouton SHAPE pour sélectionner une onde en dent de scie descendante au lieu d'une onde triangulaire. Tout en jouant une note sur votre clavier, réglez le bouton RATE sur 90, puis utilisez le bouton VALUE 2 pour ramener lentement le pitch osc1+2 au minimum. La modulation est inversée car ce paramètre est bipolaire (il peut avoir des valeurs positives ou négatives). A présent, tournez le pitch Osc2 au maximum (avec le bouton VALUE 3). Les pitchs d'oscillateur se déplacent désormais dans des directions opposées.

Maintenez la touche SHIFT enfoncée et appuyez une fois sur le bouton SHAPE pour revenir à l'onde triangulaire. Réglez le pitch osc1+2 sur +10 (ce qui remplace brutalement les autres valeurs de cette page). Vous devez entendre un léger effet vibrato.

Essayer de diminuer le bouton CUTOFF et d'augmenter le bouton ENV AMOUNT – peu importe si vous n'avez pas encore fermé le menu des destinations du LFO.

Augmentez au maximum le bouton SHAPE dans la section OSCILLATORS. L'oscillateur 1 est maintenant une onde carrée. Appuyez sur le bouton EDIT afin de passer aux principaux paramètres du LFO. Augmentez au maximum la largeur d'impulsion (avec le bouton VALUE 1) et jouez quelques notes sur le clavier. Il s'agit d'une profonde « modulation de largeur d'impulsion » (PWM) à rapport cyclique. Les trois voyants d'état du haut pour LFO1 sont désormais allumés car vous avez défini une modulation pour chacune des destinations.

Appuyez à nouveau sur le bouton LFO1 SELECT. La valeur de la cible d'assignation (avec le bouton VALUE 1) constitue l'une des nombreuses destinations possibles qui sont également disponibles dans la section MATRIX...
### **Section Matrice**

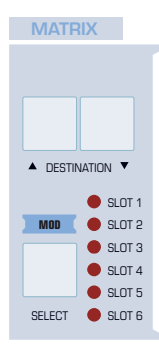

Cette section vous permet de router à peu près n'importe quelle source de contrôle vers n'importe quel paramètre de votre choix – la molette de modulation vers le vibrato, la vélocité vers le panoramique, l'enveloppe de filtre vers la fréquence de phaser, l'aléatoire vers le temps de retard. La Matrice est un espace dédié à tous ceux qui souhaitent aller au-delà de ce que le Virus propose déjà en terme de contrôle en temps réel. Vous pouvez router chacune des six sources vers trois destinations différentes, ce qui fait un total de dix-huit connexions. Essayons de jouer un

simple son principal monophonique « à l'ancienne » :

Revenez sur ROM-A126. Ramenez le bouton CUTOFF sur 64, poussez le bouton ENV AMOUNT à 75 et réglez DETUNE 2/3 sur 64 pour obtenir un peu plus d'épaisseur qu'auparavant. Afin de rendre le programme monophonique avec un portamento « legato » typique, appuyez sur EDIT dans la section OSCILLATORS et localisez la première page Common (grâce aux boutons PARAMETERS). Sélectionnez le mode touche Mono 4, naviguez jusqu'à la page suivante et régler le portamento sur 32. Jouez sur votre clavier et écoutez ce que vous avez obtenu jusque-là.

Intéressons-nous à présent à la MATRICE. Dans le programme ROM-A126, le voyant supérieur devrait déjà être allumé, ce qui signifie que le Slot 1 a déjà été utilisé dans ce programme. Appuyez sur le bouton SELECT dans la section MATRIX afin d'ouvrir le Slot 1 et de voir à quoi il correspond. Vous avez réglé la source de modulation sur Mod Wheel (molette de modulation) et la destination est « LFO3 Assign Amt », c'est-à-dire que la molette contrôlera la quantité de tout ce à quoi le LFO3 aura été assigné.

Essayez les commandes situées à gauche sur votre clavier. En éloignant la molette de modulation (ou manette) de vous, vous ajoutez du vibrato à l'ensemble du son car le LFO3 a été réglé afin de moduler le pitch de tous les oscillateurs. Appuyez deux fois à la suite sur le bouton LFO3 SELECT (dans la section MODULATORS) afin de le vérifier. Pour revenir à la matrice, appuyez sur le bouton SELECT de cette section.

Appuyez sur le bouton DESTINATIONS situé à droite, réglez la quantité sur +5 et la destination sur « LFO3 Rate » à l'aide des boutons VALUE. Quittez le menu et jouez sur votre clavier, en utilisant sa molette de modulation (manette, barre ou autre). À présent, le vibrato accélère à mesure qu'il s'approfondit.

Si votre clavier dispose également d'une pression de canal (aftertouch), nous vous suggérons d'essayer ceci : Appuyez deux fois de suite sur SELECT afin d'ouvrir le Slot 2, réglez la source sur « Chan Pressure » (pression de canal), la quantité sur +32 et la destination sur « Filter1 Cutoff ». Quittez à nouveau le menu et jouez sur votre clavier, en essayant cette fois d'appuyer plus fort sur les touches !

## **Section Arpégiateur**

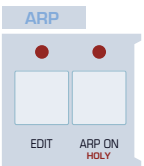

Les arpégiateurs sont si amusants que je vous laisse le soin de les découvrir par vous même. Voici quelques conseils pour vous aider à démarrer :

Sélectionnez le programme ROM-A 7 BellBoy BC, ramenez le bouton RELEASE

de l'amplificateur sur 42 et appuyez sur le bouton ARP ON (Arpégiateur activé). Maintenez une note enfoncée, tapez plusieurs notes au hasard de l'autre main, puis relâchez la première. Toutes les notes sont rejouées à un rythme régulier, de la plus basse à la plus haute. Vous pouvez bien sûr modifier ce comportement : Appuyez sur EDIT dans la section ARP, sur la page 1/4, sélectionnez le mode « As Played » (tel que joué), réglez les octaves sur 2 et le pattern sur 4.

Si tous ces patterns prédéfinis ne suffisent pas, vous pouvez programmer vos propres patterns dans le logiciel Virus (voir ["VirusControl", page 145](#page-144-0)).

### **Section Effets**

Cette section est divisée en deux (avec des boutons EDIT séparés). La partie supérieure est consacrée aux effets delay (retard), Reverb (réverbération) et EQ (égaliseur), tandis que la partie inférieure propose les effets Distortion (distorsion), Analog Boost (amplification analogique), Chorus et Phaser. Vous pouvez utiliser tous ces effets simultanément. Il vous suffit d'appuyer sur le bouton SELECT et de choisir l'effet requis (ex. REVERB), puis de régler les valeurs à l'aide des boutons.

Les paramètres les plus utiles pour des performances en temps réel sont directement accessibles. Pour atteindre les autres paramètres, vous pouvez ouvrir le menu. Cette section est sensible à la touche SELECT, c'est-à-dire que vous devez sélectionner l'effet requis avant d'appuyer sur EDIT.

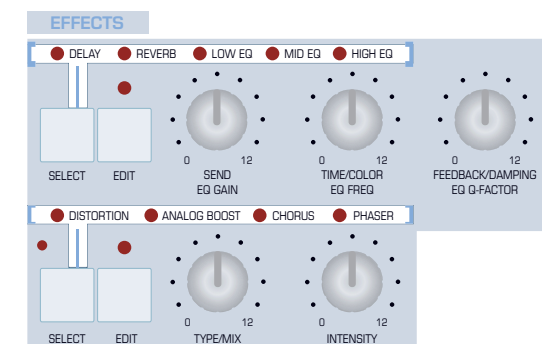

#### **DELAY (Retard)**

Revenez sue ROM-A127 et sélectionnez DELAY dans la section EFFECTS. Réglez tous les boutons suivants au centre : OSC BALANCE, FM AMOUNT (sur 64 exactement), DETUNE 2/3, CUTOFF, ENV AMOUNT et SEND (dans la section EFFECTS). Baissez le paramètre TRANSPOSE d'une octave. Tapez sur le clavier ; vous devriez entendre un retard simple. À présent, testez les boutons TIME et FEEDBACK...

#### **REVERB (Réverbération)**

Ajoutons maintenant de la réverbération au retard (ce qui était, par ailleurs, impossible avec les précédents modèles du Virus) : Appuyez une fois sur le bouton SELECT du haut dans la section EFFECTS, et essayez de régler de la même manière 3 boutons (à savoir SEND (envoi), TIME et DAMPING (étouffement))...

### **EQ (Égaliseur)**

Bien que souvent oublié, l'égaliseur 3 bandes est une option très puissante des derniers modèles de Virus. Vous pouvez bien sûr utiliser l'égaliseur de manière conventionnelle afin de manipuler l'ensemble des caractéristiques tonales d'une sonorité, mais la bande médium (MID) peut être utilisée avec un peu plus de créativité :

Revenez sur ROM-A127 et réglez au maximum le bouton SUSTAIN de l'amplificateur. Baissez le paramètre TRANSPOSE d'une octave. Sélectionnez MID EQ (égaliseur médium) dans la section EFFECTS. Les trois boutons contrôlent respectivement EQ GAIN (gain de l'égaliseur), EQ FREQ (fréquence de l'égaliseur) et EQ Q-FACTOR (facteur de qualité de l'égaliseur). Testez ces boutons pour changer le caractère du son brut de l'oscillateur pendant quelques instants, puis essayez ce qui suit :

Sélectionnez MID EQ, appuyez sur EDIT et réglez Q-Factor (facteur Q) au maximum (15.4). Réglez le gain au maximum (+16) et la fréquence environ au centre (747.8). Le son devrait à présent être plutôt nasal. Appuyez sur LFO1 SELECT à plusieurs reprises jusqu'à ce que ASSIGN soit allumé. Réglez Assign Target sur "EQ Mid Frequency" et Assign Amount sur +32. On obtient ainsi un effet wah-wah automatique qui est indépendant de la section filtre. Essayez de régler les paramètres CUTOFF, RESONANCE et ENV AMOUNT...

*Les effets suivants sont accessibles en utilisant la partie inférieure de la section Effects.*

#### **DISTORTION (Distorsion)**

Si vous vous souvenez des tests que vous avez effectués avec la saturation, cet effet devrait vous paraître évident – les noms des types de distorsion étant identiques.

La différence entre la saturation (filtre) et la distorsion (effet) est que la première s'applique à chaque voix individuelle, tandis que la seconde s'applique au son dans son ensemble. Ainsi, si vous souhaitez, par exemple, émuler le son d'un amplificateur de guitare surchargé, vous devez utiliser la distorsion et non la saturation.

#### **Analog Boost (Amplification analogique)**

L'amplification analogique est un type spécial d'égalisation utilisé pour émuler les caractéristiques tonales des véritables synthétiseurs analogiques. Ces derniers ont tendance à ne pas avoir une réponse plate. La différence est souvent subtile, mais cela vaut la peine d'essayer une fois que vous avez programmé un son de base.

#### **Chorus**

L'effet chorus est particulièrement utile pour donner plus de mouvement aux « pads ». En association avec l'effet Feedback, l'effet Chorus peut vous proposer le flanging ainsi que d'autres effets :

Revenez sur ROM-A126, sélectionnez CHORUS et réglez son niveau MIX (TYPE/MIX) sur 64. Testez la commande INTENSITY (profondeur de modulation), puis appuyez sur le bouton EDIT du bas et essayez tous les autres paramètres...

#### **Phaser**

Il s'agit d'une très bonne émulation d'un phaser analogique à étages multiples utilisant jusqu'à 6 filtres appelés « filtres passetout ». Les paramètres sont similaires à ceux du chorus, à ceci près que vous ne pouvez pas sélectionner d'onde de modulation (il s'agit toujours d'une onde triangulaire) et que le bouton INTENSITY contrôle le feedback au lieu de la profondeur de modulation. Le paramètre Stages (Etages) détermine le nombre de filtres passe-tout utilisé, et le paramètre Spread (disponible dans le menu uniquement) définit la distance de leurs fréquences de coupure.

Démarrez à partir de ROM-A126, diminuez le bouton OSC VOLUME, augmentez le bouton NOISE VOLUME et essayez tous les paramètres du phaser !

### **Section Master**

Si vous avez effectué tous les tests mentionnés jusqu'à présent dans ce chapitre, vous devez alors connaître le fonctionnement en mode SIMPLE des boutons  $\sqrt[5]{\cdot}$  EXIT. STORE, SHIFT, PARAMETERS/BANK et VALUE/PROGRAM. Il nous reste donc à aborder les fonctions suivantes :

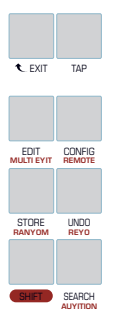

#### **TAP**

Utilisez ce bouton pour modifier la fréquence d'horloge « à l'oreille ». Sélectionnez le programme ROM-A9 (« Boingy HS ») et activez la fonction HOLD (SHIFT + ARP ON). Jouez quelques notes sur votre clavier, puis essayez de battre la mesure sur le bouton TAP plus lentement que le BPM en cours : l'arpège sera ralenti.

### **MULTI EDIT (Édition multiple)**

Via SHIFT + EDIT. C'est le seul bouton utilisé en mode Multi voir ["Références mode Multi", page 139.](#page-138-0)

### **CONFIG**

Appuyez sur ce bouton pour accéder à de nombreux paramètres globaux qui régissent le fonctionnement de Virus dans son intégralité – voir le chapitre ["Références pour la](#page-124-0)  [configuration", page 125](#page-124-0).

#### **REMOTE**

Via SHIFT + CONFIG. Permet de transformer instantanément votre système en boîte de contrôleur MIDI, comprenant les présélections pour un grand nombre d'appareils populaires et la capacité de créer vos propres présélections (voir ["VirusControl", page 145](#page-144-0)). Consultez également le site Web [www.access-music.de](http://www.access-music.de ) pour obtenir des modèles distants supplémentaires et d'autres téléchargements.

#### **RANDOM (Aléatoire)**

Via SHIFT + STORE. Répartit au hasard le programme en cours afin de créer un nouveau son. Le menu CONFIG contient des paramètres qui déterminent le degré de randomisation des résultats. Commencez par le son de votre choix et utilisez la fonction RANDOM plusieurs fois à suivre, en vérifiant à chaque fois comment le son a été assigné.

#### **UNDO (Annuler)**

Appuyez sur UNDO après avoir appuyé sans résultat sur le bouton RANDOM (voir ci-dessus).

UNDO présente en fait 3 fonctions connexes : Pendant qu'un programme est en cours d'édition, il permet d'annuler la modification de paramètre la plus récente. Immédiatement après la sélection d'un autre programme, il récupère le programme édité le plus récemment. Pendant la fonction STORE, utilisez-le pour comparer votre programme édité avec celui que vous allez écraser. Appuyez à nouveau sur UNDO afin de revenir à votre son.

### **REDO (Rétablir)**

Via SHIFT + UNDO. Restaure le programme en cours dans son état précédent.

### **SEARCH (Recherche)**

Ouvre un menu dans lequel vous pouvez naviguer à travers tous les programmes appartenant à la catégorie en cours (voir ["Catégories", page 109\)](#page-108-0). Utilisez le bouton VALUE 1 pour sélectionner une catégorie et le bouton VALUE 3 pour naviguer à travers les programmes. Lorsque vous avez trouvé un programme qui vous convient, appuyez sur le bouton  $\sqrt[6]{\text{EXIT}}$ .

#### **AUDITION**

Via SHIFT + SEARCH. Joue une note (C3 : do moyen) sans que vous ayez à connecter un clavier ou un séquenceur.

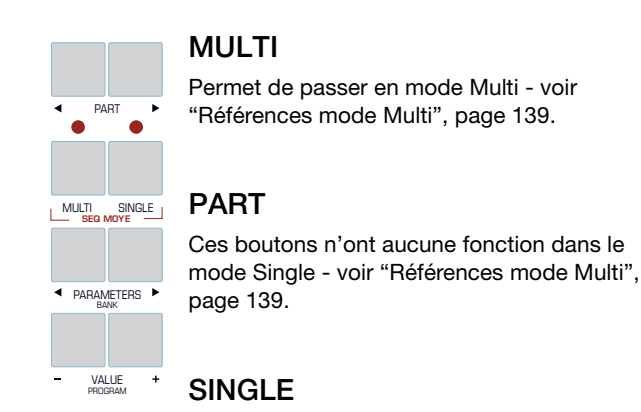

Permet de passer en mode SINGLE. Permet également de quitter tout menu ouvert.

#### **SEQ MODE (Mode séquenceur)**

Via MULTI + SINGLE. Permet de passer en mode Séquenceur, le mode dédié au séquençage MIDI multipiste (voir ["Mode](#page-13-0)  [Séquenceur", page 14](#page-13-0)).

### **HyperSaw et WaveTable**

Pour compléter les oscillateurs classiques du Virus, Access a ajouté deux modes oscillateur très puissants...

#### **HyperSaw**

Revenez sur ROM-A127, ouvrez le menu EDIT de l'oscillateur 1 et sélectionnez le mode « HyperSaw ». Les deux autres paramètres qui s'affichent sur cette page sont « Density » (densité) et « Spread » (répartition). Réglez Density sur 9.0 et Spread sur environ 80. Réglez au minimum les paramètres CUTOFF et FILTER BALANCE et au maximum ENV AMOUNT. Testez les paramètres DECAY et RESONANCE du filtre...

**Density** (via SHAPE): Le nombre de formes d'onde en dent de scie.

**Spread** (répartition) les désaccorde les unes par rapport aux autres

Testez la fonction SUB OSC VOLUME, puis appuyez sur le bouton SYNC et essayez en tournant le bouton FM AMOUNT. Ces trois commandes ont des « significations » différentes en mode HyperSaw : La fonction SUB OSC VOLUME détermines l'équilibre entre HyperSaw et ses propres sous-oscillateurs **intégrés**. Pour l'oscillateur 1, SYNC active la synchronisation **intégrée** (non pas entre l'oscillateur 1 et l'oscillateur 2, mais à l'intérieur de l'HyperSaw lui-même). FM AMOUNT commande le décalage de synchronisation « sync offset ».

#### **WaveTable (Table d'ondes)**

Revenez sur ROM-A127, ouvrez le menu EDIT de l'oscillateur 1 et sélectionnez le mode « WaveTable » (table d'ondes). Les deux autres paramètres affichés sur cette page doivent être « Index » et « Table ». Réglez la table sur 10, par exemple, et tapez sur votre clavier tout en réglant le paramètre Index. Essayez d'autres tables...

**La table** permet de sélectionner l'une des nombreuses tables d'ondes disponibles. **L'index** définit une position nominale à l'intérieur de cette table d'ondes.

Chaque table est composée de plusieurs formes d'onde. Au lieu de faire défiler les ondes spectrales disponibles en mode classique, les tables indexées sont enchaînées en fondu pour des transitions plus douces. Afin d'utiliser de manière optimale les tables d'ondes, nous vous conseillons de moduler l'index en utilisant, par exemple, la destination présélectionnée du LFO2 « Shape 1+2 » (voir paragraphe suivant) ou en assignant l'enveloppe du filtre (Filter Envelope) à l'index de la table d'ondes 1 (WaveTable 1 Index) dans MATRIX.

Appuyez à plusieurs reprises sur LFO2 SELECT jusqu'à ce que le paramètre « Shape 1+2 » apparaisse dans le menu. Augmentez la quantité jusqu'à +32 via VALUE 1. Activez la fonction ENV MODE et réglez la forme LFO2 SHAPE sur dent de scie descendante. Réglez à nouveau l'index selon votre souhait grâce au bouton SHAPE de l'oscillateur. Essayez à nouveau différentes tables d'ondes – via WAVESELECT/ PW...

#### **FIN DU TUTORIEL – BONNE PROGRAMMATION !**

# **3: Les paramètres du son**

### **ARP**

ARP est l'abréviation d'arpégiateur, un générateur d'arpèges qui divise généralement un accord en notes isolées, les unes après les autres. L'arpégiateur (ARP) du Virus se caractérise également par des répétitions d'accords, des échantillons rythmiques personnalisés et présélectionnés, la lecture aléatoire, les répétitions illimitées, etc.

#### **>COMMANDES DU PANNEAU**

#### **EDIT**

Ouvre le menu Arpégiateur (voir ci-contre).

#### **ARP ON**

Permet de mettre en marche/d'éteindre l'arpégiateur.

#### **HOLD**

Avec SHIFT + ARP ON. Bascule la fonction Hold (voir ["Hold",](#page-47-0)  [page 48](#page-47-0)).

### **>MENU EDIT**

### **Arpégiateur**

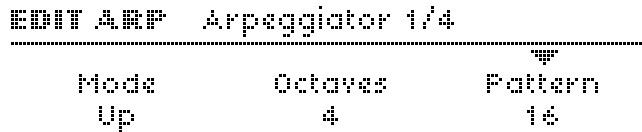

#### **Mode**

- **> Off.** Pas d'arpégiation. Aucun autre paramètre de l'arpégiateur ne sera visible.
- **> Up.** Notes ascendantes, en partant de la plus basse.
- **> Down.** Notes descendantes, en partant de la plus haute.
- **> Up+Down.** Notes ascendantes puis descendantes, en partant de la note la plus basse.
- **> As Played (tel que joué).** Dans le même ordre que les notes MIDI reçues.
- **> Random (aléatoire).** Ordre aléatoire, octave aléatoire (voir Paramètres des octaves ci-dessous).
- **> Chord (accord).** Joue les notes entrées en même temps.

#### **VIRUS**TI

#### **Octaves**

**> De 1 à 4.** Les notes peuvent être transposées successivement sur une octave au début de chaque nouveau cycle d'arpège. La valeur est égale au nombre de cycles avant que l'arpège ne revienne à son pitch d'origine (donc une valeur égale à 1 signifie qu'il n'y a pas de transposition).

#### <span id="page-46-0"></span>**Pattern (modèle)**

**> User, de 1 à 63 .** Permet de sélectionner l'échantillon de l'arpégiateur. Un échantillon "User" (utilisateur) peut être créé pour chaque programme grâce à l'application VirusControl (voir ["VirusControl", page 145\)](#page-144-0) ou copié à partir d'un autre programme (voir "Copier un échantillon à partir de..." ciaprès). Comme les positions et les longueurs, la plupart des échantillons contiennent d'autres données de vélocité pour des effets rythmiques supplémentaires. Pour appliquer les données de vélocité, configurez les paramètres Vélocité (voir ["Liste des vélocités", page 106\)](#page-105-0) ou utilisez la matrice modulation (voir ["MATRICE", page 49\)](#page-48-0) avec la Vélocité comme source. Destination de modulation "Arp Pattern".

#### Arpeggiator 274 **EDIT ARP** w Resolution. Note Length - Swing Factor 改善するの 75.0% - 7

#### **Résolution**

**> De 1/128 à 1/2.** Vitesse de l'arpégiateur exprimée comme une fraction de mesure en 4/4 temps. La vitesse minimale est donc un arpège entier toutes les mesures 4/4. Le réglage standard est 1/16 (c'est-à-dire 16 battements par mesure). Ce n'est généralement pas la peine de le changer. La vitesse réelle est déterminée par le paramètre Tempo. Voir ["Tempo",](#page-101-0)  [page 102](#page-101-0).

#### **Note Length (longueur de note)**

**> De -64 à +63.** Détermine la durée de toutes les notes. Les valeurs négatives raccourcissent les notes, contrairement aux valeurs positives qui les allongent. L'effet audible de ce paramètre dépend fortement des paramètres d'enveloppe. Destination de modulation "Arp Note Length".

#### **Swing Factor (facteur de balancement)**

**> Off, de 50.2% à 75.0%.** Affecte la position (dans le temps) de tous les seizièmes notes. À 66%, le rythme est "balancé", c'est-à-dire que ce sont des triplets. Les valeurs 16C, 16D, 16E et 16F sont les mêmes que celles dans Apple Logic (programme séquenceur très connu).

Remarque : Le balancement n'affectera pas le pattern 1 car seules les huitièmes notes sont fixes. Destination de modulation "Arp Swing".

#### **EDIT ART** Arpeggiator 3/4

#### $\mathcal{L}^{\text{max}}_{\text{max}}$ Hold OFF

#### <span id="page-47-0"></span>**Hold**

Accessible à partir du panneau en appuyant sur SHIFT + ARP ON.

- **> Off.** L'arpège s'arrête dès que toutes les notes sont relâchées.
- **> On.** L'arpège continue après le relâchement des notes. Si vous jouez des notes après avoir relâché toutes les notes précédentes, l'arpège sera reconfiguré (les notes d'origine disparaissent). Remarque: Le relâchement de la pédale Hold mettra fin à l'arpège jusqu'à ce que vous rejouiez de nouvelles notes.

### **Copier un échantillon à partir de...**

#### EDIT ARP Copy Pattern From OvertureCK

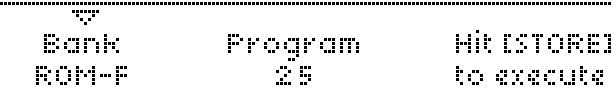

Bien que le logiciel VirusControl permette de créer des modèles d'arpèges personnalisés (voir ["VirusControl",](#page-144-0)  [page 145\)](#page-144-0), il peut s'avérer utile de copier un modèle d'un emplacement de l'échantillon "User" (voir ["Pattern \(modèle\)",](#page-46-0)  [page 47](#page-46-0)) vers un autre sans avoir à allumer l'ordinateur.

Sélectionnez le chiffre de la banque et du programme où se trouve l'arpège à copier vers l'emplacement actuel puis appuyez sur le bouton STORE (enregistrer).

#### **Banque**

**> RAM-A à RAM-D, ROM-A à ROM-J.** Permet de sélectionner la banque source.

#### **Program**

**> De 0 à 127.** Permet de sélectionner le programme source à partir duquel l'arpège sera copié dans le programme actuel si vous appuyez sur STORE.

# <span id="page-48-0"></span>**MATRICE**

La matrice de modulation est utilisée pour le routage de contrôle personnalisé. Six sources peuvent chacune être routées vers trois destinations. Les sources disponibles incluent les enveloppes internes, les LFO, la plupart des contrôleurs MIDI, la pression de canal (aftertouch), etc. La liste des destinations inclut presque tous paramètres du mode Single dans le Virus. Voir "SOURCES DES MATRICES", page 144 et "MATRICE / DESTINATIONS LFO", page 145.

#### **>COMMANDES DU PANNEAU**

#### **DESTINATION**

Ces boutons sont utilisés pour faire monter ou descendre le curseur dans le menu (chaque page affiche les trois destinations et la quantité). Chaque bouton DESTINATION ouvrira le menu s'il n'est pas déjà ouvert...

#### **SELECT**

Ouvre le menu de la matrice de modulation. En appuyant à nouveau, vous passez au slot suivant (en appuyant sur SHIFT + SELECT, vous revenez au slot précédent). Autre navigation possible : utilisez les boutons PARAMETERS.

#### **>MENU SELECT**

### **Slot**

Les informations ci-dessous s'appliquent à tous les slots de la matrice. Utilisez les boutons DESTINATION pour déplacer le curseur vers le haut et vers le bas.

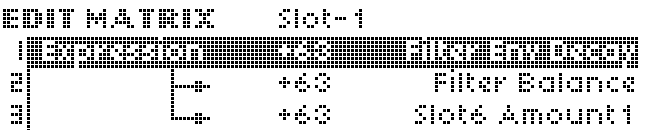

#### **Source**

(bouton VALUE 1)

**> Off ... Index de table d'ondes 2.** Voir "SOURCES DES MATRICES", page 144. Spécifie la source de modulation (enveloppes, LFO, contrôleurs MIDI, etc.). Peut être routé simultanément vers trois destinations par slot au maximum.

#### **Amount**

(bouton VALUE 2)

**> De -64 à +63.** Quantité de modulation pour la destination spécifiée. La gamme étant bipolaire, la modulation peut être inversée et les quantités sont doublées intérieurement pour que les destinations unipolaires puissent être modulées sur leur gamme toute entière (128 valeurs). La quantité ellemême peut être contrôlée par une autre source de modulation. Par exemple, la destination de modulation est "Slot4 Amount2".

#### **Destination**

(bouton VALUE 3)

**> Off ... Index de table d'ondes 2.** Voir "MATRICE / DESTINATIONS LFO", page 145. spécifie un paramètre de destination. Utilisez les boutons DESTINATION pour déplacer le curseur vers le haut et vers le bas.

## **MODULATEURS**

Les LFO (oscillateurs basse fréquence) sont généralement utilisés pour une modulation cyclique comme le vibrato, le tremolo, etc. Sinon, deux LFO du Virus sur trois peuvent servir de simples enveloppes (voir ["Mode Enveloppe", page 54](#page-53-0)). Dans cette partie, le terme "modulateur" semble donc plus approprié que "LFO".

Remarque: Chaque LFO du Virus possède un ensemble différent de destinations présélectionnées et le LFO3 permet de sélectionner une seule destination.

#### **>COMMANDES DU PANNEAU**

#### **EDIT**

Ouvre le menu LFO correspondant au LFO sélectionné (voir SELECT ci-dessous). Si vous sélectionnez un autre LFO après l'ouverture du menu, vous passerez directement au menu du nouveau LFO choisi.

#### **MODE ENV**

Permet de mettre en marche/d'éteindre le paramètre Env. Mode (voir ["Mode Enveloppe", page 54](#page-53-0)).

#### **SHAPE (Forme)**

Sélection rapide de Sine (sinusoïdale), Triangle, Sawtooth (dent de scie), Square (carré) ou WAVE (onde) - forme d'onde spécifiée dans le menu Edit (voir ["Shape \(Forme\)", page 52\)](#page-51-0).

#### **RATE (Vitesse)**

Contrôle la vitesse du LFO sélectionné (voir ["Horloge", page 52](#page-51-1)  et ["Rate \(Vitesse\)", page 52](#page-51-2)).

#### **LFO CONTOUR**

Via SHIFT + RATE. Contrôle continu sur la forme d'onde du LFO (voir ["Contour", page 53](#page-52-0)).

#### **SELECT**

Ces boutons sont utilisés pour jongler entre les trois LFO; la ligne supérieure de contrôle (ENV, MODE, SHAPE et RATE) s'appliquera uniquement au LFO sélectionné. Si vous appuyez sur un bouton SELECT déjà actif, vous passerez au menu de destinations du LFO (voir par exemple ["Destinations du LFO-1",](#page-54-0)  [page 55\)](#page-54-0).

### **>MENUS EDIT**

### <span id="page-51-3"></span>**LFO-1**

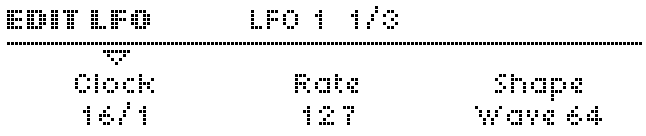

#### <span id="page-51-1"></span>**Horloge**

Accessible à partir du panneau en appuyant sur RATE lorsqu'une valeur est définie.

- **> Off.** Le LFO1 n'est pas synchronisé.
- **> 1/64 ... 16/1.** La vitesse du LFO1 est synchronisée sur l'horloge et exprimée comme une fraction d'une mesure en 4/4 temps. Voir ["Tempo", page 102.](#page-101-0)

#### <span id="page-51-2"></span>**Rate (Vitesse)**

Accessible à partir du panneau en appuyant sur RATE lorsque l'horloge (Clock) est sur Off.

**> De 0 à 127.** Vitesse du LFO1 lorsqu'elle n'est pas synchronisée. Destination de modulation "LFO1 Rate".

#### <span id="page-51-0"></span>**Shape (Forme)**

**> Sine, Triangle, Sawtooth, Square, S+H, S+G Ondes 3 à 64.** Détermine la forme d'onde du LFO. Si S+H, S+G, ou des ondes supplémentaires sont sélectionnées, vous pouvez y accéder directement en appuyant sur le bouton SHAPE (sélectionnez "WAVE"). Si vous sélectionnez Sine, Triangle, Sawtooth ou Square, les voyants d'état se déplaceront en fonction de votre choix.

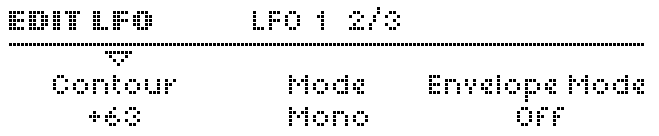

#### <span id="page-52-0"></span>**Contour**

Accessible à partir du panneau en appuyant sur SHIFT + RATE.

**> De -64 à +63.** Contrôle continu sur la forme d'onde du LFO. Destination de modulation "LFO1 Contour".

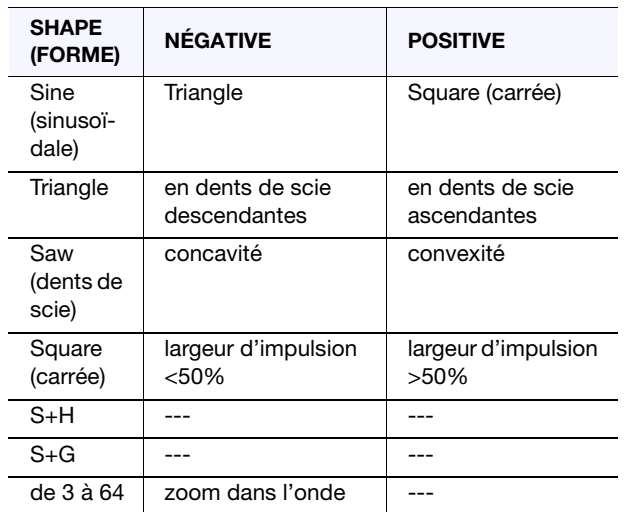

#### **Mode**

- **> Poly.** Chaque voix possède son propre LFO, et ceux-ci sont légèrement désaccordés les uns par rapport aux autres.
- **> Mono.** Toutes les voix partagent un seul LFO. S'applique uniquement si les paramètres Mode Enveloppe et Phase de déclenchement (voir ci-dessous) sont tous deux sur "Off".

#### <span id="page-53-0"></span>**Mode Enveloppe**

Accessible à partir du panneau en appuyant sur ENV MODE.

- **> Off.** Mode LFO standard (cyclique).
- **> On.** Le LFO devient effectivement une enveloppe supplémentaire. Dans le mode enveloppe, les LFO sont unipolaires (voir glossaire) et s'arrêtent après la fin d'un cycle. Le point de départ/d'arrêt dans l'onde peut être précisé par la phase de déclenchement.

#### iFni min **KOITLFO** 77 **Trigger Phase Key Follow**  $\mathcal{L}$ 12.12

#### **Trigger Phase (phase de déclenchement)**

**> Off, de 1 à 127.** Lorsqu'il est réglé sur Off, le LFO1 fonctionne librement c'est-à-dire que sa phase n'est pas réinitialisée par chaque note jouée (sauf en mode Enveloppe). Toutes les autres valeurs définissent le point de départ dans l'onde.

#### **Key Floow (suivi de touche)**

**> De 0 à 127.** Valeur à laquelle la vitesse du LFO1 (voir ["Rate](#page-51-2)  [\(Vitesse\)", page 52\)](#page-51-2) est affectée par le numéro de la note MIDI. Remarque : Ce suivi de touche ne s'applique pas lorsque les LFO sont en mode Enveloppe (voir ["Mode](#page-53-0)  [Enveloppe", page 54](#page-53-0)) ou s'ils sont synchronisés sur l'horloge (voir ["Horloge", page 52](#page-51-1)).

### **LFO-2**

Tous les paramètres d'édition du LFO2 sont identiques à ceux du LFO1 (voir ["LFO-1", page 52](#page-51-3)).

### **LFO-3**

Les paramètres d'édition du LFO3 sont identiques à ceux du LFO1, sauf si les paramètres du Contour, du mode Enveloppe et de la Phase de déclenchement ne sont pas disponibles sur le LFO3. Voir ["LFO-1", page 52.](#page-51-3)

### **>MENUS DE SÉLECTION**

### <span id="page-54-0"></span>**Destinations du LFO-1**

#### EDIT LFO LFO 1 Destinations 1/3

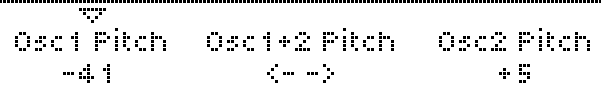

#### **Osc1 Pitch**

**> De -64 à +63.** Valeur à laquelle le LFO1 module le pitch de l'oscillateur 1. Destination de modulation "LFO1>Osc1 Pitch".

#### **Osc1+2 Pitch**

**> De -64 à +63.** Valeur à laquelle le LFO1 module le pitch de tous les oscillateurs, remplaçant ainsi les deux autres valeurs de cette page.

#### **Osc2 Pitch**

**> De -64 à +63.** Valeur à laquelle le LFO1 module le pitch de l'oscillateur 2. Remarque : L'oscillateur 3 suit automatiquement toutes les modulations de pitchs appliquées à l'oscillateur 2. Destination de modulation "LFO1>Osc2 Pitch".

**FRIT LFA**  $\pm$  FA  $\pm$  Destinations  $\phi/\alpha$ 

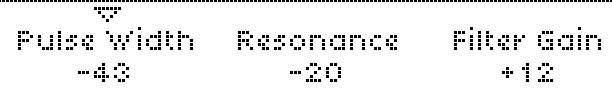

#### **Pulse Width (Largeur d'impulsion)**

**> De -64 à +63.** Valeur à laquelle le LFO1 module la largeur d'impulsion des deux principaux oscillateurs. Destination de modulation "LFO1>Pulse Width"

#### **Résonance**

**> De -64 à +63.** Valeur à laquelle le LFO1 module la résonance des deux filtres. Destination de modulation "LFO1>Resonance".

#### **Filter Gain (Gain de filtre)**

**> De -64 à +63.** Valeur à laquelle le LFO1 module le niveau total de tous les signaux avant d'entrer dans les filtres. Destination de modulation "LFO1>Filter Gain".

#### FBIT LFA 150 1 Destinations 3/3

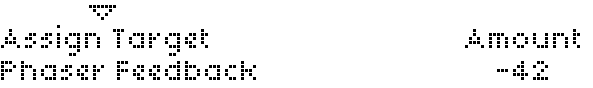

#### **Assign Target (Assigner une cible)**

**> Off ... Index de table d'ondes 2 :** Voir "MATRICE / DESTINATIONS LFO", page 145. Procédez à la sélection à partir de la liste des destinations disponibles pour le LFO1.

#### **Assign Amount (Assigner une quantité)**

**> De -64 à +63.** Valeur à laquelle le LFO1 module le paramètre cible. Destination de modulation "LFO1 Assign Amt".

### **Destinations du LFO-2**

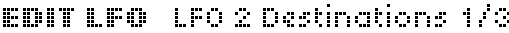

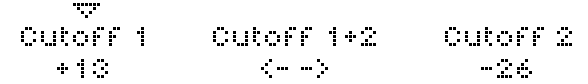

#### **Cutoff 1**

**> De -64 à +63.** Valeur à laquelle le LFO2 module la fréquence de coupure du filtre 1. En automatisant par exemple le bouton CUTOFF lorsque le lien de coupure (voir ["Cutoff Link \(Liaison](#page-119-0)  [de coupure\)", page 120](#page-119-0)) est désactivé. Destination de modulation "LFO2>Cutoff1".

#### **Cutoff 1+2**

**> De -64 à +63.** Valeur à laquelle le LFO2 module les fréquences de coupure du filtre 1 et du filtre 2 simultanément, remplaçant ainsi les deux autres valeurs de cette page. En automatisant par exemple le bouton CUTOFF lorsque le lien de coupure (voir ["Cutoff Link \(Liaison de coupure\)",](#page-119-0)  [page 120\)](#page-119-0) est activé et que CUTOFF 2 est réglé sur 0.

#### **Cutoff 2**

**> De -64 à +63.** Valeur à laquelle le LFO2 module la fréquence de coupure du filtre 2. En automatisant par exemple le bouton CUTOFF 2. Destination de modulation "LFO2>Cutoff2".

#### FRIT LEA LEAR Destinations 2/3

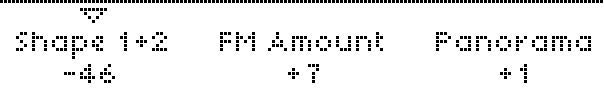

#### **Shape 1+2**

**> De -64 à +63.** Valeur à laquelle le LFO2 module les formes des oscillateurs 1 et 2 simultanément. En automatisant par exemple le bouton SHAPE pour ces deux oscillateurs en même temps. Destination de modulation "LFO2>Shape".

#### **FM AMOUNT (Amplitude de la modulation de fréquence)**

**> De -64 à +63.** Valeur à laquelle le LFO2 module la quantité de modulation de fréquence. En automatisant par exemple le bouton FM AMOUNT. Destination de modulation "LFO2>FM Amount".

#### **Panoramique**

**> De -64 à +63.** Valeur à laquelle le LFO2 module la position du signal dans les sorties stéréo. En automatisant par exemple le bouton PANORAMA (SHIFT + OSC BALANCE). Destination de modulation "LFO2>Panorama".

#### EDIT LFO LFO 2 Destinations 0/3

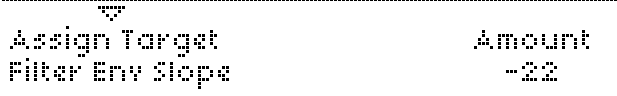

#### **Assign Target**

**> Off ... Index de table d'ondes 2 :** Voir "MATRICE / DESTINATIONS LFO", page 145. Permet de sélectionner l'une des nombreuses destinations possibles pour le LFO2.

#### **Assign Amount**

**> De -64 à +63.** Valeur à laquelle le LFO2 module la fonction d'assignation d'une cible (voir ci-dessus). Destination de modulation "LFO2 Assign Amt".

### **Destination du LFO-3**

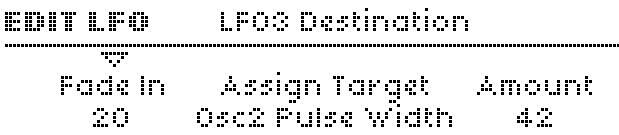

#### **Fade In (Atténuation)**

**> De 0 à 127.** Mesure dans laquelle le LFO3 peut être atténué après chaque note jouée : 0 = instantané, 127 = environ 40 secondes. Particulièrement utile pour les effets de vibrato retardés, etc.

#### **Assign Target**

Contrairement au LFO1 et au LFO2, le LFO3 comporte un seul slot de modulation, offrant ainsi la possibilité de choisir **l'une** des cibles suivantes :

- **> Osc1 Pitch.** Pitch de l'oscillateur 1.
- **> Osc1+2 Pitch.** Pitch de tous les oscillateurs.
- **> Osc2 Pitch.** Pitch de l'oscillateur 2. Remarque : Ce 3ème oscillateur suit automatiquement toutes les modulations de pitchs appliquées à l'oscillateur 2.
- **> Osc1 Pulse Width.** Largeur d'impulsion de l'oscillateur 1.
- **> Osc1+2 Pulse Width.** Largeur d'impulsion des deux oscillateurs au même moment.
- **> Osc2 Pulse Width.** Largeur d'impulsion de l'oscillateur 2.

#### **> Sync Phase (phase de synchronisation).**

Lorsque la synchronisation est activée (voir ["SYNC](#page-80-0)  [\(Synchronisation\)", page 81\)](#page-80-0), cela permet de définir la phase absolue de l'oscillateur 2 à chaque fois qu'il est réinitialisé par l'oscillateur 1. La phase de synchronisation de la modulation peut entraîner des effets similaires à la modulation de la largeur d'impulsion, ce qui "réchauffe" ainsi les sons de synchronisation (généralement plutôt froids).

#### **Quantité**

**> De 0 à 127.** Valeur à laquelle le LFO3 module la cible sélectionnée. Remarque : Contrairement aux autres LFO, ce paramètre est unipolaire. Destination de modulation "LFO3 Assign Amt".

### **EFFETS (Ligne du haut)**

La partie supérieure de la section Effets est chargée du retard, de la réverbération et de l'égalisation à 3 bandes, les trois pouvant être appliqués simultanément.

#### **>COMMANDES DU PANNEAU**

#### **SELECT**

Cette fonction permet de déterminer si les trois boutons s'appliquent au RETARD, à la RÉVERBÉRATION ou à l'une des bandes d'égalisation (EQ). Elle définit également quel sera le menu affiché lorsque vous appuyez une fois sur EDIT.

#### **EDIT**

Cette option permet d'ouvrir le menu du RETARD, de la RÉVERBÉRATION ou de l'une des bandes d'égalisation, selon l'option sélectionnée.

#### **SEND, EQ GAIN (Envoyer, gain d'égalisation)**

Si l'option DELAY ou REVERB est sélectionnée, cette commande permet d'envoyer un effet pour le mélange sec/ humide. Si l'une des bandes d'égalisation est sélectionnée, ce bouton commande le paramètre de gain.

#### **TIME / COLOR, EQ FREQ (Heure/couleur, fréquence d'égalisation)**

Si l'option DELAY ou REVERB est sélectionnée, cela permet généralement de commander le temps. Toutefois, si le mode retard (voir ["Mode", page 61\)](#page-60-0) est réglé sur l'un des modèles synchronisés, il s'agit d'une commande de couleur (voir ["Coloration", page 62](#page-61-0)). Si une égalisation est sélectionnée, il s'agit de la fréquence de coupure de la bande sélectionnée.

#### **FEEDBACK / DAMPING, EQ Q-FACTOR (Retour/amortissement, facteur de surtension d'égalisation)**

Si l'option DELAY est sélectionnée, il s'agit d'un asservissement. L'opération est identique pour les modes de RÉVERBÉRATION avec feedback (voir ["Mode", page 63](#page-62-0)). Dans le cas contraire, il s'agit d'une commande d'amortissement (voir ["Damping \(Amortissement\)", page 64](#page-63-0)). Lorsque la bande d'égalisation moyenne (MID EQ) est sélectionnée, elle commande le facteur de surtension d'égalisation moyenne (voir ["Facteur Q \(facteur de qualité\)", page 65](#page-64-0)). Si l'option LOW EQ ou HIGH EQ est sélectionnée, ce bouton sera désactivé.

*Les commandes SHIFT+TIME/COLOR et SHIFT+FEEDBACK/ DAMPING s'appliqueront au deuxième paramètre si les deux sont disponibles dans l'effet sélectionné.*

#### **>MENUS EDIT**

### **Delay (Retard)**

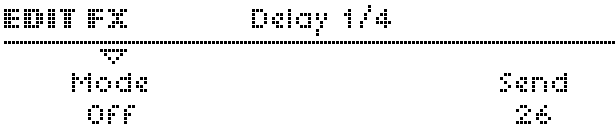

#### <span id="page-60-0"></span>**Mode**

- **> Off.** Aucun effet de retard.
- **> Mono.** Effet de retard standard. Les canaux gauche et droit présentent les mêmes temps de retard nominaux.

#### **> Delay 2:1 ... Delay 8:7.**

Les canaux gauche et droit présentent des temps de retard différents indiqués par un rapport.

**> Pattern 1+1 ... Pattern 5+5.** Les canaux gauche et droit présentent des temps de retard différents. Les modes des modèles sont toujours synchronisés sur l'horloge. Le bouton TIME/COLOR commande le paramètre de coloration (voir ["Coloration", page 62](#page-61-0)).

#### **Send (Envoyer)**

Accessible à partir du panneau en appuyant sur le bouton SEND.

**> Dry, 1 to 126, Wet (Sec, de 1 à 126, humide).** Envoi de l'effet. Il s'agit d'un crossfade, c'est-à-dire que le niveau global reste parfaitement constant (le signal est fermé en fondu avec des valeurs supérieures). Destination de modulation "Delay Send".

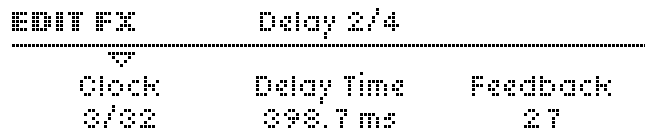

#### **Horloge**

**> Off, 1/64 ... 3/4.** Le taux de retard synchronisé est exprimé par une fraction de mesure 4/4. Même s'il ne porte pas ce nom, ce paramètre (temps de retard - voir ci-après) est accessible depuis le panneau via le bouton TIME/COLOR.

#### **Delay Time (Temps de retard)**

**> De 0,0 ms à 693,6 ms.** Retard non synchronisé exprimé en millisecondes. Cette valeur est utilisée si l'horloge (voir cidessus) est réglée sur Off. Accessible à partir du panneau en appuyant sur le bouton TIME/COLOR. Destination de modulation "Delay Time".

#### **Feeback**

**> De 0 à 127.** Pour les retards répétés. Cette fonction détermine la part du signal de sortie renvoyé vers l'entrée du retard, ce qui affecte le nombre de répétitions audibles. Destination de modulation "Delay Feedback".

#### Delay 3/4 EDIT FX w

Coloration  $\sim 10\,M_\odot$ 

#### <span id="page-61-0"></span>**Coloration**

**> De -64 à +63.** Applique le filtrage progressif dans le chemin de feedback (voir « Feedback » ci-dessus). Les valeurs négatives rendent les répétitions plus mélodieuses, alors les valeurs positives les rendent plus vives. Destination de modulation "Delay Coloration".

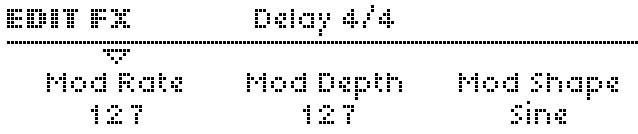

L'effet de retard comporte son propre LFO dédié pour moduler le temps de retard. Remarque : Cela peut donner une modulation de pitch et des effets stéréo intéressants.

#### **Mod Rate (Rapidité de modulation)**

**> De 0 à 127.** Vitesse de retard du LFO Destination de modulation "Delay Rate".

#### **Mod Depth (Taux de modulation)**

**> De 0 à 127.** Quantité de modulation appliquée au temps de retard par le LFO du retard. Remarque : Les canaux gauche et droit sont attribués de façon différente. Ce paramètre peut donc être utilisé pour créer des effets stéréo. Destination de modulation "Delay Depth".

#### **Mod Shape (Forme de modulation)**

**> Sine, Triangle, Sawtooth, Square, S+H, S+G.** Forme d'onde du LFO de retard. Utilisez S+G pour les effets de type « tape echo ».

### **Reverb (réverbération)**

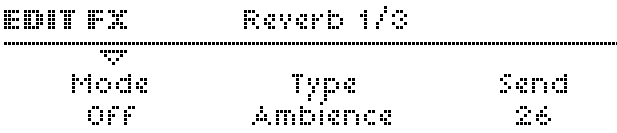

Dans le chemin du signal, le retard et la réverbération sont routés en série, c'est-à-dire que le signal sec et tous les retards sont envoyés vers l'entrée de réverbération.

#### <span id="page-62-0"></span>**Mode**

- **> Off.** Aucun effet. Tous les autres paramètres seront invisibles.
- **> Reverb.** L'effet standard de réverbération avec pré-retard (voir le paramètre « Predelay » ci-après).
- **> Feedback 1.** Effet de réverbération avec une boucle de retour sur la ligne de pré-retard, ce qui permet de multiples queues de réverbération.
- **> Feedback 2.** Identique au Feedback 1, à la différence près que la première queue de réverbération apparaît immédiatement.

#### **Type**

**> Ambience, Small Room, Large Room, Hall (Ambiance, petite pièce, grande pièce, grande salle).** Différents types de simulations de pièce, par ordre de taille. Ce paramètre affecte ce que l'on appelle les « premières réflexions du son ».

#### **Send**

Accessible à partir du panneau en appuyant sur le bouton SEND.

**> Dry, 1 to 126, Wet: (sec, 1 à 126, humide) :** Envoi de l'effet. Il s'agit d'un fondu enchaîné (cross-fade) entre sec et humide. Le niveau général reste parfaitement constant. Destination de modulation "Reverb Send".

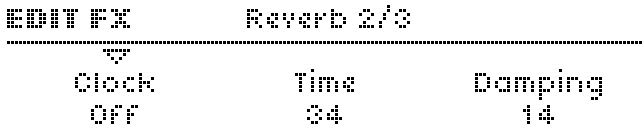

#### **Horloge**

**> Off, 1/64 ... 3/4.** Utilisé pour synchroniser le pré-retard sur l'horloge (voir « Predelay » ci-dessous). Exprimé sous la forme d'une fraction de mesure 4/4.

#### **Heure**

Accessible à partir du panneau en appuyant sur le bouton TIME / COLOR.

**> De 0 à 127.** Longueur de la queue de réverbération. Destination de modulation "Reverb Time".

#### <span id="page-63-0"></span>**Damping (Amortissement)**

**> De 0 à 127.** Pour la simulation des différents matériaux de surface en supprimant progressivement les plus hautes fréquences. Les tapis, les tentures, etc. ont tendance à absorber beaucoup de hautes fréquences, contrairement aux sols carrelés et aux murs. Destination de modulation "Reverb Damping".

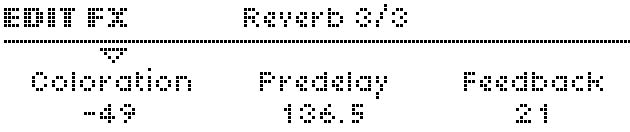

#### **Predelay (Pré-retard)**

S'applique uniquement si le paramètre de l'horloge est réglé sur Off (voir ci-dessus).

**> De 0,0 ms à 500 ms.** Temps écoulé entre le signal initial et le signal de réverbération, exprimé en millisecondes. Il peut être renvoyé pour de multiples queues de réverbération (voir ["Mode", page 63\)](#page-62-0). Destination de modulation "Reverb Predelay".

#### **Coloration**

**> De -64 à +63.** Post-égalisation du signal de réverbération. Les valeurs négatives sont plus mélodieuses, les valeurs positives plus vives. Destination de modulation "Reverb Coloration".

#### **Feeback**

S'applique uniquement au mode Feedback 1 ou Feedback 2. Accessible à partir du panneau en appuyant sur FEEDBACK.

**> De 0 à 127.** Valeur à laquelle le signal de réverbération est renvoyé vers sa propre entrée. Le taux de répétition est déterminé par le paramètre de pré-retard (voir « Predelay » ci-dessus). Destination de modulation "Reverb Feedback".

### **Low EQ (égalisation faible)**

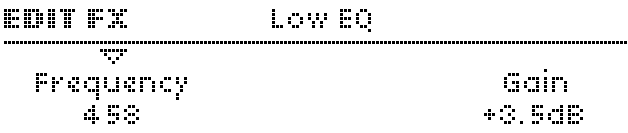

#### **Fréquence**

**> De 32 à 458.** Faible fréquence de coupure du plateau inférieur (1 pôle) en Hertz.

#### **Gain**

**> De -16 dB à +16 dB.** Faible réduction ou amplification du plateau inférieur.

## **Mid EQ (Égalisation moyenne)**

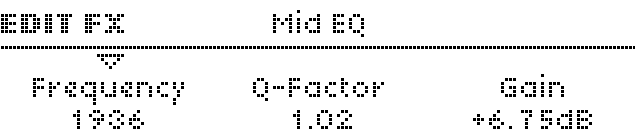

#### **Fréquence**

**> De 19,69 à 24,0.** Fréquence centrale de l'égalisation moyenne en Hertz (les valeurs supérieures à 10 000 sont indiquées en kHz). Destination de modulation "EQ Mid Frequency".

#### <span id="page-64-0"></span>**Facteur Q (facteur de qualité)**

**> De 0,28 à 15,4.** Bande passante autour de la fréquence centrale. Les valeurs faibles sont plus larges, les valeurs élevées plus étroites. Pour les effets wah-wah, réglez les valeurs du facteur de surtension et du gain très haut, puis modulez la « fréquence d'égalisation moyenne ». Destination de modulation "EQ Mid Q-Factor".

#### **Gain**

**> De -16 dB à +16 dB.** Réduction ou amplification des moyennes fréquences, en décibels. Destination de modulation "EQ Mid Gain".

# **High EQ (Égalisation élevée)**

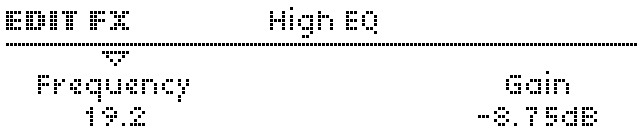

#### **Fréquence**

**> De 1831 à 24,0.** Fréquence de coupure du plateau supérieur (1 pôle) en Hertz. (Les valeurs supérieures à 10 000 sont indiquées en kHz.)

#### **Gain**

**> De -16 dB à +16 dB.** Réduction ou amplification du plateau supérieur.

# **EFFETS (Ligne du bas)**

La partie inférieure de la section Effets présente la distorsion, l'amplification analogique, le chorus et les effets de mise en phase, lesquels peuvent être appliqués simultanément. Les effets qui impliquent l'entrée audio (vocodeur, suiveur d'entrée, modulateur en anneau d'entrée) sont également disponibles ici (voir EDIT ci-après).

#### **>COMMANDES DU PANNEAU**

#### **SELECT**

Détermine l'effet commandé par les boutons ainsi que le menu qui apparaît lorsque EDIT est sélectionné.

#### **EDIT**

Ouvre le menu correspondant à l'effet sélectionné. S'il est déjà actif, le fait d'appuyer plusieurs fois sur le bouton EDIT permet de basculer entre les pages des effets d'entrée audio et l'effet sélectionné. Voir ["Vocodeur", page 73](#page-72-0), ["Suivi d'entrée",](#page-76-0)  [page 77](#page-76-0) et ["Entrée du modulateur en anneau", page 78](#page-77-0).

#### **TYPE/MIX**

Si la fonction de DISTORSION est sélectionnée, cela permet de commander le type de distorsion (voir ci-dessous). Si la fonction ANALOG BOOST est sélectionnée, elle permet de commander la fréquence (voir ["Fréquence", page 69\)](#page-68-0). Lorsque le Chorus ou le Phaser est sélectionné, cela permet de commander le paramètre Mix (voir ["Mix", page 70](#page-69-0)).

#### **INTENSITÉ**

Si la fonction de DISTORSION ou ANALOG BOOST est sélectionnée, cela permet de commander le paramètre d'intensité (voir ["Intensité", page 69](#page-68-1)). Lorsque le Chorus ou le Phaser est sélectionné, cela permet de commander le paramètre Feedback (voir ["Feeback", page 72](#page-71-0) et ["Feeback",](#page-71-0)  [page 72\)](#page-71-0).

#### **>MENU EDIT**

### **Distorsion**

Le choix des effets de « distorsion » dans la section inférieure des EFFETS est semblable à celui des effets disponibles dans le menu FILTRES (voir ["Saturation", page 115](#page-114-0)) mais ils traitent ici le signal dans son ensemble, c'est-à-dire pas les voix individuelles. La différence est particulièrement perceptible lorsque l'on joue des accords.

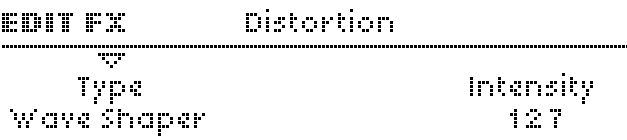

#### **Type**

Accessible à partir du panneau en appuyant sur le bouton TYPE / MIX.

**> Off.** La distorsion est désactivée.

- **> Light, Soft, Medium, Hard (légère, douce, moyenne, dure).** Quatre courbes de distorsion de style analogique avec des caractéristiques différentes.
- **> Digital (numérique).** Écrêtage numérique. Cela permet même de transformer une onde en dent de scie en onde carrée.
- **> Wave Shaper (générateur de formes d'ondes ).** Forme d'onde sinusoïdale dont l'effet est souvent similaire à la modulation de fréquence linéaire. Remarque : Les résultats du correcteur dépendent fortement du niveau du signal (voir ["OSC VOLUME \(Volume des oscillateurs\)", page 112](#page-111-0) et INTENSITÉ ci-dessous).
- **> Rectifier (Rectificateur).** Rectification du signal double avec compensation en courant continu. Voir glossaire.
- **> Bit Reducer (Réducteur de bit).** Réduction variable de la profondeur en bits. Pour créer des effets de quantisation numérique typiques des premiers échantillonneurs et synthétiseurs numériques.
- **> Rate Reducer (Réducteur de vitesse).** Réduction variable de la fréquence d'échantillonnage. Pour générer des effets d'aliasing typiques des premiers échantillonneurs et synthétiseurs numériques.
- **> Low Pass (Passe-bas).** Filtre passe-bas unipolaire pour la réduction variable des hautes fréquences. Cet effet a été prévu uniquement pour assurer la compatibilité avec des programmes plus anciens (les premiers modèles de Virus ne comportaient pas de section d'égalisation dédiée).
- **> High Pass (Passe-haut).** Filtre passe-haut unipolaire pour la réduction variable des basses fréquences. Également prévu pour des raisons de compatibilité.

#### **Intensité**

Accessible à partir du panneau en appuyant sur le bouton INTENSITY.

**> De 0 à 127.** Définit généralement la quantité d'effet. Dans les deux modèles de filtres (voir « Low Pass » et « High Pass » cidessus), il s'agit de la fréquence de coupure. Destination de modulation "Distortion Intensity".

### **Analog Boost (Amplification analogique)**

L'amplification analogique peut être utilisée pour émuler la distorsion de fréquence de plusieurs synthétiseurs analogiques réels. Remarque : L'amplification des basses fréquences réduira la proportion de hautes fréquences du signal obtenu.

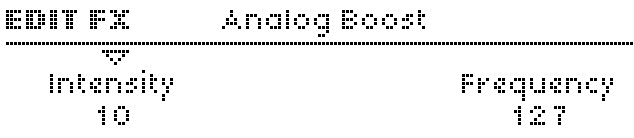

#### <span id="page-68-1"></span>**Intensité**

Accessible à partir du panneau en appuyant sur le bouton INTENSITY.

**> Off, de 1 à 127.** Niveau d'amplification analogique. Destination de modulation "Analog Boost Int".

#### <span id="page-68-0"></span>**Fréquence**

Accessible à partir du panneau en appuyant sur le bouton TYPE / MIX. Visible uniquement si l'intensité n'est pas réglée sur 0 % (Off).

**> De 0 à 127.** Fréquence à laquelle l'amplification analogique est appliquée. Des valeurs très élevées permettront même d'amplifier des fréquences moyennes.

### **Chorus**

Généralement, le chorus est un effet d'épaississement provoqué par la modulation d'une paire de lignes à retard très courtes via un LFO dédié et par un mélange avec le signal sec initial. En association avec l'effet Feedback, l'effet Chorus de votre Virus peut vous proposer le flanging, l'ensemble, le vibrato ou d'autres effets de résonateur. Remarque : Lorsque le paramètre Mix est désactivé (Off), les autres paramètres ne sont pas visibles dans le menu.

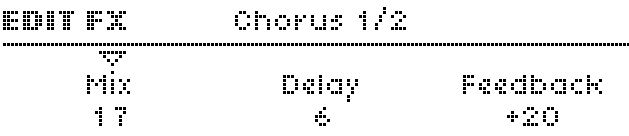

#### <span id="page-69-0"></span>**Mix**

Accessible à partir du panneau en appuyant sur le bouton TYPE / MIX.

**> Off, de 1 à 127.** Crée un fondu enchaîné entre un signal sec et un signal humide. Choisissez 64 pour un Chorus maximal, ou 127 pour un effet de vibrato. Lorsqu'il est désactivé (Off), aucun autre paramètre de ce menu n'est visible. Destination de modulation "Chorus Mix".

#### **Delay (Retard)**

**> De 0 à 127.** Détermine le temps de retard nominal, modulé par un LFO dédié (voir "Mod Rate", etc., ci-dessous). Des valeurs très élevées entrainent un effet de retard stéréo très court mais néanmoins perceptible. Destination de modulation "Chorus Delay".

#### **Feeback (Retour)**

**> De -64 à +63.** Détermine la quantité de signal renvoyée sur l'entrée de Chorus. Le paramètre Feedback est bipolaire, car les valeurs positives et négatives ont des caractéristiques tonales différentes. Destination de modulation "Chorus Feedback".

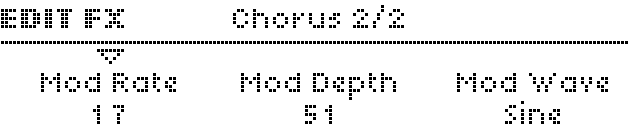

#### **Mod Rate (Rapidité de modulation)**

**> De 0 à 127.** Détermine la rapidité de modulation, la vitesse du LFO dédié. Destination de modulation "Chorus Rate".

#### **Mod Depth (taux de modulation)**

**> De 0 à 127.** Valeur à laquelle le LFO module le paramètre Delay. Destination de modulation "Chorus Depth".

#### **Mod Shape (forme de modulation)**

**> Sine, Triangle, Sawtooth, Square, S+H, S+G.**  Permet de sélectionner la forme d'onde utilisée pour moduler le paramètre Delay.

### **Phaser**

À l'origine, l'effet phaser ressemble un peu au son chuintant produit lorsqu'on met en marche deux magnétophones en parallèle et qu'on change légèrement la vitesse de l'un d'eux. Le phaser du Virus utilise jusqu'à six filtres "passe-tout" pour obtenir un effet très ressemblant. En association avec le Feedback, le phaser du Virus peut vous proposer des effets de résonateur, d'ensemble, de vibrato et de flanging. Remarque : Lorsque le paramètre Mix est désactivé (Off), les autres paramètres ne sont pas visibles dans le menu.

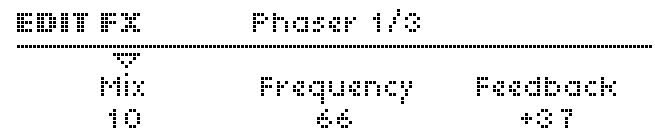

#### **Mix**

Accessible à partir du panneau en appuyant sur le bouton TYPE / MIX.

**> Off, de 1 à 127.** Crée un fondu enchaîné entre un signal sec et un signal humide. Choisissez 64 pour obtenir un phasing normal au maximum (avec zéro feedback). Lorsqu'il est désactivé (Off), aucun autre paramètre de ce menu n'est visible. Destination de modulation "Phaser Mix".

#### **Fréquence**

**> De 0 à 127.** Détermine la fréquence moyenne des pics résonants (voir Spread ci-dessous). Destination de modulation "Phaser Frequency".

#### <span id="page-71-0"></span>**Feeback**

**> De -64 à +63.** Quantité de signal renvoyé dans l'entrée du Phaser, provoquant ainsi un effet de résonance. Le paramètre Feedback est bipolaire, car les valeurs positives et négatives ont des caractéristiques tonales différentes. Destination de modulation "Phaser Feedback".

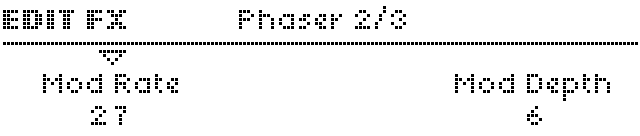

#### **Mod Rate**

**> De 0 à 127.** Rapidité de modulation - c'est la vitesse du LFO dédié au phaser (onde triangulaire) utilisé pour moduler le paramètre de fréquence (voir ci-dessus). Destination de modulation "Phaser Mod Rate".

#### **Mod Depth**

**> De 0 à 127.** Valeur à laquelle le paramètre Frequency (voir ci-dessus) est modulé par le LFO du phaser. Destination de modulation "Phaser Mod Depth".

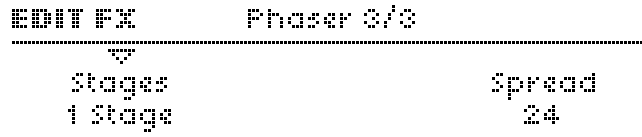

#### **Stages**

**> De 1 à 6.** C'est le nombre de filtres passe-tout utilisés par le Phaser. Cette valeur affecte la complexité du signal de Phaser.

#### **Spread (Répartition)**

**> De 0 à 127.** Indique l'éloignement des pics résonants entre les différents étages. Destination de modulation "Phaser Spread".
# **Vocodeur**

*Pour y accéder, appuyez une fois ou deux sur EDIT, jusqu'à ce que le voyant clignote, et déplacez-vous avec les boutons PARAMETERS. Bien qu'il soit considéré comme un effet, le vocodeur du Virus remplace en fait toute la section filtre. En d'autres termes, vous ne pouvez pas utiliser en même temps le vocodeur et des filtres normaux dans un même programme.* 

Il y a deux banques comprenant jusqu'à 32 filtres passe-bande : L'une sert à analyser le spectre de fréquence du signal audio d'un **modulateur** (voir ["Input Select", page 108](#page-107-0)), l'autre sert à traiter en conséquence un **signal de porteuse** (généralement, celui des oscillateurs internes). Veuillez vous reporter au tableau "PARAMETRES VOCODER", page 147.

Les paramètres qui figurent dans le menu sont sensibles à l'état de SELECT dans la section filtres : lorsque vous sélectionnez FILT1, seuls les paramètres de la porteuse s'affichent ; lorsque vous sélectionnez FILT2, seuls les paramètres du modulateur s'affichent (en même temps que les paramètres communs).

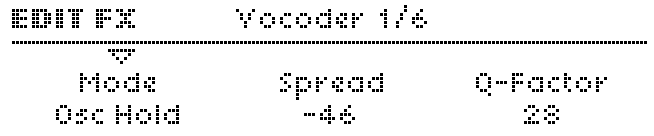

## <span id="page-72-0"></span>**Mode**

Détermine le signal de porteuse. Ce paramètre est accessible depuis les 3 premières pages du vocodeur.

- **> Off.** Le vocodeur est désactivé, aucun paramètre de vocodeur ne sera visible.
- **> Osc.** Le signal de porteuse correspond à toute la section oscillateur, y compris le bruit.
- **> Osc Hold.** Identique à la fonction "Osc", excepté que le mode Hold (voir ["Mode clavier", page 94](#page-93-0)) n'est activé que pour le vocodeur.
- **> Noise.** Le signal de porteuse correspond uniquement au signal de bruit. Le reste de la section oscillateurs est désactivée, ce qui permet d'éviter la polyphonie.
- **> In L, In L+R, In R.** Le signal de porteuse correspond à une ou deux entrées audio.

## **Spread (Répartition)**

Accessible à partir du panneau en appuyant sur ENV AMOUNT (dans la section Filtres) lorsque les deux boutons SELECT sont activés.

**> De -64 à +63.** Permet de contrôler simultanément la répartition du signal de porteuse (Carrier Spread) et celle du modulateur (voir ci-dessous), en remplaçant ces deux paramètres.

# **Facteur Q (facteur de qualité)**

Accessible à partir du panneau en appuyant sur le bouton RESONANCE de la section FILTERS lorsque FILT1 et FILT2 sont sélectionnés.

**> De 0 à 127.** Permet de contrôler simultanément la qualité du signal de porteuse (Carrier Q) et celle du modulateur (Mod Q) en remplaçant ces deux paramètres.

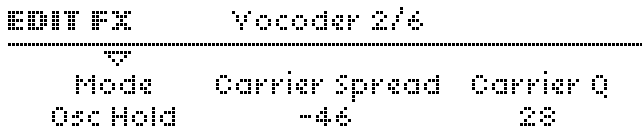

### **Mode**

Identique au paramètre Mode de la page de menu précédente (voir ["Mode", page 73](#page-72-0)).

### **Carrier Spread (Répartition du signal de porteuse)**

Accessible à partir du panneau en appuyant sur ENV AMOUNT dans la section FILTERS lorsque seul FILT1 est sélectionné.

**> De -64 à +63.** Indique l'éloignement de chaque bande du signal de porteuse. La valeur standard est +63 (gamme complète), les valeurs négatives inversent l'ordre des bandes. Destination de modulation "Filter1 Key Follow".

# **Carrier Q (Qualité de porteuse)**

Accessible à partir du panneau en appuyant sur le bouton RESONANCE de la section FILTERS lorsque FILT1 est sélectionné.

**> De 0 à 127.** Qualité (raideur de pente) des bandes du modulateur. Destination de modulation "Filter1 Resonance".

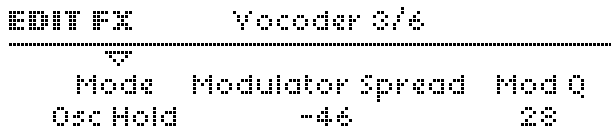

# **Mode**

Identique au paramètre Mode de la page de menu précédente (voir ["Mode", page 73\)](#page-72-0).

## **Modulator Spread (répartition du modulateur)**

Accessible à partir du panneau en appuyant sur le bouton RESONANCE de la section FILTERS lorsque seul FILT2 est sélectionné.

**> De -64 à +63.** Indique l'éloignement de chaque bande du modulateur. La valeur standard est +63 (gamme complète), les valeurs négatives inversent l'ordre des bandes. Destination de modulation "Filter2 Key Follow".

# **Mod Q (qualité de modulation)**

Accessible à partir du panneau en appuyant sur le bouton RESONANCE de la section FILTERS lorsque FILT2 est sélectionné.

**> De 0 à 127.** Qualité (raideur de pente) des bandes du modulateur. Destination de modulation "Filter2 Resonance".

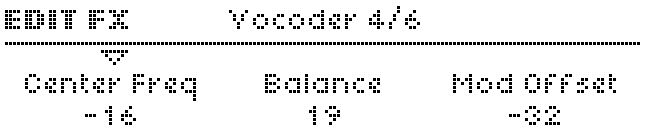

# **Center Freq**

Accessible à partir du panneau en appuyant sur CUTOFF dans la section FILTERS.

**> De -64 à +63.** Fréquence centrale de la banque de porteuse. Destination de modulation "Filter1 Cutoff".

## **Balance**

**> De -64 à +63.** Balance de la source entre les signaux de la porteuse et du modulateur. Pour obtenir un signal vocodeur pur, mettez cette valeur sur <0>. Destination de modulation "Filter Balance".

## **Mod Offset (décalage de modulation)**

**> De -64 à +63.** Décalage de la fréquence centrale de la banque du modulateur par rapport à la banque de porteuse. Destination de modulation "Filter2 Cutoff".

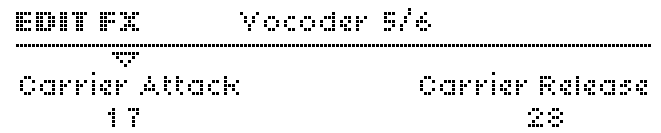

### **Carrier Attack (Attaque de la porteuse)**

**> De 0 à 127.** Délai d'attaque du "suiveur d'enveloppe" de la porteuse. Tout comme la fonction Carrier Release, celle-ci sert à adoucir le signal du vocodeur.

### **Carrier Release (Relâchement de la porteuse)**

**> De 0 à 127.** Délai de relâchement du suiveur d'enveloppe de la porteuse. Tout comme la fonction Carrier Attack, celle-ci sert à adoucir le signal du vocodeur.

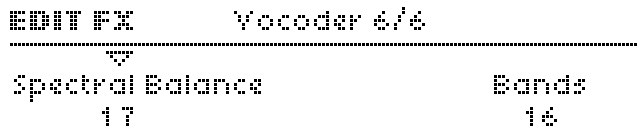

### **Spectral Balance (Balance spectrale)**

**> De 0 à 127.** Balance entre les fréquences élevées et basses du signal du vocodeur. En effet, ce paramètre fonctionne comme un simple égaliseur, en déterminant la couleur globale de la sortie du vocodeur. Des valeurs élevées peuvent améliorer la clarté de parole. Destination de modulation "Filter Env Slope".

### **Bands (Bandes)**

**> De 1 à 32.** C'est le nombre de bandes de filtre utilisées. Plus cette valeur est élevée, meilleure est la qualité (ex. : la parole devient plus intelligible). Les valeurs inférieures conviennent parfaitement aux voix robotisées, etc. Destination de modulation "Filter Env Release".

# **Suivi d'entrée**

*Pour y accéder, appuyez une fois ou deux sur EDIT, jusqu'à ce que le voyant clignote, et déplacez-vous avec les boutons PARAMETERS.*

#### Input Follower 1/2 **BOUTFX TOP** Imput Select Attenck Release OFF  $\sim 100$  $\Delta\sim 10$

Un signal de modulation est extrait du niveau sonore de l'entrée sélectionnée (voir "Input Select" ci-dessous) et remplace l'enveloppe de filtre. Pour entendre l'effet, tournez ENV AMOUNT vers le haut et/ou utilisez l'enveloppe de filtre comme source dans la matrice.

# **Input Select**

- **> Off.** Le suivi d'entrée n'est pas utilisé. Les autres paramètres de cette page ne seront pas visibles.
- **> IN L, IN L+R , IN R.** Source du signal pour le suiveur d'enveloppe.

# **Attack**

**> De 0 à 127.** Accessible à partir du panneau en appuyant sur le bouton ATTACK du filtre. Temps de réaction aux brusques pics du niveau du signal d'entrée. Permet de réguler la douceur de l'enveloppe. Destination de modulation "Filter Env Attack".

### **Release**

**> De 0 à 127.** Accessible à partir du panneau en appuyant sur le bouton DECAY du filtre. Temps de réaction aux brusques baisses du niveau du signal d'entrée. Permet de réguler la douceur de l'enveloppe. Destination de modulation "Filter Env Decay".

#### Input Follower 2/2 **EBIT FX**

### w sensitivity 33.9%

## **Sensibilité**

**> 0% à 100%.** Accessible à partir du panneau en appuyant sur le bouton SUSTAIN du filtre. Contrôle la sensibilité du suiveur d'enveloppe à son signal d'entrée (ce paramètre n'affecte pas directement le niveau du signal). La valeur standard est 50 %, destination de modulation "Filter Env Sustain".

# **Entrée du modulateur en anneau**

*Pour accéder à cette page, appuyez sur EDIT jusqu'à ce que le voyant clignote et déplacez-vous avec les boutons PARAMETERS.*

La source définie par le paramètre Input Select (voir ["Input](#page-107-0)  [Select", page 108\)](#page-107-0) peut-être modulée en anneau avec le signal de l'oscillateur :

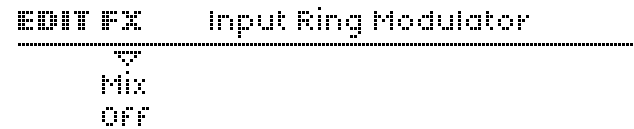

## **Mix**

**> Off, de 1 à 63, Ringmod, de 65 à 126, Input.** "Off" désigne l'absence d'entrée de modulation en anneau, les autres valeurs déterminent la balance entre les deux signaux : "1" correspond généralement au signal d'oscillateur non traité, "Ringmod" désigne uniquement le signal de modulateur en anneau et "Input" correspond au signal d'entrée.

# **OSCILLATEURS**

Le Virus est doté de cinq sources internes de génération du son : trois oscillateurs principaux, un sous-oscillateur et un générateur de bruit. Vous pouvez régler le niveaux de ces sources à l'aide des boutons de la section MIX (voir ["MIXAGE",](#page-111-0)  [page 112](#page-111-0)).

Le Virus TI propose trois modes d'oscillateur fondamentalement différents : **Classic** (identique aux précédents modèles Virus), **HyperSaw** (jusqu'à 9 ondes en dent de scie avec sync et sousoscillateurs intégrés, généralement sans FM) et **WaveTable** (interpolation progressive, nombre d'ondes variable, pas de sync).

*Pour accéder aux pages Common, Sub Oscillator, Noise et Ring Modulator, appuyez sur EDIT une ou deux fois jusqu'à ce que son voyant clignote.*

## <span id="page-78-0"></span>**HyperSaw™ et synchronisation**

Contrairement aux oscillateurs classiques, où vous pouviez synchroniser l'oscillateur 2 et l'oscillateur 1, les oscillateurs HyperSaw sont toujours synchronisés sur leur propre oscillateur "maître" inaudible. Le bouton FM AMOUNT permet de contrôler un paramètre "Syn Offset" et de définir à quel point le pitch de l'oscillateur sera plus élevé que celui de son maître.

# <span id="page-78-1"></span>**HyperSaw™ et les sous-oscillateurs**

De la même manière, les oscillateurs HyperSaw ont également leur propres sous-oscillateurs intégrés - plusieurs ondes carrées accordées une octave en dessous de l'oscillateur principal. Les sous-oscillateurs HyperSaw sont toujours carrés : ils n'ont pas de paramètre de forme (voir ["Shape", page 96](#page-95-0)).

En mode HyperSaw, le contrôle SUB OSC VOLUME de la section MIX génère un crossfade entre l'oscillateur principal et ses sous-oscillateurs intégrés (le sous-oscillateur standard est désactivé). Au maximum, il en résulte ce qu'on pourrait appeler une onde "hyper-carrée".

# **>COMMANDES DU PANNEAU**

# **SHAPE (Forme)**

*Classic* : Mélange les formes d'onde qui se trouvent dans chaque oscillateur. Voir ["Shape", page 83](#page-82-0).

*HyperSaw* : Contrôle le paramètre de densité (le nombre d'ondes en dent de scie utilisées). Voir ["Densité", page 84.](#page-83-0)

*WaveTable* : Contrôle le paramètre d'index (la position nominale dans la table). Voir ["Index", page 85.](#page-84-0)

# **MODE**

Via SHIFT + SHAPE. Permet de sélectionner le type d'oscillateur (Classic Virus, HyperSaw ou WaveTable).

### **WAVE SELECT / PW**

*Classic*: Permet soit de sélectionner l'une des 64 ondes spectrales, soit de contrôler la largeur d'impulsion, en fonction de la valeur choisie pour le paramètre Shape. Voir ["WAVE](#page-82-1)  [SELECT / PW \(Sélection d'une onde ou largeur d'impulsion",](#page-82-1)  [page 83](#page-82-1) pour plus de détails.

*HyperSaw* : Contrôle le paramètre de répartition (Spread). Voir ["Répartition", page 84.](#page-83-1)

*WaveTable* : Permet de sélectionner une table d'ondes. Voir ["Tableau", page 85](#page-84-1).

# **SEMITONE (Demi-ton)**

Contrôle le pitch de l'oscillateur (voir ["Semitone", page 83\)](#page-82-2). Lorsque vous tournez le bouton, le pitch est automatiquement adouci de sorte que le demi-ton semble être un contrôle de fréquence continue.

*Le Virus TI fait appel à une nouvelle technique appelée "Pure Semitones" (demi-tons purs). Tous les paramètres SEMITONE des oscillateurs 2 et 3 correspondent à des fréquences de la série d'harmoniques.*

# **PORTAMENTO**

Via SHIFT + SEMITONE. Détermine la lenteur avec laquelle le pitch d'une note glisse vers la suivante. Ce paramètre n'est pas accessible dans le menu oscillateurs, mais dans le menu Master Edit (car il s'applique également à la fréquence de filtre - voir ["Portamento", page 94\)](#page-93-1).

# **DETUNE 2/3**

Permet d'accorder très précisément l'oscillateur 2 au-dessus ou l'oscillateur 3 en-dessous, en fonction de l'oscillateur sélectionné. Voir ["Désaccord", page 93](#page-92-0).

# **UNISON DETUNE (Désaccord de l'unisson)**

Via SHIFT + DETUNE. Vous pouvez accéder directement au paramètre "Unison Detune" depuis le menu Master Edit - Voir ["Detune", page 105](#page-104-0).

# **SELECT**

Permet de basculer entre les trois oscillateurs de sorte que la première rangée de boutons (SHAPE, WAVE SELECT/ PW, SEMITONE et DETUNE 2/3) s'applique à l'oscillateur sélectionné. Permet également de déterminer quel sera le menu affiché lorsque vous appuyez sur le bouton EDIT...

# **EDIT**

Ouvre une page du menu oscillateurs pour l'oscillateur sélectionné. Remarque : Ce menu comprend également les paramètres de la section MIX. Pour voir les paramètres communs à tous les oscillateurs ainsi qu'aux sous-oscillateurs et au bruit, faites défiler le menu à l'aide des boutons **PARAMETERS.** 

# <span id="page-80-0"></span>**OSC3 ON**

Active / Désactive l'oscillateur 3. Si l'oscillateur 3 est désactivé, il sera ignoré lorsque vous appuyerez sur SELECT. Voir ["Oscillateur-3", page 92](#page-91-0).

# **MONO**

Permet de basculer entre le dernier mode "Mono" sélectionné (voir ["Mode clavier", page 94](#page-93-0)) et le mode polyphonique. Pour faire défiler tous les modes clavier, maintenez la touche SHIFT enfoncée et appuyez plusieurs fois sur MONO.

# **SYNC (Synchronisation)**

Permet d'activer/désactiver la synchronisation de l'oscillateur 2 pour l'oscillateur 1 si l'oscillateur 2 est en mode Classic. Ce bouton n'a pas d'effet sur le mode WaveTable (où il n'y a pas de synchronisation). Si l'oscillateur 1 est en mode HyperSaw, en appuyant sur SYNC, vous activez l'option sync offset. Voir ["HyperSaw™ et synchronisation", page 79](#page-78-0).

## **PANIC**

Via MONO + SYNC. Réinitialise toutes les notes "suspendues".

# **FM AMOUNT**

*Classic ou WaveTable* : Contrôle l'intensité de la modulation de fréquence.

*HyperSaw* : Contrôle le paramètre Sync Offset, c'est-à-dire qu'il accorde les oscillateurs HyperSaw au-dessus de leurs propres oscillateurs synchronisés (inaudibles). Voir ["HyperSaw™ et synchronisation", page 79](#page-78-0).

# **MODE FM**

Via SHIFT + FM AMOUNT. Détermine la source du modulateur FM. Voir ["MODE FM", page 87](#page-86-0).

# **>MENU EDIT**

# <span id="page-81-0"></span>**Oscillateur-1 – Classic**

*Les informations suivantes concerne l'oscillateur 1 en mode Classic uniquement.*

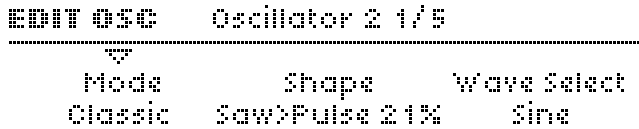

### **Mode**

Accessible à partir du panneau en appuyant sur SHIFT + SHAPE oscillateur.

**> Classic, HyperSaw, WaveTable.** Permet de sélectionner le type de base de l'oscillateur.

### <span id="page-82-0"></span>**Shape**

Accessible à partir du panneau en appuyant sur le bouton SHAPE. Destination de modulation "Osc1 Shape".

**> Spectral Wave ... Sawtooth ... Pulse :** Mixage de forme d'onde. Au minimum, vous entendrez uniquement l'une des 64 ondes spectrales ; au centre, vous entendrez une pure dent de scie et au maximum, vous entendrez une onde pulsée pure. Définissez des valeurs intermédiaires pour obtenir des mixages différents (affichées en pourcentages).

## <span id="page-82-1"></span>**WAVE SELECT / PW (Sélection d'une onde ou largeur d'impulsion**

Accessible à partir du panneau en appuyant sur WAVE SELECT/ PW. Ce sont deux fonctions distinctes, qui dépendent de la valeur du paramètre Shape (voir ci-dessous) : Si la forme sélectionnée est en dessous du centre, WAVE SELECT/ PW sélectionnera une onde spectrale. Si la forme sélectionnée est au centre (Sawtooth) ou au-dessus, le bouton WAVE SELECT/ PW contrôlera la largeur d'impulsion...

**> Sine, Triangle, Waves 3 à 64.** Fonction d'onde spectrale. Destination de modulation "Osc1 Wave Select".

ou

**> De 50.0% à 100%.** Fonction de largeur d'impulsion. Destination de modulation "Osc1 Pulse Width".

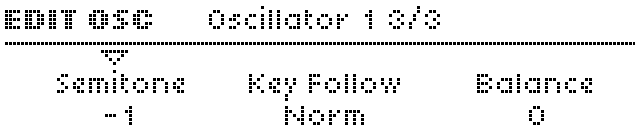

## <span id="page-82-2"></span>**Semitone**

Accessible à partir du panneau en appuyant sur le bouton SEMITONE. Destination de modulation "Osc1 Pitch".

**> De -48 à +48 demi-tons.** Pitch normal de l'oscillateur 1.

# <span id="page-82-3"></span>**Key Follow (Suivi de touche)**

**> De -64 à +31, Norm, de +33 à +63.** Valeur à laquelle le pitch de l'oscillateur 1 suit le clavier (autrement dit : numéro de note MIDI). Appyez simultanément sur les deux boutons VALUE pour un accord normal (Norm). Destination de modulation "Osc1 Key Follow".

## <span id="page-82-4"></span>**Balance**

Accessible à partir du panneau en appuyant sur le bouton OSC BALANCE dans la section MIX.

**> De -64 à +63.** Permet de régler les niveaux relatifs des oscillateurs 1 et 2 (FM comprise), où -64 correspond à l'oscillateur 1 et +63 à l'oscillateur 2 uniquement. Remarque : Ce paramètre se retrouve dans le menu de l'oscillateur 2. Destination de modulation "Osc Balance".

# <span id="page-83-2"></span>**Oscillateur-1 – HyperSaw**

*Ces informations s'appliquent uniquement à l'oscillateur 1 en mode HyperSaw.*

#### fiscillator i i/A **BRIT ACE**

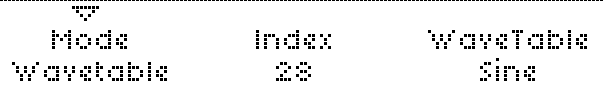

### **Mode**

Accessible à partir du panneau en appuyant sur SHIFT + SHAPE oscillateur.

**> Classic, HyperSaw, WaveTable.** Permet de sélectionner le type de base de l'oscillateur.

### <span id="page-83-0"></span>**Densité**

Accessible à partir du panneau en appuyant sur le bouton SHAPE oscillateur.

**> De 1,0 à 9,0.** Nombre d'ondes en dents de scie utilisées. Les volumes sont enchaînés en fondu pour obtenir des transitions douces.

# <span id="page-83-1"></span>**Répartition**

Accessible à partir du panneau en appuyant sur WAVE SELECT/ PW.

**> De 0 à 127.** Désaccord nominal de chaque onde en dent de scie dans HyperSaw.

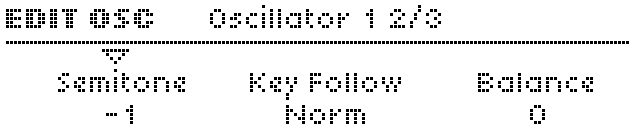

### **Demi-ton**

Accessible à partir du panneau en appuyant sur le bouton SEMITONE. Destination de modulation "Osc1 Pitch".

**> De -48 à +48 demi-tons.** Pitch normal de l'oscillateur 1.

## **Suivi de touche**

**> De -64 à +31, Norm, de +33 à +63.** Valeur à laquelle le pitch de l'oscillateur 1 suit le clavier (autrement dit : numéro de note MIDI). Appyez simultanément sur les deux boutons VALUE pour un accord normal (Norm). Destination de modulation "Osc1 Key Follow".

### **Balance**

Accessible à partir du panneau en appuyant sur le bouton OSC BALANCE dans la section MIX.

**> De -64 à +63.** Permet de régler les niveaux relatifs des oscillateurs 1 et 2 (FM comprise), où -64 correspond à l'oscillateur 1 et +63 à l'oscillateur 2 uniquement. Remarque : Ce paramètre se retrouve dans le menu de l'oscillateur 2. Destination de modulation "Osc Balance".

# <span id="page-84-2"></span>**Oscillateur-1 - WaveTable**

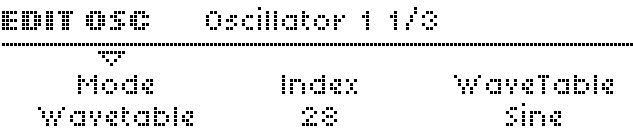

## **Mode**

Accessible à partir du panneau en appuyant sur SHIFT + SHAPE oscillateur.

**> Classic, HyperSaw, WaveTable.** Permet de sélectionner le type de base de l'oscillateur.

### <span id="page-84-0"></span>**Index**

**> De 0 à 127 :** Permet de sélectionner la position nominale dans la table d'ondes.

# <span id="page-84-1"></span>**Tableau**

**> De 0 à (dynamique) :** Permet de sélectionner une table d'ondes. Le nombre de tables disponibles dépend de leur taille totale.

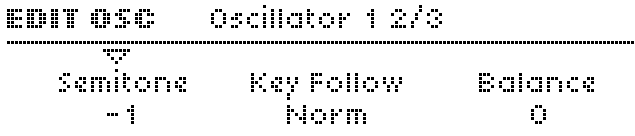

## **Demi-ton**

Accessible à partir du panneau en appuyant sur le bouton SEMITONE. Destination de modulation "Osc1 Pitch".

**> De -48 à +48 demi-tons.** Pitch normal de l'oscillateur 1.

### **Suivi de touche**

**> De -64 à +31, Norm, de +33 à +63.** Valeur à laquelle le pitch de l'oscillateur 1 suit le clavier (autrement dit : numéro de note MIDI). Appyez simultanément sur les deux boutons VALUE pour un accord normal (Norm). Destination de modulation "Osc1 Key Follow".

### **Balance**

Accessible à partir du panneau en appuyant sur le bouton OSC BALANCE dans la section MIX.

**> De -64 à +63.** Permet de régler les niveaux relatifs des oscillateurs 1 et 2 (FM comprise), où -64 correspond à l'oscillateur 1 et +63 à l'oscillateur 2 uniquement. Remarque : Ce paramètre se retrouve dans le menu de l'oscillateur 2. Destination de modulation "Osc Balance".

# **Oscillateur-2 – Classic**

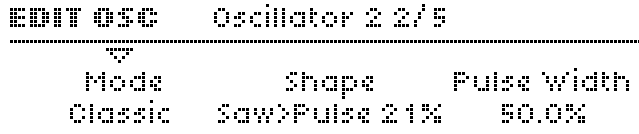

### **Mode**

Accessible à partir du panneau en appuyant sur SHIFT + SHAPE oscillateur.

**> Classic, HyperSaw, WaveTable.** Permet de sélectionner le type de base de l'oscillateur.

### **Forme**

Idem oscillateur 1 - voir ["Shape", page 83](#page-82-0). Destination de modulation "Osc2 Shape".

### **WaveSel/PW**

Idem oscillateur 1 - voir ["WAVE SELECT / PW \(Sélection d'une](#page-82-1)  [onde ou largeur d'impulsion", page 83](#page-82-1). Destination de modulation "Osc2 Wave Select" ou "Osc2 Pulse Width".

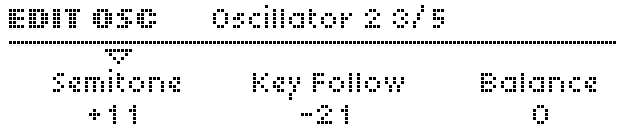

### **Demi-ton**

Idem oscillateur 1 - voir ["Semitone", page 83](#page-82-2). Destination de modulation "Osc2 Pitch".

# **Suivi de touche**

Idem oscillateur 1 - voir ["Key Follow \(Suivi de touche\)", page 83](#page-82-3). Destination de modulation "Osc2 Key Follow".

# **Balance**

Identique au paramètre Balance de la page oscillateur 1 - voir ["Balance", page 83](#page-82-4).

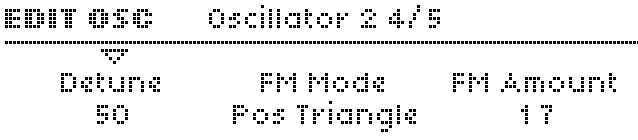

# **Désaccord (Detune)**

Accessible à partir du panneau en appuyant sur le bouton DETUNE 2/3 lorsque l'oscillateur 1 ou 2 est sélectionné.

**> De 0 à 127.** Permet d'accorder très précisément l'oscillateur 2 vers le haut. Destination de modulation "Osc2 Detune".

# <span id="page-86-0"></span>**MODE FM**

Détermine la source de la modulation de fréquence (voir glossaire) :

- **> Pos Triangle.** Onde triangulaire unipolaire provenant de l'oscillateur 1.
- **> Triangle.** Onde triangulaire bipolaire provenant de l'oscillateur 1.
- **> Wave.** Il s'agit de l'onde sélectionnée provenant de l'oscillateur 1 (voir ["WAVE SELECT / PW \(Sélection d'une](#page-82-1)  [onde ou largeur d'impulsion", page 83\)](#page-82-1).
- **> Bruit.** Signal de bruit.
- **> In L, In L+R, In R.** Correspond à une ou plusieurs entrées audio (voir le panneau arrière).

# **FM AMOUNT**

Accessible à partir du panneau en appuyant sur FM AMOUNT.

**> de 0 à 127.** il s'agit de l'intensité de la modulation de fréquence. Destination de modulation "FM Amount".

#### merilleter o sis **BOUT ASE**

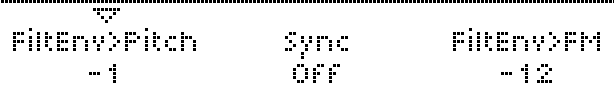

# <span id="page-87-0"></span>**FiltEnv>Pitch**

**> de -64 à +63.** Valeur à laquelle l'enveloppe de filtre module le pitch de l'oscillateur 2. Cette fonction était présente dans les précédents modèles du Virus afin de faciliter les balayages sync mais a été retirée pour des raisons de compatibilité. Destination de modulation "FiltEnv>Osc2 Pitch".

# **Sync (synchronisation)**

Accessible à partir du panneau en appuyant sur le bouton SYNC.

**> Off, On.** Active / Désactive la synchronisation de l'oscillateur. Chaque fois que l'oscillateur 1 débute un nouveau cycle, l'oscillateur 2 réinitialise sa phase (voir "Angle de phase" dans le glossaire).

# **FiltEnv>FM**

**> de -64 à +63.** Permet de contrôler la valeur à laquelle l'enveloppe de filtre est appliquée à l'amplitude FM. Cette fonction était présente dans les précédents modèles du Virus afin de faciliter les balayages FM mais a été retirée pour des raisons de compatibilité. Destination de modulation "FiltEnv>FM Amount".

# **Oscillateur-2 – HyperSaw**

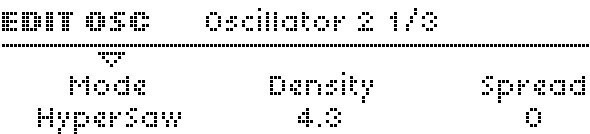

### **Mode**

Accessible à partir du panneau en appuyant sur SHIFT + SHAPE oscillateur.

**> Classic, HyperSaw, WaveTable.** Permet de sélectionner le type de base de l'oscillateur.

# **Densité**

Accessible à partir du panneau en appuyant sur le bouton SHAPE oscillateur.

**> De 1,0 à 9,0.** Nombre d'ondes en dents de scie utilisées. Les volumes sont enchaînés en fondu pour obtenir des transitions douces.

# **Répartition**

Accessible à partir du panneau en appuyant sur WAVE SELECT/ PW.

**> De 0 à 127.** Désaccord nominal entre les différentes ondes en mode HyperSaw.

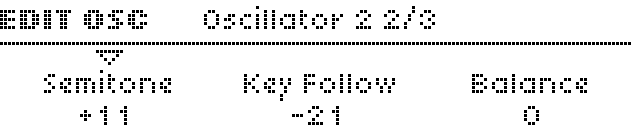

## **Demi-ton**

Idem oscillateur 1 - voir ["Semitone", page 83](#page-82-2). Destination de modulation "Osc2 Pitch".

# **Suivi de touche**

Idem oscillateur 1 - voir ["Key Follow \(Suivi de touche\)", page 83.](#page-82-3) Destination de modulation "Osc2 Key Follow".

# **Balance**

Identique au paramètre Balance de la page oscillateur 1 - voir ["Balance", page 83.](#page-82-4)

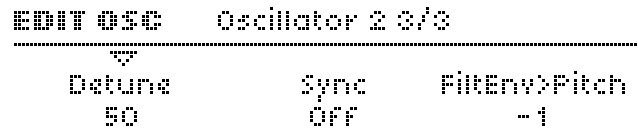

### **Désaccord**

Accessible à partir du panneau en appuyant sur le bouton DETUNE 2/3 lorsque l'oscillateur 1 ou 2 est sélectionné.

**> De 0 à 127.** Permet d'accorder très précisément l'oscillateur 2 vers le haut. Destination de modulation "Osc2 Detune".

# **FiltEnv>Pitch**

Idem mode Classic - voir ["FiltEnv>Pitch", page 88](#page-87-0).

# **Oscillateur-2 – WaveTable**

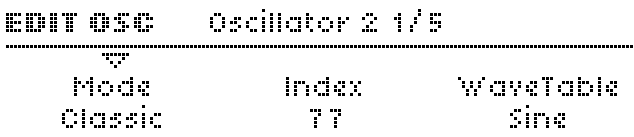

## **Mode**

Accessible à partir du panneau en appuyant sur SHIFT + SHAPE oscillateur.

**> Classic, HyperSaw, WaveTable.** Permet de sélectionner le type de base de l'oscillateur.

### **Index**

**> De 1 à 127:** Permet de sélectionner la position nominale dans la table d'ondes.

# **Tableau**

**> De 1 à (dynamique) :** Permet de sélectionner une table d'ondes. Le nombre de tables disponibles dépend de leur taille totale.

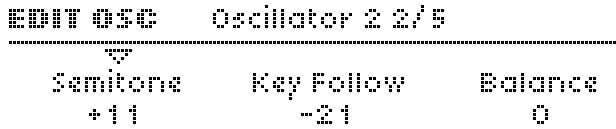

### **Demi-ton**

Idem oscillateur 1 - voir ["Semitone", page 83](#page-82-2). Destination de modulation "Osc2 Pitch".

# **Suivi de touche**

Idem oscillateur 1 - voir ["Key Follow \(Suivi de touche\)", page 83](#page-82-3). Destination de modulation "Osc2 Key Follow".

## **Balance**

Identique au paramètre Balance de la page oscillateur 1 - voir ["Balance", page 83](#page-82-4).

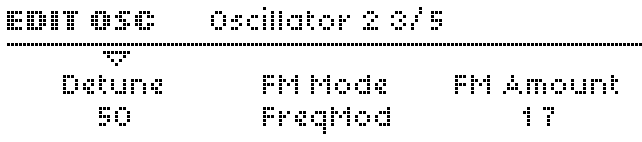

# **Désaccoed**

Accessible à partir du panneau en appuyant sur le bouton DETUNE 2/3 lorsque l'oscillateur 1 ou 2 est sélectionné.

**> de 0 à 127.** Permet d'accorder très précisément l'oscillateur 2 vers le haut. Destination de modulation "Osc2 Detune".

## **Mode FM**

Détermine le type de FM (voir glossaire) :

- **> Freq Mod.** FM de type analogique (modulation de fréquence).
- **> Phase Mod.** FM de type DX7 (modulation de phase).

### **FM AMOUNT**

Accessible à partir du panneau en appuyant sur FM AMOUNT.

**> De 0 à 127.** Permet de contrôler l'intensité de la modulation de fréquence. Destination de modulation "FM Amount".

#### Oscillator 2 4/5 **BRIT ACE**

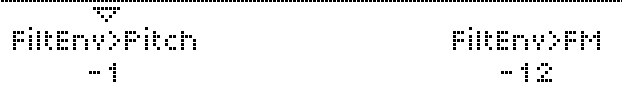

## **FiltEnv>Pitch**

**> De -64 à +63.** Valeur à laquelle l'enveloppe de filtre module le pitch de l'oscillateur 2. Cette fonction était présente dans les précédents modèles du Virus afin de permettre (notamment) les balayages sync sans utiliser trop d'espace de la matrice de modulation mais a été retirée pour des raisons de compatibilité. Remarque : Le mode WaveTable ne comporte pas de synchronisation. Destination de modulation "FiltEnv>Osc2 Pitch".

# **FiltEnv>FM**

**> De -64 à +63.** Permet de contrôler la valeur à laquelle l'enveloppe de filtre est appliquée à l'amplitude FM. Destination de modulation "FiltEnv>FM Amount".

# <span id="page-91-0"></span>**Oscillateur-3**

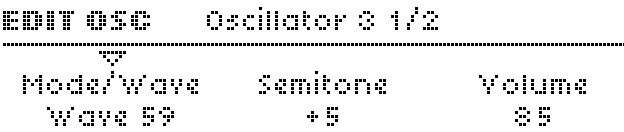

### **Mode/Wave**

Accessible à partir du panneau en appuyant sur WAVE SELECT/ PW lorsque l'oscillateur 3 est sélectionné. C'est la forme d'onde de l'oscillateur 3.

- **> Off.** Désactive l'oscillateur 3 (voir le bouton OSC3 ON). Tous les paramètres de l'oscillateur 3 resteront invisibles.
- **> Slave.** L'oscillateur 3 suit l'oscillateur 2. Le mixage de la forme d'onde, c.-à-d. la forme (SHAPE) et toute modulation appliquée à l'oscillateur 2 s'appliqueront à l'oscillateur 3. Dans ce cas, les fonctions demi-ton et désaccord (voir cidessous) sont ignorées.
- **> Sawtooth, Pulse, Sine, Triangle, Waves 3 to 64.**  Forme d'onde de l'oscillateur 3. Remarque : Si vous avez sélectionné "Pulse" pour l'oscillateur 3, sa largeur d'impulsion suivra celle de l'oscillateur 2.

# **Demi-ton**

**> De -48 à +48.** Pitch de l'oscillateur 3 (voir ["Semitone",](#page-82-2)  [page 83](#page-82-2)). Si vous avez sélectionné le mode "Slave" (voir "Mode/Wave" ci-dessus), la valeur sera ignorée ; le pitch de l'oscillateur 3 suivra celui de l'oscillateur 2. Destination de modulation "Osc3 Pitch".

### **Volume**

**> De 0 à 127.** C'est le niveau de l'oscillateur 3 lorsqu'il est activé (voir ["OSC3 ON", page 81](#page-80-0) et "Mode/Wave" ci-dessus). Destination de modulation "Osc3 Volume".

#### **Decimator & 272 BOUT ASCE**

**SILE Mahiina**  $\sim 10^{10}$  .

# <span id="page-92-0"></span>**Désaccord**

Accessible à partir du panneau en appuyant sur le bouton DETUNE 2/3 lorsque l'oscillateur 3 est sélectionné. Si l'oscillateur 3 est sur "Slave" (voir Mode/Wave" ci-dessus) et que l'oscillateur 2 est actif, les oscillateurs 2 et 3 seront désaccordés en même temps.

**> De 0 à -127.** Permet d'accorder très précisément l'oscillateur 3 vers le bas. Destination de modulation "Osc3 Detune".

# **Paramètres communs (Common)**

Les pages Common concernent les réglages qui affectent *plusieurs oscillateurs en même temps. Pour y accéder, appuyez une fois ou deux sur EDIT, jusqu'à ce que le voyant clignote, et déplacez-vous avec les boutons PARAMETERS.*

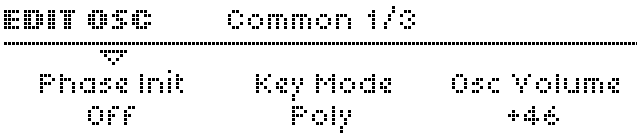

## **Phase Init**

- **> Off.** L'angle de phase (voir glossaire) de chaque oscillateur est réinitialisé sur une valeur aléatoire au début de chaque note. Cette fonction est très proche des oscillateurs à "oscillations libres" que l'on trouve sur les véritables synthétiseurs analogiques.
- **> De 1 à 127.** L'angle de phase de l'oscillateur 1 est fixé à 0°, la phase de l'oscillateur 2 est décalée vers l'avant, cette de l'oscillateur 3 est décalée d'autant vers l'arrière. La fonction Phase Init se révèle particulièrement utile pour les sons de percussions (dont l'attaque est très courte), car elle permet de s'assurer que le "clic" initial des notes aura toujours le même son.

### <span id="page-93-0"></span>**Mode clavier**

Détermine la manière dont les voix sont assignées :

- **> Poly.** Polyphonique.
- **> Mono 1.** Monophonique, déclenchement multiple, full portamento (voir ["Portamento", page 94](#page-93-1))
- **> Mono 2.** Monophonique, déclenchement multiple, legato portamento
- **> Mono 3.** Monophonique, déclenchement simple, full portamento
- **> Mono 4.** Monophonique, déclenchement simple, legato portamento
- **> Hold.** Polyphonique. Les notes sont soutenues jusqu'à ce qu'elles soient toutes relâchées et qu'une nouvelle note soit jouée.

# **Osc Volume**

Accessible à partir du panneau en appuyant sur le bouton OSC VOLUME (dans la section MIX).

**> de -64 à -63.** Détermine le niveau total de tous les oscillateurs et signaux de sortie (sauf le bruit et le modulateur en anneau) juste avant d'entrer les filtres.

Remarque : La valeur 0 correspond au gain d'unité, c.-à-d. au niveau de volume maximum, tandis que les valeurs positives contrôlent uniquement l'intensité de saturation (voir ["Saturation", page 115\)](#page-114-0). Destination de modulation "Osc Volume".

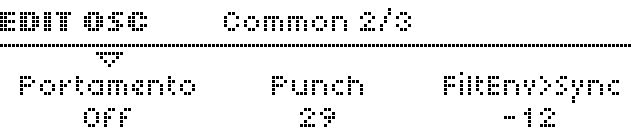

# <span id="page-93-1"></span>**Portamento**

**> Off, de 1 à 127.** Détermine la lenteur à laquelle le pitch d'une note glisse vers la suivante. L'effet de portamento dépend en réalité du KeyMode (voir ["Mode clavier", page 94\)](#page-93-0). Destination de modulation "Portamento".

# **Punch**

**> de 0 à 127.** Met en avant l'effet de percussion des attaques courtes dans l'enveloppe de l'amplificateur. Aux valeurs supérieures, le punch devient un petit "claquement" audible au départ de chaque note. Destination de modulation "Punch Intensity".

### Commono 272 **BOUT OSC** w Sync Offset  $17$

# **Sync Offset (décalage de synchronisation)**

Fonction visible uniquement lorsqu'au moins un oscillateur est en mode HyperSaw. Accessible directement sur le panneau via FM AMOUNT.

**> De 0 à 127.** Il s'agit du décalage de fréquence de l'HyperSaw audible par rapport à son propre oscillateur "maître" interne. Destination de modulation "FM Amount".

# **FiltEnv>Sync**

Fonction visible uniquement lorsqu'au moins un oscillateur est en mode HyperSaw.

**> De -64 à +63.** Contrôle le degré d'enveloppe de filtre appliquée au décalage de synchronisation (voir "Sync Offset" ci-dessus). Semblable à la fonction FiltEnv>FM des autres types d'oscillateurs. Si les oscillateurs 1 et 2 sont en mode HyperSaw, ce paramètre va moduler la fonction Sync Offset des deux oscillateurs en même temps. Remarque : L'oscillateur 1 ne sera pas affecté si la fonction SYNC n'est pas activée (voir ["HyperSaw™ et synchronisation", page 79](#page-78-0)). Destination de modulation "FiltEnv>FM Amount".

# **Sous-oscillateur**

Il s'agit d'un oscillateur "esclave" accordé une octave sous son oscillateur maître. En mode Classic et WaveTable (voir ["Oscillateur-1 – Classic", page 82](#page-81-0) et ["Oscillateur-1 -](#page-84-2)  [WaveTable", page 85](#page-84-2)), le sous-oscillateur est toujours soumis à l'oscillateur 1 et peut présenter une onde carrée ou triangulaire.

En mode HyperSaw (voir ["Oscillateur-1 – HyperSaw", page 84](#page-83-2)), il s'agit toujours d'une onde carrée. Si l'un des oscillateurs 1 et 2 est en mode HyperSaw, le sous-oscillateur classique sera désactivé - voir ["HyperSaw™ et les sous-oscillateurs", page 79.](#page-78-1)

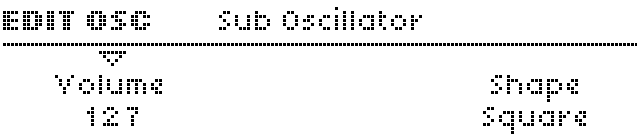

### **Volume**

Accessible sur le panneau via SUB OSC VOLUME.

**> De 0 à 127.** Mixage ou volume du sous-oscillateur. En mode HyperSaw (voir ["Oscillateur-1 – HyperSaw", page 84\)](#page-83-2), ce paramètre crée des fondus enchaînés entre l'oscillateur HyperSaw et son sous-oscillateur intégré. Destination de modulation "Sub Osc Volume".

### <span id="page-95-0"></span>**Shape**

Paramètre non visible si aucun oscillateur n'est en mode HyperSaw - voir ["HyperSaw™ et les sous-oscillateurs",](#page-78-1)  [page 79](#page-78-1).

**> Square, Triangle.** Permet de choisir la forme d'onde (carrée, triangulaire) du sous-oscillateur.

# **Bruit**

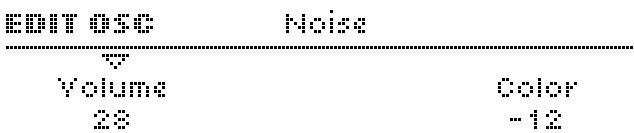

### **Volume**

Accessible à partir du panneau en appuyant sur NOISE VOLUME.

**> Off, de 1 à 127 .** Il s'agit du niveau de bruit. Si cette fonction est désactivée (Off), le paramètre Color ne sera pas visible. Destination de modulation "Noise Volume".

## **Couleur**

**> de -64 à +63.** Permet de régler la plage de fréquence du bruit. Les valeurs négatives sont plus sombres, tandis que les positives sont plus vives. La valeur 0 correspond au bruit "blanc" (voir glossaire). Destination de modulation "Noise Color".

# **Ring modulator (Modulateur en anneau)**

Le modulateur en anneau permet de créer des fréquences supplémentaires (la somme et la différence) en multipliant les signaux des oscillateurs 1 et 2. Il n'est pas activé en mode Split (voir ["Routing \(Routage\)", page 120](#page-119-0)).

#### Ring Modulator EDIT OSC

### w. Molume  $\pm$  5

### **Volume**

Accessible à partir du panneau en appuyant sur SHIFT + NOISE VOLUME.

**> Off, de 1 à 127 .** Correspond au niveau de sortie du modulateur en anneau. Il est indépendant du paramètre OSC VOLUME (voir ["OSC VOLUME \(Volume des oscillateurs\)",](#page-111-1)  [page 112\)](#page-111-1). Destination de modulation "Ring Modulator".

# **MASTER (Maître)**

La section MASTER (non étiquettée) comprend toutes les commandes situées à gauche, à droite et sous l'écran.

# **>COMMANDES DU PANNEAU**

# Û**EXIT (Quitter)**

Permer de fermer le menu actif et de revenir au mode joué (mode Single, Multi ou Séquenceur).

# **TAP**

C'est une fonction "Tap Tempo" comme on en trouve sur les boîtes à rythme et sur certains temporisateurs. Ce bouton Tap permet de modifier de manière égale le tempo de l'horloge MIDI interne - le BPM variera en fonction, (voir ["Tempo",](#page-101-0)  [page 102\)](#page-101-0).

# **EDIT (Modifier)**

Permet d'ouvrir le menu Master edit (voir ["MENU EDIT",](#page-101-1)  [page 102\)](#page-101-1).

# **MULTI EDIT**

Via SHIFT + EDIT. Permet d'accéder aux paramètres du mode MULTI (voir ["Références mode Multi", page 139\)](#page-138-0).

# **CONFIG**

Permet d'ouvrir le menu de configuration principal - voir ["Références pour la configuration", page 125](#page-124-0).

# **REMOTE (À distance)**

Via SHIFT + CONFIG. Place le Virus sous commande à distance, par exemple, avec un contrôleur MIDI. Le Virus TI peut supporter jusqu'à 32 templates différents. Visitez le site

### http://www.access-music.de

et téléchargez les tous derniers templates pour divers appareils MIDI connus ou des templates personnalisés créés avec l'application VirusControl (voir ["VirusControl", page 145\)](#page-144-0).

Remarque : En mode REMOTE, le bouton MASTER VOLUME peut contrôler le volume MIDI (CC#7) au lieu des niveaux de sortie - voir ["LCD Contrast \(Contraste de l'écran LCD\)",](#page-136-0)  [page 137.](#page-136-0)

# <span id="page-98-0"></span>**STORE (Enregistrer)**

Ouvre un menu dans lequel vous pouvez nommer et enregistrer les programmes édités, copier des banques vers la ROM ou envoyer des données systèmes exclusives via MIDI. Voir ["Store", page 111.](#page-110-0)

# **RANDOM (Aléatoire)**

Via SHIFT + STORE. Permet de créer un programme aléatoire basé sur le programme actif. Voir ["Random PG", page 126.](#page-125-0)

# **UNDO (Annuler)**

1) Lorsque vous éditez un programme : cette touche permet d'annuler la dernière modification effectuée.

2) Après avoir changé de programme : cette touche permet de revenir sur le dernier programme édité.

3) Pendant l'enregistrement (STORE) : elle permet de comparer le programme édité avec l'original à l'emplacement défini.

# **REDO (Rétablir)**

Via SHIFT + UNDO. Annule la fonction d'annulation (Undo) - voir ci-dessus.

# **TRANSPOSE (Transposition)**

Utilisez ces boutons pour transposer tout un programme en octaves. Pour effectuer une transposition au-delà des limites (de -2 à +2 octaves) ou une transposition en demi-tons, utilisez le paramètre Transpose à partir du menu MASTER EDIT (voir ["Transpose \(Transposition\)", page 103](#page-102-0)).

*Sur les versions clavier du Virus TI, un paramètre global détermine si ces boutons affecteront le générateur de son du Virus ou les données MIDI provenant du clavier. Voir ["Boutons](#page-130-0)  [de transposition", page 131.](#page-130-0)*

# **POWER ON/OFF (Marche/Arrêt)**

### TRANSPOSE (bas) + TRANSPOSE (haut)

Pour mettre l'appareil en mode veille, maintenez ces deux boutons enfoncés jusqu'à ce que le compte à rebours soit à zéro. De cette façon, vous pouvez éteindre le Virus même lorsqu'il est monté en rack. Pour rallumer le Virus, appuyez sur ces deux boutons pendant un instant.

# **SHIFT**

Permet d'accéder aux fonctions imprimées en rouge (en bleu pour le Pølar) sur le panneau. Il vous suffit de maintenir la touche SHIFT enfoncée avant d'utiliser le bouton ou la touche voulue, puis de relâcher.

# **RECHERCHE**

Permet d'ouvrir un menu dans lequel vous pouvez faire défiler les programmes contenus dans une catégorie donnée (voir ["Catégories", page 109](#page-108-0)). Utilisez le bouton VALUE 1 pour définir une catégorie et VALUE 3 pour faire défiler les programmes. Lorsque vous avez trouvé le programme qui vous convient, appuyez sur  $\sqrt[6]{E}X$ IT pour sortir.

# **AUDITION**

Via SHIFT + SEARCH. Permet de jouer une note (C3) sans avoir à utiliser le clavier ou le séquenceur.

## **BPM**

Voyant lumineux de tempo système (horloge MIDI). Voir ["TEMPO", page 124.](#page-123-0)

# **VALUE 1**

Permet de régler le paramètre qui apparaît juste au-dessus du bouton.

# **CATEGORY (Catégorie)**

Via SHIFT + VALUE 1. Permet de sélectionner une catégorie et facilite la recherche de programmes, sans passer par le menu SEARCH (voir ci-dessus). Voir ["Catégories", page 109.](#page-108-0)

# **VALUE 2**

Permet de régler le paramètre qui apparaît juste au-dessus du bouton.

# **BANK (Banque)**

Via SHIFT + VALUE 2. Permet de sélectionner une banque. L'alternative consiste à utiliser les boutons BANK situés à droite de l'affichage.

# **VALUE 3**

Permet de régler le paramètre qui apparaît juste au-dessus du bouton.

# **PROGRAM**

Via SHIFT + VALUE 3. Permet de choisir un programme. C'est plus rapide qu'en utilisant les boutons PROGRAM situés à droite de l'affichage.

# **PART (Partie)**

Permet de passer d'une partie à une autre dans un programme Multi ou en mode séquenceur. Voir ["Références mode Multi",](#page-138-0)  [page 139](#page-138-0) et "SEQ MODE" ci-dessous.

# **MULTI**

Permet de passer en mode MULTI. Si le Virus TI est déjà en mode Multi, cette fonction permet de sortir d'un menu ouvert. Voir ["Références mode Multi", page 139.](#page-138-0)

# **SINGLE**

Permet de passer en mode SINGLE. Si le Virus TI est déjà en mode Single, cette fonction permet de sortir d'un menu ouvert.

# **SEQ MODE (Mode Séquenceur)**

Via MULTI + SINGLE. Permet de passer en mode séquenceur. Cette fonction permet d'accéder simultanément à 16 programmes. Semblable au mode Multi, excepté qu'il n'existe qu'un seul programme en mode séquenceur et que le canal MIDI est toujours égal au numéro de partie.

*Vous n'avez besoin d'aucun autre paramètre. Les réglages de tempo, panoramique, volumes MIDI, etc. sont tous gérés par le séquenceur.*

Tout comme en mode Multi, les données du mode Sequencer peuvent être transmises (ex. : enregistrées dans un séquenceur MIDI) via Arrangement Dump (transfert de l'arrangement) - voir ["Transmit MIDI Dump \(Envoyer le transfert MIDI\)", page 129.](#page-128-0)

# **PARAMETERS / BANK**

Lorsqu'un menu est ouvert, utilisez ces boutons pour faire défiler les différentes pages. Lorsqu'aucun menu n'est ouvert, ces boutons permettent de faire défiler les banques.

# **VALUE / PROGRAM**

Lorsqu'un menu est ouvert, utilisez ces boutons pour diminuer/ augmenter la valeur du paramètre actif. Lorsqu'aucun menu n'est ouvert, ces boutons permettent de faire défiler les programmes contenus dans la banque active. Ces boutons font également office de curseur de commande lorsque vous nommez des programmes (voir ["STORE \(Enregistrer\)",](#page-98-0)  [page 99\)](#page-98-0).

# <span id="page-101-1"></span>**>MENU EDIT**

Le bouton EDIT situé à gauche de l'affichage ouvre un menu pour accéder à tous les paramètres qui n'appartiennent à aucune section particulière, mais qui figurent dans chaque programme.

# **Paramètres communs (Common)**

## **EDIT SINGLE Common 1/3**

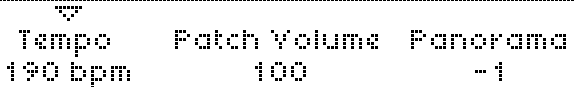

### <span id="page-101-0"></span>**Tempo**

Accessible en appuyant sur SHIFT + RELEASE dans la section AMPLIFIER ENVELOPE.

**> De 63 bpm à 190 bpm.** Le Virus comporte une horloge interne sur laquelle vous pouvez synchroniser les LFO, l'arpégiateur et les fonctions retard et réverbération (voir les sections concernées). Cette horloge se soumet automatiquement à tout signal d'horloge MIDI parvenant par la prise MIDI IN. En l'absence de ce signal, elle adopte cette valeur. Lorsqu'une horloge MIDI est perçue, un petit symbole apparaît dans le coin supérieur droit de l'affichage. Voir ["MIDI Clock \(horloge MIDI\)", page 127.](#page-126-0)

# **Patch Volume (Volume du patch)**

**> De 0 à 127.** Il s'agit du volume général d'un programme, fonction très pratique pour équilibrer les niveaux de différents programmes (ou de différentes parties lorsque vous êtes en mode Multi). Remarque : Il se peut que vous soyez obligé de laisser cette valeur sous 127 pour éviter toute distorsion indésirable, notamment lorsque vous jouez plusieurs notes en même temps (100 est une bonne valeur pour commencer). Le volume du patch réagit à la note CC#7 MIDI (volume du canal) aussi bien qu'à la note CC#11 (expression). Destination de modulation "Patch Volume".

## **Panoramique**

**> De -64 à +63.** Indique la position du signal sur les sorties stéréo. Réagit à la note CC#10 MIDI (Panoramique). Destination de modulation "Panorama".

### EDIT SINGLE Common 2/3

---Transpose  $4.1 - 1.$ 

Smooth Mode Ouantise 3/64

# <span id="page-102-0"></span>**Transpose (Transposition)**

**> De -64 à +63 demi-tons.** Permet de transposer le pitch de tout un programme en demi-tons. Destination de modulation "Transpose".

### **Mode Smooth (Lissage)**

Depuis ses débuts, Access a toujours fait appel à la technique "Adaptive Control Smoothing" (ACS) dans tous ses modèles de synthétiseurs. Cette technique permet d'éviter la friture qui serait générée par des changements rapides (mouvements des boutons, modulation).

**> Off.** La fonction de lissage est désactivée.

Avantages : Les changements de valeurs sont immédiats, sans accroc. Pratique pour les effets gater et autres lorsque vous utilisez un séquenceur.

Inconvénients : Les changements continus des contrôles sont incrémentiels, ce qui signifie que vous devrez peut-être accepter un peu de friture.

- **> On.** Le lissage est activé. Avantages : Les changements continus des contrôles sont adoucis, cette option est donc généralement la meilleure. Inconvénients : Résultat parfois trop lent pour des sauts rapides intentionels, comme les effets Gater.
- **> Auto.** Les changements des contrôles sont analysés et le lissage est activé ou non en fonction de la rapidité de ces changements. Avantages : Vous pouvez appliquer des changements lisses mais brusques à un même son. Inconvénients : La répétition des sauts peut être trop rapide pour qu'ils soient analysés correctement.
- **> Note.** Lorsque la fonction de lissage est désactivée, vous n'entendrez les changements qu'au départ de chaque note jouée (et non entre les notes). Avantages : Aucun accroc. Inconvénients : Les transitions douces sont impossibles.
- **> Quantize 1/64 ... 1/1.** Fonction de lissage désactivée ; tout changement n'intervient qu'à intervalles rythmiques relatifs au Tempo, exprimé sous forme d'une fraction de mesure 4/4. Voir ["Tempo", page 102](#page-101-0).

## FRIT SINGLE, Common 3/3

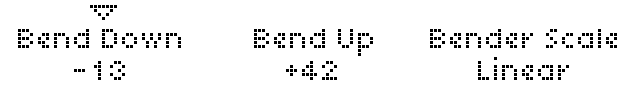

### **Bend Up (Courbe ascendante)**

**> De -64 à +63 demi-tons.** Valeur à laquelle la courbure de la hauteur tonale (pitch bend) s'applique aux oscillateurs lorsque le Pitch Bender (sur un clavier ou autre) est au maximum.

## **Bend Down (Courbe descendante)**

**> De -64 à +63 demi-tons.** Valeur à laquelle la courbure de la hauteur tonale est appliquée lorsque le Pitch Bender est au minimum.

# **Bender Scale (Échelle de la courbe)**

- **> Linear (linéaire).** La courbe de la hauteur tonale est directement proportionnelle à la posiiton de la molette du Pitch Bender.
- **> Exponential (exponentielle).** La sensibilité de la courbure de hauteur tonale est moindre lorsque la molette est positionnée vers le centre, ce qui permet un contrôle plus subtile de la hauteur tonale.

# **Unisson**

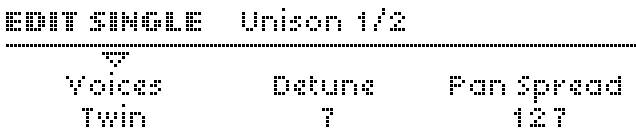

"Unisson" signifie plusieurs occurrences d'une même note au même instant. Avec le Virus, vous pouvez compiler des voix, les désaccorder les unes par rapport aux autres et les répartir sur un champs stéréo (voir "Répartition panoramique" cidessous) pour obtenir un son plus riche. En revanche, vous obtenez une réduction de la polyphonie.

### **Voices**

**> Off, Twin, de 3 à 16.** Indique le nombre de voix utilisées pour chaque note. L'option "Twin" est relativement efficace, car elle diminue de moitié la polyphonie maximale tout en permettant de contrôler précisément la phase LFO (voir cidessous). Si la fonction Voices est désactivée (Off), aucun autre paramètre Unison ne sera visible, à l'exception de Pan Spread (voir ci-dessous).

### <span id="page-104-0"></span>**Detune**

Accessible à partir du panneau en appuyant sur SHIFT + DETUNE dans la section OSCILLATORS. Cette fonction ne s'applique que lorsque "Voices" est sur Twin ou sur une valeur supérieure.

**> De 0 à 127.** Indique la valeur à laquelle les voix compilées sont désaccordées les unes par rapport aux autres. Destination de modulation "Unison Detune".

# **Pan Spread**

**> De 0 à 127.** C'est la largeur stéréo du signal. Ce paramètre s'applique non seulement aux sons sous Unison, mais également aux sons des modes Parallel et Split (voir ["Routing](#page-119-0)  [\(Routage\)", page 120\)](#page-119-0). C'est pourquoi il demeure visible lorsque la fonction Voices est désactivée (voir ci-dessus). Destination de modulation "Pan Spread".

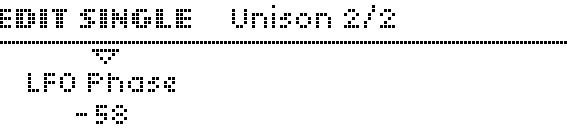

## **Phase LFO**

**> De -64 à +63.** Valeur à laquelle es phases de tous les LFO sont décalées les unes par rapport aux autres. Permet de créer des sons encore plus complexes avec Unison.

# **Liste des vélocités**

Ces pages vous permettent d'accéder à plusieurs destinations fixes pour les données de vélocité MIDI (c'est-à-dire, la force avec laquelle une touche est frappée).

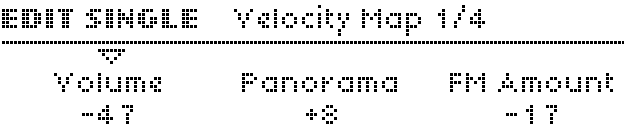

### **Volume**

**> De -64 à +63.** Indique la valeur à laquelle la vélocité affecte le volume global de toutes les sources internes de génération du son.

## **Panoramique**

**> De -64 à +63.** Indique la valeur à laquelle la vélocité affecte la position de panoramique.

# **FM AMOUNT**

**> De -64 à +63.** Indique la valeur à laquelle la vélocité affecte la quantité de modulation de fréquence (FM AMOUNT) entre les oscillateurs 1 et 2.

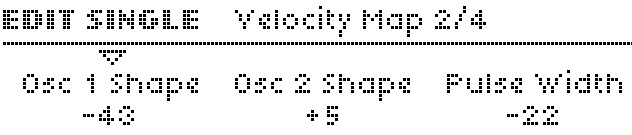

# **Osc 1 Shape**

**> De -64 à +63.** Indique la valeur à laquelle la vélocité affecte la forme de l'oscillateur 1.

# **Osc 2 Shape**

**> De -64 à +63.** Indique la valeur à laquelle la vélocité affecte la forme de l'oscillateur 2.

# **Pulse Width (Largeur d'impulsion)**

**> De -64 à +63.** Indique la valeur à laquelle la vélocité affecte la largeur d'impulsion de tous les oscillateurs principaux.

EDIT SINGLE - Velocity Map 3/4

w **Filter 1 Env Amount** Resonance 1  $\sim 10^{11}$ 

### **Filter 1 Env Amount**

**> De -64 à +63.** Indique la valeur à laquelle la vélocité affecte la quantité d'enveloppe du filtre 1. Voir ["ENV AMOUNT",](#page-113-0)  [page 114.](#page-113-0)

46.01

### **Resonance 1**

**> De -64 à +63.** Indique la valeur à laquelle la vélocité affecte la résonance du filtre 1. Voir ["RESONANCE", page 114.](#page-113-1)

### EDIT SINGLE | Velocity Map 4/4 -----

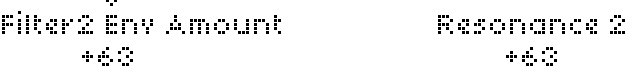

## **Filter 2 Env Amount**

**> De -64 à +63.** Indique la valeur à laquelle la vélocité affecte la quantité d'enveloppe du filtre 2. Voir ["ENV AMOUNT",](#page-113-0)  [page 114](#page-113-0).

### **Resonance 2**

**> De -64 à +63.** Indique la valeur à laquelle la vélocité affecte la résonance du filtre 2. Voir ["RESONANCE 2", page 114.](#page-113-2)

# **Entrées**

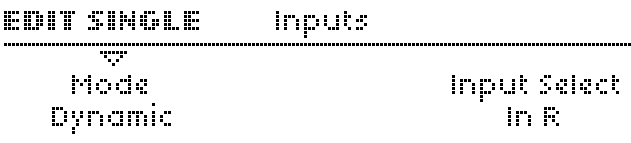

### **Mode**

Au lieu d'utiliser les oscillateurs internes, vous pouvez traiter un signal provenant des entrées externes avec les filtres, les enveloppes et les effets du Virus.

- **> Off.** Dans la configuration standard, les oscillateuirs du Virus représentent la source de son de base.
- **> Dynamic.** La source définie par "Input Select" (voir ci-dessous) est routée vers la section FILTERS, les enveloppes restent fonctionnelles. Ce qui signifie que vous devez jouer une note pour entendre un son. Bien qu'il n'y ait qu'une seule source audio, chaque note a une enveloppe et un filtre indépendants.
- **> Static.** La source définie par "Input Select" est routée vers la section FILTERS, mais toutes les enveloppes sont ignorées. De fait, la section des filtres devient monophonique.

### <span id="page-107-0"></span>**Input Select**

Permet de déterminer la source du signal.

**> In Left, In L+R, In R.** Le signal provient des entrées droite, gauche ou des deux côtés.

# **Surround**

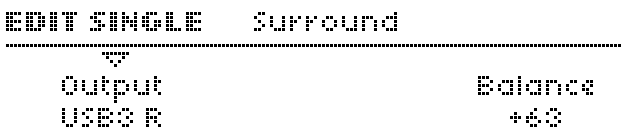

Le Virus est doté de deux sorties stéréo supplémentaires. Bien qu'elles soient particulièrement utiles en mode MULTI, les sorties stéréo supplémentaires sont également utilisées en mode SINGLE en tant que canal d'envoi des effets externes, par exemple.

## **Output**

- **> Out 1 L... Out3 R.** Permet de déterminer les prises de sortie qui seront utilisées pour les sorties audio supplémentaires.
- **> USB1 L ... USB2 R.** Permet de déterminer les canaux audio qui seront utilisés pour les sorties audio supplémentaires.

## **Balance**

**> De -64 à +63.** Fondu enchaîné entre les sorties standard et les sorties surround (voir plus haut). Cette fonction s'avère utile lors de l'envoi des effets externes, ou pour les mixages surround en association avec le paramètre Panorama (voir ["Panoramique", page 58](#page-57-0)).

### **VIRUS**TI
# **Catégories**

*A chaque programme est assigné une ou deux catégories, ce qui permet de les retrouver plus facilement par type (Lead, Pad, Drums, etc.) grâce à la fonction SEARCH.*

#### **EDIT SINGLE** Categories

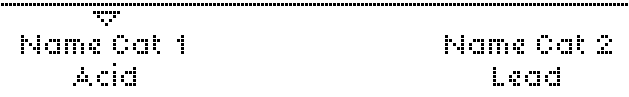

# **Name Cat 1, Name Cat 2**

**> Off, Acid ... Favourites 3.** Permet de sélectionner les noms des catégories. Étant donné que certains sons peuvent être classés dans plus d'une catégorie (ex. : Bass et Digital), deux catégories peuvent être assignées à chaque son.

# <span id="page-108-0"></span>**Bouton Soft**

# EDIT SINGLE - Soft Knob-1

#### **STOP Function As...** Name OFF Party

*Outre leur rôle lors de l'édition, les trois boutons VALUE situés sous l'affichage peuvent servir de commandes de performances supplémentaires. On les appelle alors les boutons "Soft" : ils permettent d'accéder instantanément aux paramètres qui, sans cela, ne seraient pas accessibles directement. Voir également ["Bouton Soft \(réglages généraux\)", page 134](#page-133-0).*

# **Function as... (Fonctionnement)**

### **> Voir "FONCTIONS DU BOUTON «SOFT»", page 146.**

Permet de sélectionner des destinations dans une liste. Astuce : Au lieu d'utiliser un contrôle direct, vous pouvez déterminer un changement de contrôle MIDI inutilisé (ex. : données), puis l'utiliser comme source dans la matrice de modulations. Cette méthode vous permet de contrôler une plage de destinations plus importante - voir "SOURCES DES MATRICES", page 144. Elle permet également d'utiliser plusieurs destinations et des plages variables (voir ["Amount",](#page-49-0)  [page 50](#page-49-0)).

# **Name (nom)**

**> Para, +3rds ... Warp, Width.** Permet de saisir un nom qui apparaîtra au-dessus du bouton VALUE. Essayez de choisir le nom le mieux adapté pour désigner l'effet dans son ensemble. En sélectionnant ">Para", vous afficherez la destination elle-même (voir ci-dessus).

# <span id="page-110-0"></span>**STORE (Enregistrer)**

# **Store**

*Pour enregistrer le programme en cours sous le même nom et à la même position, appuyez sur STORE quatre fois d'affilée. Pour annuler l'une de ces fonctions, appuyez sur EXIT.*

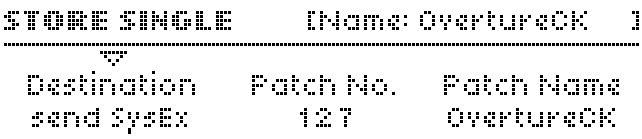

# **Destination**

**> RAM-A to RAM-D.** Pour enregistrer le programme en cours (en mode Single ou Multi) dans la mémoire.

**> Send SysEx.** Permet d'envoyer différents types de données via MIDI vers un périphérique, comme un ordinateur ou un autre Virus.

Permet de sélectionner un emplacement, c'est-à-dire un endroit où enregistrer le programme en cours.

# **Patch Name (Nom du patch)**

**> (dynamique).** Affiche le nom du programme localisé à l'emplacement désigné par Patch No.

# **Patch No.**

**> De 0 à 127.** Permet de sélectionner un numéro de programme. Après avoir sélectionné la banque et ce numéro, appuyez de nouveau sur STORE pour nommer le programme (utilisez le bouton PARAMETERS comme un curseur), et encore une fois pour finaliser.

#### STORE SINGLE RAM-A 1:OvertureCK

# OvertureCK

# **Patch Name (Nom du patch)**

**> (Dynamique).** Permet de modifier le nom du patch.

# **MIXAGE**

Cette section permet de contrôler les niveaux relatifs de toutes les sources de sons, à l'exception des entrées audio. La section MIX n'a pas de bouton EDIT. Vous trouverez tous les paramètres de mixage dans le menu EDIT des oscillateurs.

# **OSC BALANCE (Balance des oscillateurs)**

Fondu enchaîné entre l'oscillateur 1 et l'oscillateur 2. Voir ["Balance", page 83](#page-82-0).

# **PANORAMA (Panoramique)**

Via SHIFT + OSC BALANCE. C'est la position de la sortie du signal dans le champ stéréo.

### **SUB OSC VOLUME (Volume du sous-oscillateur)**

Contrôle le volume ou le fondu du sous-oscillateur, en fonction du mode d'oscillateur choisi - voir ["HyperSaw™ et les sous](#page-78-0)[oscillateurs", page 79](#page-78-0).

# **OSC3 VOLUME**

Via SHIFT + SUB OSC VOLUME. Contrôle le volume de l'oscillateur 3. Vous pouvez activer/désactiver l'oscillateur 3 à l'aide du bouton OSC3 ON dans la section OSCILLATORS. Voir ["Volume", page 93.](#page-92-0)

# **Indicateur de la valeur originale**

Le voyant s'allume lorsque la valeur originale d'un paramètre (telle qu'enregistrée en mémoire) a été atteinte.

# **OSC VOLUME (Volume des oscillateurs)**

Contrôle le niveau global pour les 3 oscillateurs plus le sousoscillateur (mais pas les niveaux de bruit ni du modulateur en anneau). Remarque : Les valeurs positives n'augmentent pas le volume mais uniquement l'intensité de saturation. Voir ["Osc Volume", page 94](#page-93-0) et ["Saturation", page 115](#page-114-0).

# **TYPE DE SATURATION**

Via SHIFT + OSC VOLUME. Type de saturation du filtre. Voir ["Saturation", page 115.](#page-114-0)

# **NOISE VOLUME (Volume bu bruit)**

Contrôle le niveau de signal du bruit, indépendamment du volume de l'oscillateur. Voir également ["Bruit", page 96](#page-95-0).

# **MODULATEUR EN ANNEAU**

Via SHIFT + NOISE VOLUME. Contrôle le niveau de signal du modulateur en anneau, indépendamment du volume de l'oscillateur. Sur le Virus, les deux entrées du modulateur en anneau sont toujours les oscillateurs 1 et 2 (y compris toute modulation de fréquence). Il n'est pas activé en mode Split. Voir ["Routing \(Routage\)", page 120](#page-119-0) et ["Ring modulator](#page-96-0)  [\(Modulateur en anneau\)", page 97](#page-96-0).

# **FILTRES**

Le Virus TI est doté de deux filtres multimode que vous pouvez configurer en série, en parallèle ou en mode split (pour séparer les canaux gauche et droite avec des sources de signal différentes).

# **>COMMANDES DU PANNEAU**

# **CUTOFF (Coupure)**

La fréquence de coupure du filtre 1 (voir ["Coupure", page 117](#page-116-0)). Si la fonction Cutoff Link est activée (voir ["Cutoff Link \(Liaison](#page-119-1)  [de coupure\)", page 120](#page-119-1)), cette commande permettra également de contrôler la coupure du filtre 2.

# **RESONANCE**

Il s'agit de la résonance d'un ou des deux filtres au même moment, en fonction de l'état des deux boutons SELECT. Voir ["Résonance", page 117](#page-116-1).

# **RESONANCE 2**

Via SHIFT + RESONANCE. Contrôle la résonance du filtre 2, quel que soit l'état des deux boutons SELECT.

# <span id="page-113-0"></span>**ENV AMOUNT**

Quantité d'enveloppe de filtre appliquée à la coupure. S'applique à l'un ou aux deux filtres au même moment, en fonction de l'état des deux boutons SELECT.

# **KEY FOLLOW (Suivi de touche)**

Via SHIFT + ENV AMOUNT. Permet de contrôler le degré auquel la coupure suit le pitch de sorte que, par exemple, les notes les plus hautes sonnent plus clairement que les notes les plus basses. S'applique à l'un ou aux deux filtres au même moment, en fonction de l'état des deux boutons SELECT.

# **BALANCE DU FILTRE**

Il s'agit de la contribution relative des deux filtres. C'est en réalité un ensemble complexe de fondus enchaînés, mais les résultats sont intuitifs : À -64, vous n'entendrez que la sortie du filtre 1.  $\dot{A}$  0, la contribution des deux filtres est égale.  $\dot{A}$  +63, vous n'entendrez que la sortie du filtre 2.

# **CUTOFF 2**

La fréquence de coupure du filtre 2 uniquement. Si la fonction Cutoff Link est activée (voir ["Cutoff Link \(Liaison de coupure\)",](#page-119-1)  [page 120](#page-119-1)), le décalage sera bipolaire (valeurs -64 à +63) et relatif au filtre 1.

# **FILT 1 – MODE – FILT 2**

Ce sont les types de filtres de base. Outre les 4 modes représentés par chaque rangée de voyants, le Virus est doté de 4 modes de filtres "analogiques", qui ne sont accessibles que par le menu EDIT du filtre (voir ["Mode", page 117](#page-116-2)).

# **SELECT**

Ces deux boutons permettent de déterminer quel(s) filtre(s) les boutons RESONANCE et ENV AMOUNT vont contrôler. Appuyez sur les deux boutons en même temps (les deux voyants s'allument) pour contrôler simultanément les deux filtres.

# **>MENU EDIT**

# <span id="page-114-0"></span>**Saturation**

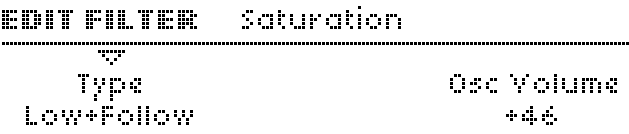

# **Type**

<span id="page-114-1"></span>Accessible à partir du panneau en appuyant sur SHIFT + OSC VOLUME dans la section MIX.

- **> Off.** Aucune saturation. Remarque : Les valeurs positives OSC VOLUME permettent de contrôler une saturation "analogique" lorsque vous avez sélectionné un modèle de filtre analogique (voir ["Mode", page 117](#page-116-2)).
- **> Light, Soft, Medium, Hard, Digital (légère, douce, moyenne, dure, numérique).** Quatre courbes de distorsion différentes.
- **> Wave Shaper (générateur de formes d'ondes ).** Forme d'onde sinusoïdale (voir Glossaire). Permet d'appliquer d'importants changements à une forme d'onde, comparables à une modulation de fréquence linéaire. Remarque : L'effet de la fonction Wave Shaper commence déjà à se faire sentir lorsque OSC VOLUME est en valeur négative.
- **> Rectifier (Rectificateur).** Rectification complète de l'onde (voir glossaire). Cette fonction inverse la moitié du signal, ce qui déforme le son.
- **> Bit Reducer (Réducteur de bit).** Réduit la profondeur de bit. Cette fonction génère un bruit de quantisation numérique similaire aux premiers échantillonneurs.
- **> Rate Reducer (Réducteur de vitesse).** Réduit la vitesse du sample. Cette fonction génère un effet d'aliasing numérique semblable aux premiers échantillonneurs.
- **> Rate+Follow.** Réduction de la vitesse avec suivi de touche (voir Glossaire).
- **> Low Pass (passe-bas).** Filtre passe-bas simple.
- **> Low+Follow.** Passe-bas avec suivi de touche.
- **> High Pass (Passe-haut).** Filtre passe-haut simple.
- **> High+Follow.** Passe-haut (HP) avec suivi de touche.

### **Saturation**

**> De -64 à -63.** Étant donné que le bouton OSC VOLUME contrôle également la saturation, ce paramètre est en fait le même que le volume d'oscillateur (voir ["Osc Volume",](#page-93-0)  [page 94\)](#page-93-0). Bien que les valeurs négatives modifient le nom du paramètre en "Osc Volume", certains types de saturation (notamment le Wave Shaper) font déjà effet bien en dessous de la position centrale.

### **VIRUS**TI

# **Filtre 1**

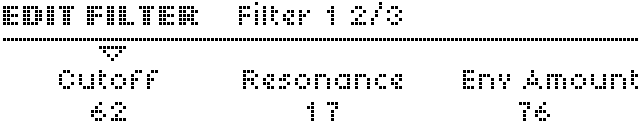

# <span id="page-116-0"></span>**Coupure**

**> De 0 à 127.** Fréquence seuil du filtre 1. Destination de modulation "Filter1 Cutoff".

# <span id="page-116-1"></span>**Résonance**

**> De 0 à 127.** Accentuation de la fréquence de coupure du filtre 1. Le véritable effet de résonance dépend du mode choisi (voir ci-dessous). Destination de modulation "Filter1 Resonance".

# **Env Amount**

**> De 0 à 127.** Quantité d'enveloppe de filtre appliquée à la coupure du filtre 1. Cet effet peut être inversé (voir ["Env](#page-117-0)  [Polarity \(Polarité d'enveloppe\)", page 118\)](#page-117-0). Destination de modulation "Filter 1 Env Amount".

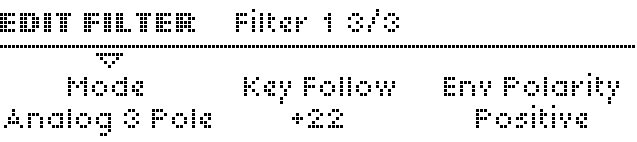

# <span id="page-116-2"></span>**Mode**

Accessible à partir du panneau en appuyant sur FILT1 (excepté dans les modes Analog).

- **> Low Pass (Passe-bas).** Indiqué par "LP" sur le panneau. Permet aux fréquences inférieures au point de coupure de passer. Cette fonction rejette les fréquences supérieures au point de coupure.
- **> High Pass (Passe-haut).** Indiqué par "HP" sur le panneau. Permet aux fréquences supérieures au point de coupure de passer. Cette fonction rejette les fréquences inférieures au point de coupure.
- **> Band Pass (Passe-bande).** Indiqué par "BP" sur le panneau. Permet aux fréquences proches du point de coupure de passer. Cette fonction rejette les fréquences inférieures et supérieures au point de coupure.
- **> Band Stop (Coupe-bande).** Indiqué par "BS" sur le panneau. Cette fonction rejette les fréquences proches du point de coupure et permet aux fréquences supérieures ou inférieures au point de coupure de passer. Remarque : La résonance (voir ["Résonance", page 117](#page-116-1)) rétrécit cette bande afin de rendre l'effet plus subtile.
- **> Analog 1 Pole ... Analog 4 Pole.** Émulation d'un filtre analogique en cascade (ou en échelle) classique, mais avec un nombre de pôles variable. Dans ce mode, le type de saturation (voir ["Type", page 115](#page-114-1)) est ignoré et remplacé par une saturation de filtre de style MiniMoog™. Ce type est intéressant du point de vue expérimental ; il donne souvent des résultats surprenants lorsque la résonance définie est très élevée.

# <span id="page-117-1"></span>**Suivi de touche**

**> De -64 à +63.** Valeur à laquelle la coupure suit la note MIDI et la courbure de pitch. Voir ["Key Follow Base", page 121.](#page-120-0)

# <span id="page-117-0"></span>**Env Polarity (Polarité d'enveloppe)**

**> Positive, Negative.** Vous pouvez inverser l'effet Env Amount sur le filtre 1 en réglant ce paramètre sur Negative.

# **Filtre 2**

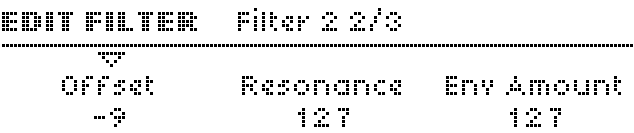

# **Coupure**

**> De 0 à 127 ou de -64 à +63.** Fréquence seuil du filtre 2. Si la fonction Cutoff Link (voir ["Cutoff Link \(Liaison de](#page-119-1)  [coupure\)", page 120](#page-119-1)) est activée, la coupure du filtre 2 deviendra un décalage bipolaire du filtre 1 au lieu d'une valeur absolue. Destination de modulation "Filter2 Cutoff".

# **Résonance**

**> De 0 à 127.** Accentuation de la fréquence de coupure du filtre 2. Le véritable effet de résonance dépend du mode choisi (voir ci-dessous). Destination de modulation "Filter2 Resonance".

# **Env Amount**

**> De 0 à 127.** Détermine la quantité d'enveloppe du filtre 2, c.-à-d. la quantité d'enveloppe du filtre appliquée à sa coupure. Vous pouvez inverser cette fonction en changeant la polarité (voir ["Env Polarity \(Polarité d'enveloppe\)",](#page-118-0)  [page 119](#page-118-0)). Destination de modulation "Filter2 Env Amount".

# **EDIT FILTER - Filter 2.070**

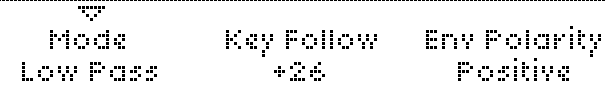

# **Mode**

Accessible à partir du panneau en appuyant sur FILT2.

- **> Off.** Le filtre 2 est désactivé.
- **> LP = Low Pass.** Il permet de filtrer les fréquences inférieures au point de coupure, c'est-à-dire de rejeter celles qui sont supérieures au point de coupure
- **> HP = High Pass.** Il permet de filtrer les fréquences supérieures au point de coupure, c'est-à-dire de rejeter celles qui sont inférieures au point de coupure
- **> BP = Band Pass.** Il permet de filtrer les fréquences proches du point de coupure, c'est-à-dire de rejeter simultanément celles qui sont au-dessus et en-dessous du point de coupure
- **> BS = Band Stop.** Il permet de rejeter les fréquences proches du point de coupure (à l'intérieur d'une certaine « bande »), c'est-à-dire qu'il filtre les fréquences supérieures ou inférieures au point de coupure. Remarque : La résonance (voir ["Résonance", page 117\)](#page-116-1) rétrécit cette bande afin de rendre l'effet plus subtile.
- Le filtre 2 ne comporte pas de mode analogique.

# **Suivi de touche**

**> De 0 à 127.** Valeur à laquelle la coupure suit la note MIDI et la courbure de pitch. Voir ["Key Follow Base", page 121](#page-120-0). Destination de modulation "Filter2 Key Follow".

# <span id="page-118-0"></span>**Env Polarity (Polarité d'enveloppe)**

**> Positive, Negative.** Vous pouvez inverser l'effet Env Amount sur le filtre 2 en réglant ce paramètre sur Negative.

# **Paramètres communs (Common)**

# **EDIT FILTER Common 1/2**

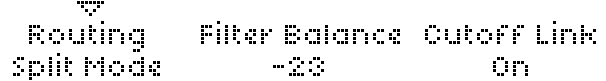

# <span id="page-119-0"></span>**Routing (Routage)**

*Si l'un des modes de filtres analogiques est sélectionné (voir ["Mode", page 117](#page-116-2)), il n'y aura pas de différence entre la série 4 et la série 6.*

- **> Serial 4.** Les filtres sont routés en série, avec 2 pôles (voir Glossaire) chacun.
- **> Serial 6.** Les filtres sont routés en série, le filtre 1 a 4 pôles et le filtre 2 a 2 pôles.
- **> Parallel 4.** Les filtres sont routés en parallèle avec 2 pôles chacun.
- **> Mode Split.** Les filtres sont également routés en parallèle avec 2 pôles chacun, mais chaque filtre reçoit un ensemble de signaux différents. L'oscillateur 1 et le sous-oscillateur

sont envoyés sur le filtre 1. L'oscillateur 2 (FM comprise), l'oscillateur 3 et le bruit sont envoyés sur le filtre 2. Le modulateur en anneau est désactivé.

### **Filter Balance (Balance du filtre)**

**> De -64 à +63.** Pour simplifier, il s'agit de la contribution relative de chaque filtre à la sortie globale de la section filtre. C'est en réalité un ensemble complexe de fondus enchaînés, mais les résultats sont intuitifs : à -64, vous n'entendrez que la sortie du filtre 1. À 0, la contribution des deux filtres est égale. À +63, vous n'entendrez que la sortie du filtre 2.

### <span id="page-119-1"></span>**Cutoff Link (Liaison de coupure)**

- **> Off.** Le bouton CUTOFF du filtre 1 n'affectera que le filtre 1.
- **> On.** Le premier bouton CUTOFF contrôlera également le filtre 2. Le second bouton (CUTOFF 2) devient un décalage bipolaire (-64 à +63) du filtre 1 au lieu d'une valeur indépendante.

# **EDIT FILTER** Common 2/2

---**Key Follow Base** Geb-

Pan Spread 55

# <span id="page-120-0"></span>**Key Follow Base**

**> De C-2 à G8.** C'est la note pivot du suivi de touche (voir ["Suivi de touche", page 118](#page-117-1)). Les notes au-dessus et endessous de ce point seront affectées par le suivi de touche.

# **Pan Spread**

Fonction visible uniquement en modes Parallel et Split (voir "Routage" ci-dessus).

**> De 0 à 127.** Largeur stéréo du signal en mode Parallel ou Split. Ce paramètre s'applique également aux sons Unison et se retrouve par conséquent dans le menu MASTER EDIT (voir ["Unisson", page 104\)](#page-103-0). Destination de modulation "Pan Spread".

# <span id="page-120-1"></span>**Enveloppe de filtre**

Veuillez vous reporter aux images de "LES ENVELOPPES DU VIRUS", page 148.

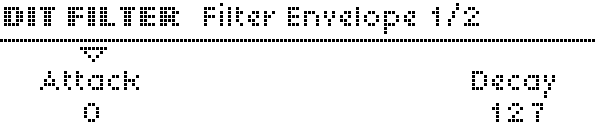

## **Attaque**

Accessible à partir du panneau en appuyant sur le 1er bouton ATTACK.

**> De 0 à 127.** Détermine le temps nécessaire à l'enveloppe de filtre pour passer de 0 au maximum.

# **Diminution**

Accessible à partir du panneau en appuyant sur le 1er bouton DECAY.

**> De 0 à 127.** Détermine le temps nécessaire pour passer du maximum au niveau de tenue (voir ci-dessous).

# EDIT FILTER Filter Envelope 2/2

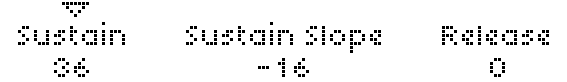

## **Sustain (Tenue de note)**

Accessible à partir du panneau en appuyant sur le bouton SUSTAIN du filtre.

**> De 0 à 127.** Niveau nominal après Decay.

### **Sustain Slope (Pente de tenue de note)**

Accessible à partir du panneau en appuyant sur SHIFT + SUSTAIN dans la section Filter Envelope.

**> De -64 à +63.** Des valeurs négatives entraînent la chute de la phase de tenue jusque 0, tandis que des valeurs positives la font monter au maximum. Voir les images dans ["ENVELOPPE DE FILTRE", page 124](#page-123-0).

### **Release (Relâchement)**

Accessible à partir du panneau en appuyant sur RELEASE.

**> De 0 à 127.** Commence dès qu'une note rest relâchée. C'est le temps nécessaire pour redescendre du niveau actuel jusqu'à 0.

# <span id="page-121-0"></span>**Enveloppe d'amplificateur**

Veuillez vous reporter aux images de "LES ENVELOPPES DU VIRUS", page 148. Étant donné que la section Envelope ne dispose pas de bouton EDIT, ces paramètres sont accessibles en appuyant sur le bouton EXIT dans la section FILTERS.

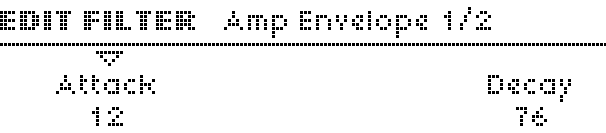

### **Attaque**

Accessible à partir du panneau en appuyant sur le 2ème bouton ATTACK.

**> De 0 à 127.** Détermine le temps nécessaire à l'enveloppe de l'amplificateur pour passer de 0 au maximum.

# **Diminution**

Accessible à partir du panneau en appuyant sur le 2ème bouton DECAY.

**> De 0 à 127.** Détermine le temps nécessaire pour passer du maximum au niveau de tenue (voir ci-dessous).

#### EDIT FILTER Amp Envelope 2/2 Ŧ. . . . . . . . . . . and a late define the cardinal of **Watana**a

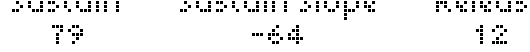

# **Sustain**

Accessible à partir du panneau en appuyant sur le bouton SUSTAIN de l'amplificateur.

**> De 0 à 127.** Niveau nominal après Decay.

# **Sustain Slope**

Accessible à partir du panneau en appuyant sur SHIFT + SUSTAIN dans la section Amp. Envelope

**> De -64 à +63.** Des valeurs négatives entraînent la chute de la phase de tenue jusque 0, tandis que des valeurs positives la font monter au maximum. Voir les images dans ["ENVELOPPE](#page-123-1)  [D'AMPLIFICATEUR", page 124.](#page-123-1)

# **Release**

Accessible à partir du panneau en appuyant sur le bouton RELEASE de l'amplificateur.

**> De 0 à 127.** Temps nécessaire pour retomber du niveau actuel à zéro après relâchement de la note.

# <span id="page-123-0"></span>**ENVELOPPE DE FILTRE**

*La section FILTER ENVELOPE permet d'accéder directement aux paramètres de l'enveloppe de filtre. Veuillez consulter ["Enveloppe de filtre", page 121](#page-120-1) pour en savoir plus sur les fonctions de chaque bouton.*

La section FILTER ENVELOPE n'a pas de bouton EDIT. Tous les paramètres sont accessibles via le bouton EDIT de la section FILTERS. Voir également ["ENV AMOUNT", page 114.](#page-113-0)

Les effets de SUSTAIN SLOPE sont représentés par quelques images en Annexe - voir "LES ENVELOPPES DU VIRUS", page 148. Remarque : Vous pourrez utiliser le générateur d'enveloppe de filtre à d'autres fins si vous définissez Filter Envelope comme source dans la matrice.

# <span id="page-123-1"></span>**ENVELOPPE D'AMPLIFICATEUR**

*La section AMP ENVELOPE permet d'accéder directement aux paramètres de l'enveloppe d'amplificateur. Seules les deux fonctions SHIFT non associées à l'enveloppe sont répertoriées ci-dessous. Pour en savoir plus sur les fonctions normales, voir ["Enveloppe d'amplificateur", page 122](#page-121-0).*

La section AMP ENVELOPE n'a pas de bouton EDIT. Tous les paramètres sont accessibles via le bouton EDIT de la section FILTERS. Les effets de SUSTAIN SLOPE sont représentés par quelques images en Annexe - voir "LES ENVELOPPES DU VIRUS", page 148.

# **VOLUME DU PATCH**

Via SHIFT + ATTACK. Accès rapide au paramètre de volume du patch. Il permet d'équilibrer les niveaux entre les différents programmes. Voir ["Patch Volume \(Volume du patch\)",](#page-101-0)  [page 102.](#page-101-0)

# **TEMPO**

Via SHIFT + RELEASE. Accès rapide à la vitesse de l'horloge interne - voir ["Tempo", page 102.](#page-101-1) En mode Multi, cette fonction contrôle le paramètre de l'horloge principale (voir ["Master Clock", page 142](#page-141-0)).

# **4: Références pour la configuration**

Appuyez sur le bouton CONFIG qui se trouve à gauche de l'écran pour ouvrir ce menu. Ce menu contient les paramètres généraux qui définissent le fonctionnement complet du Virus. Les données de configuration n'ont pas besoin d'être explicitement enregistrées.

# **Random PG**

Réglages généraux du Générateur de programme aléatoire. Utilisez la fonction RANDOM (aléatoire) (SHIFT + STORE) pour modifier un programme existant de façon aléatoire.

# EDIT CONFIG - Random PG

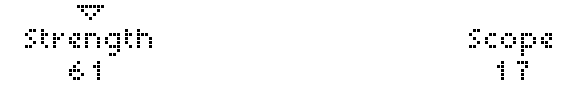

# **Strength (force)**

**> De 0 à 127.** Force avec laquelle la fonction aléatoire affecte les paramètres du programme.

# **Scope (portée)**

**> De 0 à 127.** Nombre de paramètres du programme concernés. Remarque : Si cette valeur est réglée sur un niveau très élevé, l'utilisation successive du Générateur de patch aléatoire aura tendance à créer des sons à tonalité faible voire inexistante.

# **MIDI**

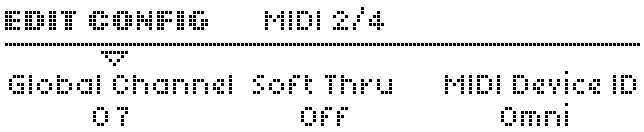

# <span id="page-125-0"></span>**Global Channel (canal global)**

**> De 1 à 16.** Définit un canal MIDI utilisé pour le mode SINGLE (simple) et permet de basculer entre les programmes sous le mode MULTI via le message MIDI « Program Change » (changement de programme).

# **Soft Thru**

**> Off, On.** Indique si les données MIDI reçues sont directement routées (c'est-à-dire reflétées) vers la sortie MIDI. Si cette option est réglée sur On (marche), évitez les boucles MIDI sur votre système.

# **MIDI Device ID (identification de l'appareil MIDI)**

**> De 1 à 16, Omni (17).** Numéro d'identification qui permet de transmettre ou de recevoir des données exclusives du système (voir le glossaire). Pour transférer des données Sysex entre deux appareils, ces derniers doivent être réglés sur le même ID d'appareil. S'il est réglé sur Omni, le Virus recevra des données Sysex avec n'importe quel ID et transmettra sous l'ID 17.

#### MIDI 374 EDIT CONFIG. **STAR** Arp Note Send, MIDI Clock MIDI Volume OFF Syncito External - Enabled

# **Arp Note Send (envoi de notes de l'arpégiateur)**

**> Off, On.** Indique si les notes créées par l'arpégiateur (voir ["Arpégiateur", page 46](#page-45-0)) seront envoyées vers la ou les sortie(s) MIDI à la place des notes statiques originales ou des accords. Astuce : Vérifiez l'absence de boucle d'asservissement (voir le glossaire) dans vos connexions MIDI.

# **MIDI Clock (horloge MIDI)**

- **> Internal Sync (Synchronisation interne).**  L'entrée MIDI Clock sera ignorée. À la place, une horloge générée de façon interne est utilisée.
- **> Sync to External (Synchronisation externe).**  L'entrée MIDI Clock sera reconnue.

### **> Send (Envoyer).**

L'horloge MIDI générée de façon interne est envoyée vers les sorties MIDI.

### **MIDI Volume (volume MIDI)**

**> Disabled (Désactivé), Enabled (Activé).** Indique si le MIDI CC#7 (volume) est reconnu.

#### Fimila Pa. **EDIT CONFIG**

ŦŦ Program Change Fristian

Multi Prog. Change Désabled

### **Program Change (Changement de programme)**

**> Disabled (Désactivé), Enabled (Activé).** Indique si le message MIDI « Program Change » fera basculer les programmes simples (applicable aux programmes en mode simple ainsi qu'à toutes les PARTIES en Multi mode).

### **Multi Prog. Change (Changement de plusieurs programmes)**

**> Disabled (Désactivé), Enabled (Activé).** Indique si le message MIDI « Program Change » fera basculer le programme complet Multi mode s'il est reçu sur le canal global MIDI (voi[r"Global Channel \(canal global\)", page 126\)](#page-125-0).

# **MIDI Dump RX (réception MIDI)**

# EDIT CONFIG Receive MIDI Dump

T, P Receive Dump To Bank A

# **Receive Dump (Recevoir le transfert)**

Le Virus reconnaît automatiquement le type des données qui apparaissent à l'entrée MIDI. Dès qu'un programme individuel est reçu, il apparaît uniquement dans un Tampon d'édition (voir glossaire) et il doit être enregistré explicitement (voir ["STORE](#page-98-0)  [\(Enregistrer\)", page 99\)](#page-98-0). Les options suivantes s'appliquent donc uniquement à la réception de banques complètes :

- **> Disable (Désactiver).** Toutes les données de programme qui arrivent à l'entrée ou aux entrées MIDI seront ignorées.
- **> Enable (Activer).** Les données de la banque (128 sons) seront enregistrées dans la Banque à partir de laquelle elles ont été transférées à l'origine, indépendamment de la banque actuellement sélectionnée.
- **> To Bank A (Vers la banque A).** Les données de la banque sont toujours enregistrées dans la banque A.
- **> To Bank B (Vers la banque B).** Les données de la banque sont toujours enregistrées dans la banque B.
- **> To Bank C (Vers la banque C).** Les données de la banque sont toujours enregistrées dans la banque C.
- **> To Bank D (Vers la banque D).** Les données de la banque sont toujours enregistrées dans la banque D.
- **> To Edit Buffer (Vers le tampon d'édition).** Les données entrantes de la banque ne sont pas enregistrées mais sont traitées comme une série de programmes individuels. Elles apparaîtront séquentiellement dans le tampon d'édition (utile pour essayer les sons d'une banque avant d'en supprimer une complètement).
- **> Verify (Vérification).** Les données entrantes de la banque sont comparées à la mémoire dans le Virus. Un message d'état apparaît ensuite. Utilisez ce réglage pour vérifier si un transfert volumineux a abouti.

# **MIDI Dump TX (Transmission MIDI)**

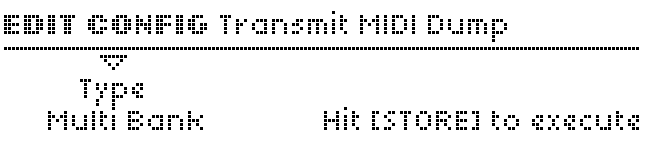

# **Transmit MIDI Dump (Envoyer le transfert MIDI)**

Cette fonction permet de transmettre différents types de données exclusives du système vers un périphérique externe, un ordinateur ou un autre Virus. Elle est également disponible dans le menu STORE (enregistrer) pour un accès facile - voir ["STORE \(Enregistrer\)", page 111](#page-110-0).

- **> Single Buffer.** Contenu du tampon d'édition simple, c'est-àdire le programme Single actuel (ou une partie sans les paramètres Multi).
- **> Single Bank A.** Les 128 programmes de la banque A.
- **> Single Bank B.** Les 128 programmes de la banque B.
- **> Single Bank C.** Les 128 programmes de la banque C.
- **> Single Bank D.** Les 128 programmes de la banque D.
- **> Controller Dump (transfert du contrôleur) .** Programme simple sous la forme d'une succession de changements de paramètres individuels. Ces derniers peuvent prendre la forme de notes MIDI, de pression polyphonique ou de Sysex, en fonction de la valeur des deux autres paramètres (voir ["MIDI Control \(commande MIDI\)", page 133](#page-132-0)). Le réglage du transfert du contrôleur est utilisé principalement pour la mise à jour des données dans les éditeurs de paramètres (un environnement Logic par exemple) et il peut être relativement lent.
- **> Arrangement (disposition).** Les 16 sons (maximum) du multi tampon actuel ou du tampon du mode du séquenceur ainsi que les autres réglages « multi ».
- **> Multi Bank (multi-banque).** Les 16 programmes Multi.
- **> Remote Patches (patchs à distance).** Tous les modèles distants.

# <span id="page-129-0"></span>**Clavier**

*Remarque : Les pages du « Clavier » sont disponibles uniquement dans les versions clavier du Virus.*

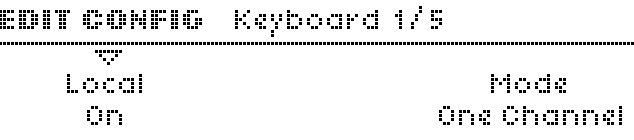

### **Local**

- **> Off.** Les données du clavier (notes, molette de modulation, hauteur tonale, etc.) sont envoyées uniquement vers MIDI OUT et non vers la génération interne de son.
- **> On.** Réglage standard. Le clavier est directement raccordé à la génération interne de son ainsi qu'à la sortie MIDI.

# **Mode**

Ce paramètre peut être réglé sur le mode Single (simple) mais il ne s'applique qu'au mode MULTI. Voir ["Références mode](#page-138-0)  [Multi", page 139](#page-138-0).

- **> One Channel (canal unique).** Le clavier transmet les données MIDI (les notes, etc.) vers la partie actuellement sélectionnée via le canal MIDI défini dans cette partie.
- **> Multi Channels (multi-canaux).** Le clavier transmet les données MIDI (les notes, etc.) vers toutes les parties, indépendamment du canal MIDI attribué.

# EDIT CONFIG Keyboard 2/5

**TOP** Transpose Transpose Buttons Keyboard - 5

# **Transpose (Transposition)**

**> De -64 à +63.** Transpose (en demi-tons) soit le générateur de son (voir glossaire), soit le clavier, en fonction de la valeur des touches Transpose...

# **Boutons de transposition**

**> Patch, Keyboard (Patch, clavier).** Indique si les boutons TRANSPOSE du panneau s'appliqueront au moteur de son (patch) ou aux données des notes MIDI à partir du clavier.

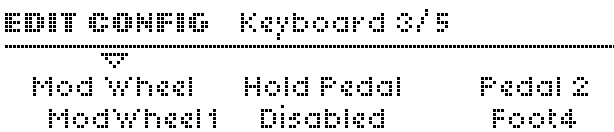

# **Mod Wheel (Molette de modulation)**

**> De 0 à 127.** Indique le numéro MIDI CC (voir glossaire) transmis par la molette de modulation. La valeur standard est 1 (« Mod Wheel »).

# **Hold Pedal (Pédale de maintien)**

**> De 0 à 127.** Indique le numéro MIDI CC transmis par un appareil (généralement une pédale de maintien (sustain) branchée à la prise HOLD). La valeur standard est 64 (« Hold »).

# **Pedal 2**

**> De 0 à 127.** Permet de sélectionner le numéro MIDI CC transmis par un appareil (généralement une pédale d'expression) branché à la prise PEDAL 2. Les valeurs les plus courantes pour ce paramètre sont 4 (pédale au pied), 7 (volume) ou 11 (expression).

### EDIT CONFIG Keyboard 4/5

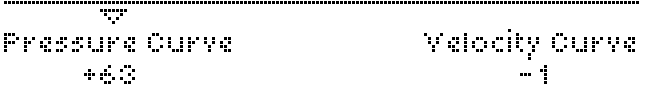

### **Pressure Curve (Courbe de pression)**

**> De -64 à +63.** Sensibilité aftertouch du canal Réglez ce paramètre en fonction de votre style. La valeur standard (linéaire) est 0.

### **Velocity Curve (Courbe de vélocité)**

**> De -64 à +63.** Sensibilité de la dynamique du clavier. Réglez ce paramètre en fonction de votre style. La valeur standard (linéaire) est 0.

# **Entrées**

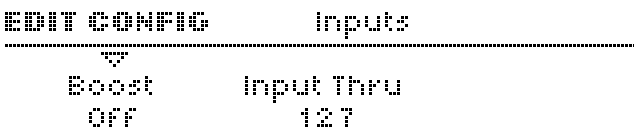

### **Source**

- **> Analog (Analogique).** Le signal d'entrée est envoyé via les prises INPUT.
- **> S/PDIF.** Le signal d'entrée audio est envoyé via S/PDIF IN.

### **Sensibilité**

**> +16 dBV, +5 dBV, -8 dBV, -16 dBV.** Atténue/augmente de plusieurs crans le signal reçu au niveau de la ou des entrée(s). Utilisez ce paramètre pour adapter les différents niveaux d'entrée en fonction des sources audio externes.

## **Caractéristiques**

**> Linear, Phono (linéaire, phono).** Les disques vinyles présentent une distorsion de fréquence spéciale qui a généralement besoin d'un ajustement. Réglez ce paramètre sur Phono lorsque vous vous raccordez directement à une platine ou lorsque vous utilisez un matériel audio enregistré directement à partir de disques vinyles (c'est-à-dire sans désaccentuation).

# **Audio Clock (horloge audio)**

# EDIT CONFIG Audio Clock

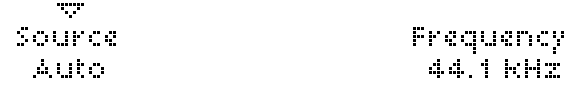

## **Source**

Indique la source d'horloge audio utilisée pour la synchronisation.

- **> Auto.** Paramètre défini par défaut. L'horloge audio via USB ou S/PDIF est automatiquement reconnue. Dans le cas contraire, c'est l'horloge interne qui est utilisée.
- **> Internal (Interne).** Seule l'horloge audio générée de façon interne est utilisée.

# **Fréquence**

**> 44.1 kHz, 48.0 kHz.** Fréquence de base de l'horloge audio.

# <span id="page-132-0"></span>**MIDI Control (commande MIDI)**

Permet de régler la façon dont les paramètres des pages A et B sont gérés pendant la communication MIDI avec par exemple un ordinateur ou un contrôleur MIDI.

Remarque : Les données exclusives à ce système sont toujours reconnues, indépendamment des réglages effectués. Pour plus d'informations et pour obtenir une liste de tous les paramètres disponibles, consultez le site www.access-music.de.

# EDIT CONFIG. MIDI Control

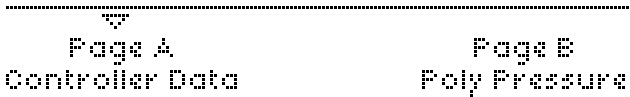

# **Page A**

- **> System Exclusive (Système exclusif, Sysex).** Les paramètres de la page A sont transmis et reçus sous la forme de paquets exclusifs au système (SySex). La réception des données du contrôleur est désactivée.
- **> Controller Data (données du contrôleur).** Les paramètres de la page A sont transmis et reçus sous la forme de données MIDI CC (voir glossaire).

# **Page B**

**> System Exclusive (Système exclusif, Sysex).** 

Les paramètres de la page B sont transmis et reçus sous la forme de paquets exclusifs au système (SySex). La réception des données du contrôleur est désactivée.

**> Poly Pressure (pression polyphonique).** Les paramètres de la page B sont transmis et reçus sous la forme de données de pression polyphonique (voir glossaire).

# <span id="page-133-0"></span>**Bouton Soft (réglages généraux)**

Trois pages de menu identiques, une pour chaque bouton Soft.

# EDIT CONFIG Soft Knob-1

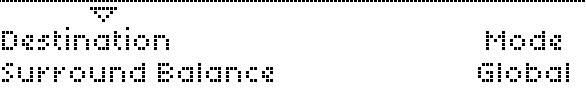

# **Destination**

**> Voir "FONCTIONS DU BOUTON «SOFT»", page 146.**  Destination globale. Utilisé lorsque le bouton Soft n'est pas défini dans un programme (voir ["Bouton Soft", page 109\)](#page-108-0) ou lorsque le paramètre Global est réglé sur On (marche).

# **Mode**

- **> Single.** Le réglage du programme individuel pour ce bouton Soft s'appliquera. Voir ["Bouton Soft", page 109](#page-108-0).
- **> Global.** Seule la destination globale (voir ci-après) s'appliquera. Remplace tous les réglages individuels de programme pour ce bouton Soft.

# **Comportement du bouton**

### EDIT CONFIG. Knob Behavior wy.

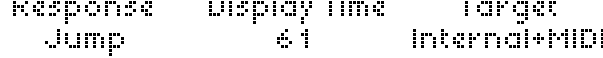

# **Response (Réponse)**

Cette fonction permet de définir quand et comment les paramètres réagissent aux mouvements du bouton. Elle est nécessaire car la position des boutons reflète rarement les valeurs enregistrées après un changement de programme. Les modes iSnap, Snap, iRel et Rel sont utiles pour empêcher les variations sonores brusques (en particulier pendant les spectacles en direct).

- **> Off.** Les boutons n'ont pas d'autre effet.
- **> Jump (Sauter).** La valeur reflète immédiatement la nouvelle position du bouton.
- **> Snap (Calage automatique).** La valeur ne change pas tant qu'elle n'a pas été modifiée avec le bouton.

**> Rel.** La valeur change immédiatement dans le sens du mouvement du bouton (sans sauter) mais les limites peuvent ne pas être atteintes directement : les positions du bouton reflètent les valeurs une fois la valeur originale (enregistrée) atteinte. Le symbole du triangle creux devient plein pour indiquer cette action.

# **Display Time (Affichage de l'heure)**

- **> Off.** Les valeurs du bouton ne sont pas affichées.
- **> Off , de 1 à 127.** Les valeurs du bouton s'afficheront pendant 7 secondes.

# **Target (Cible)**

- **> Internal (Interne).** Les boutons commandent les fonctions internes directement et n'envoient pas de MIDI.
- **> Internal+MIDI (Interne + MIDI).** Les données du bouton sont aussi envoyées vers la sortie MIDI.
- **> MIDI.** Les boutons ne commandent pas directement les fonctions internes. Les données sont envoyées uniquement vers la sortie MIDI. Ce réglage est similaire au mode « Local Off » disponible sur d'autres synthétiseurs. Voir également ["Keyboard to MIDI \(clavier à MIDI\)", page 143](#page-142-0).

# **Global Tuning (Syntonisation globale)**

# **Master Tuning (Syntonisation principale)**

**> De -64 à +63.** La syntonisation fine commande le pitch du Virus entier, de -50 centièmes à +50 centièmes. Un « centième » correspond à un centième de demi-ton.

# **Pure Tuning (syntonisation pure)**

**> Tempered, 1 to 63, Natural, 65 to 126, Pure.** 

Degré variable de syntonisation « Hermode » (voir glossaire) : léger réglage en pitch de chaque note dans un accord pour réduire la dissonance entre les notes. La valeur définie par défaut est Tempered (tempérée), c'est-à-dire une syntonisation standard (occidentale) du clavier.

# **Système**

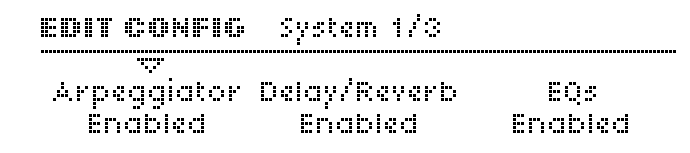

# **Arpégiateur**

**> Disabled (Désactivé), Enabled (Activé).** Interrupteur général pour la désactivation ou l'activation d'un arpège.

# **Delay/Reverb (retard/réverbération)**

**> Disabled, Enabled.** Interrupteur général de désactivation ou d'activation des effets de retard et de réverbération.

#### -System 2/3 EDIT CONFIG

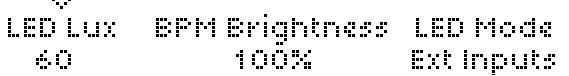

## **LED Lux (Luminosité des voyants)**

**> de 0 à 127.** Luminosité de tous les voyants.

# **Luminosité des voyants BPM**

**> de 0 à 127.** Luminosité relative du voyant BPM.

# **LED Mode (Mode des voyants)**

Détermine ce que les voyants LFO1 et LFO2 situés en haut de la section des MODULATEURS indiqueront.

- **> LFO.** Valeur définie par défaut. L'intensité du voyant suit l'oscillation du LFO.
- **> Ext Inputs (entrées externes).** L'intensité du voyant indique le niveau d'entrée externe.
- **> Auto.** L'un des deux, s'il existe un signal aux entrées.
- **> Output1, Output2, Output3.** L'intensité du voyant indique les niveaux de sortie.
- **> Voice Steal (Vol de voix).** Indique le vol de notes (voir glossaire). L'intensité du voyant suit les niveaux immédiats des notes volées.

#### **EDIT CONFIGU** Svetem 8/8

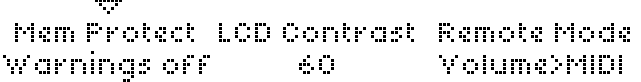

# **Protection de la mémoire**

- **> Disabled (Désactivée).** Les données peuvent être enregistrées.
- **> Enabled (Activée).** Protection totale de la mémoire : aucune donnée ne peut être supprimée.

# **LCD Contrast (Contraste de l'écran LCD)**

**> De 0 à 127.** Optimise l'affichage des différents angles de vision.

# **Mode Remote**

Définit ce que le bouton MASTER VOLUME commandera en mode Remote (voir ["REMOTE \(À distance\)", page 98](#page-97-0)).

- **> Volume>Virus.** Comme pour d'autres modes, cette fonction commandera les niveaux de sortie du Virus.
- **> Volume>MIDI.** Le bouton MASTER VOLUME enverra des données MIDI CC#7 (volume).

 $VIRUS|T|$ 

# <span id="page-138-0"></span>**5: Références mode Multi**

Dans les versions précédentes du Virus, les programmes en mode Multi étaient constitués de 16 parties, chacune **référençant** un programme Single.

Inconvénient : Les programmes Multi dépendaient de l'emplacement de tous leurs Singles référencés.

Par conséquent, si vous changiez de programme en travaillant en mode Single, les programmes Multi changeaient en conséquence.

#### **ISOTATI ISOSERIDI** 15169 10 OverhureCK Dive: Morph. ArpOct

Cependant, dans le Virus TI, chacune des 16 parties **contient** l'équivalent d'un programme Single. Les parties nécessitent également des paramètres supplémentaires (transposition, plage du clavier) auxquels vous pouvez accédez via MULTI EDIT. Appuyez sur SHIFT et le bouton EDIT principal à gauche de l'écran

# **Patch**

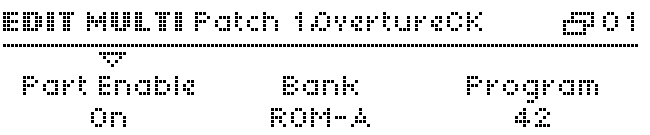

Les paramètres Bank et Programs de la première page sont utilisés pour copier des Singles existant dans la partie actuelle. Si cette opération est effectuée par erreur, appuyez simplement sur UNDO avant de régler tout autre paramètre. Astuce : Sauvegardez régulièrement vos programmes Multi.

# **Activer une partie**

**> Off, On.** Précise si la partie sélectionnée est active.

# **Banque**

Directement disponible à partir du panneau lorsque le menu est fermé en faisant SHIFT + PARAMETERS

**> A à T :** Permet de sélectionner la banque à partir de laquelle un programme single est automatiquement copié dans la partie actuelle.

### **Program**

Peut être parcouru lorsque le menu est fermé en faisant  $SHIFT + VAI UF$ 

**> (Name) .** Sélectionne le programme single qui est automatiquement copié dans la partie actuelle.

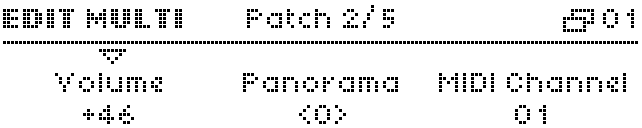

# **Volume de la partie**

**> De -64 à +63.** Paramètre bipolaire pour équilibrer les niveaux entre les différentes parties.

# **Panorama**

**> De -64 à +63.** Position stéréo de la partie. Remplace/écrase le paramètre Single du même nom (voir ["Panoramique",](#page-101-2)  [page 102\)](#page-101-2).

# **MIDI Channel (canal MIDI)**

**> De 1 à 16.** Canal midi auquel cette partie répondra.

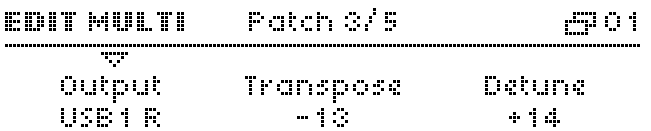

## **Output**

Détermine la sortie de la partie :

- **> Out 1 L... Out3 R.** Envoie cette partie sur les prises de sortie analogiques.
- **> USB1 L ... USB2 R.** Envoie cette partie à l'application VirusControl (voir ["VirusControl", page 145](#page-144-0)).

# **Transpose**

**> De -64 à +63 demi-tons.** Transposition de la partie. Ajoute / Soustrait à partir du paramètre du même nom (voir ["Transpose \(Transposition\)", page 103\)](#page-102-0).

## **Detune**

**> de -64 à +63.** Accorde tous les éléments (oscillateurs, filtres) dans une gamme plutôt étroite.

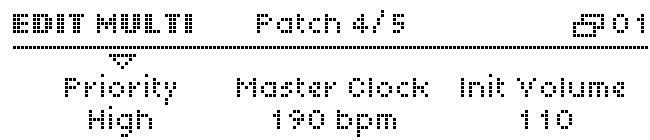

# **Priority (Priorité)**

**> Low (Faible), High (Élevée).** Détermine si la coupure de notes (voir glossaire) favorise la partie actuelle lorsque toutes les voix du virus sont utilisées. Le Virus TI possèdent de nombreuses voix et applique un algorithme très intelligent de coupure de notes. Vous ne devriez donc pas, ou rarement, la remarquer.

# <span id="page-141-0"></span>**Master Clock**

**> De 63 bpm à 190 bpm :** Précise le tempo en mode multi. Remarque : Adopté par toutes les parties, en ignorant les valeurs individuelles du tempo des programmes d'origine en mode single (voir ["Tempo", page 102\)](#page-101-3).

# **Init Volume (Initialisation du volume)**

**> Off, de 1 à 127.** Initialise le volume MIDI (CC#7) dans la partie actuelle dès que ce programme Multi est sélectionné. Voir Volume RX ci-dessous.

# **Commutateurs**

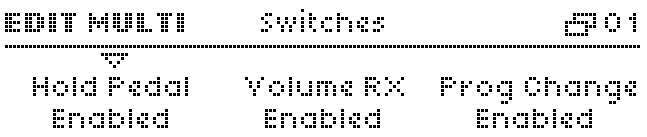

# **Hold Pedal (Pédale de maintien)**

**> Disabled (Désactivé), Enabled (Activé).** Détermine si la partie répondra au MIDI CC#64 (généralement une pédale de sustain).

# **Volume RX**

**> Disabled (Désactivé), Enabled (Activé).** Détermine si la partie répondra au MIDI CC#7 (volume).

# **Prog Change (Changement de programme)**

**> Disabled, Enabled.** Spécifie si la partie répondra aux messages de changement de programme midi. Le paramètre global "Program Change" du menu CONFIG est ignoré.

# **Clavier**

**BOIT MULTI** Keyboard #901 w Keyb To MIDI Endbled

# **Low Key (Tonalité faible)**

**> De C-2 à G8 :** Note midi la plus basse à laquelle répondra cette partie. Si elle est supérieure à la tonalité haute (voir ci-dessous), la plage comprise entre la tonalité faible et la tonalité haute sera désactivée et toutes les notes en dehors de cette plage seront activées.

# **High Key (Tonalité haute)**

**> De C-2 à G8.** Note midi la plus haute à laquelle répondra cette partie. Si elle inférieure à la tonalité faible (voir cidessus), la plage comprise entre la tonalité faible et la tonalité haute est désactivée et toutes les notes en dehors de cette plage sont activées.

# <span id="page-142-0"></span>**Keyboard to MIDI (clavier à MIDI)**

Uniquement disponible sur les versions clavier (TI keyboard, Pølar). Voir ["Clavier", page 130.](#page-129-0)

**> Disabled (Désactivé), Enabled (Activé).** Détermine si les notes jouées au clavier seront également envoyées vers midi out.

 $VIRUS|T|$
# <span id="page-144-0"></span>**6: VirusControl**

# **Introduction**

L'objectif principal de VirusControl est d'intégrer le Virus TI à votre application hôte (ex. : un séquenceur audio/MIDI) de sorte qu'il y figure comme n'importe quel instrument standard.

<span id="page-145-1"></span>VirusControl a également trois autres utilisations : il comporte une page BROWSER (navigateur) pour les fonctions de bibliothèque, une page ARP (arpèges) pour les arpèges définis par l'utilisateur et une page REMOTE (distance) pour les modèles de contrôle distant définis par l'utilisateur. Le panneau du Virus TI peut également servir de surface de commande pour d'autres appareils MIDI, comme les synthétiseurs.

En fonction des performances techniques de votre application hôte, vous disposez désormais d'un synthétiseur doté des fonctionnalités suivantes :

- <span id="page-145-3"></span>Rappel total : Tous les paramètres de plug-in sont enregistrés avec le morceau.
- <span id="page-145-2"></span>Précision d'échantillonnage du minutage : bien plus précis que le MIDI.
- <span id="page-145-0"></span>Compensation du retard - réglage des différentes latences

Toutes ces fonctions étaient restées dans le domaine des synthétiseurs logiciels jusqu'à l'arrivée du Virus TI. Remarque : Certaines applications hôtes moins sophistiquées (notamment en freeware) peuvent ne pas supporter toutes les fonctions, comme la compensation du retard.

Pour que VirusControl fonctionne, il faut que le matériel du TI soit en mode Sequencer. Ainsi, dès que la communication est établie, il bascule automatiquement le TI sur ce mode. Par ailleurs, VirusControl ne comprend pas les paramètres qui ne sont pas enregistrés dans un programme Single. Tous les paramètres globaux, à l'exception du Tempo, du menu CONFIG du Virus TI sont accessibles uniquement sur le TI luimême.

Selon le programme hôte, VirusControl peut vous proposer deux formes de base au choix : stéréo standard ou multisorties. La version multi-sorties (disponible si vous travaillez avec Apple Logic Express ou Steinberg Cubase) vous permet d'éditer plusieurs flux TI depuis le programme hôte, via plusieurs instances du plug-in.

#### <span id="page-145-4"></span>**La connexion USB**

Il est déconseillé de connecter le Virus TI à votre ordinateur avec un hub USB. Bien que certains hubs (généralement alimentés) semblent bien fonctionner, pour préserver la stabilité du système, il est recommandé de connecter le TI directement sur l'une des prises USB de votre ordinateur.

Le câble USB reliant le Virus TI à votre ordinateur peut être "connecté à chaud", ce qui signifie que vous pouvez le brancher et le débrancher à tout moment, sans risquer d'affecter le système. Toutefois, certaines applications hôtes (généralement freeware) peuvent tout de même créer des problèmes lorsqu'un appareil ASIO est déconnecté, qu'il soit utilisé ou non.

#### <span id="page-146-0"></span>**Conditions requises**

Le plug-in VirusControl est disponible pour les plate-formes Mac (comme appareil audio ou instrument VST) et Windows (comme VST). Il n'y a pas de conditions requises particulières : VirusControl doit pouvoir fonctionner avec n'importe quel programme hôte professionnel. Tant que le programme hôte fonctionne correctement, VirusControl en fait autant.

#### <span id="page-146-1"></span>**Installation**

Il vous suffit d'insérer le CD d'installation et de suivre les instructions. Si vous rencontrez un problème lors de l'installation de VirusControl, lisez le fichier README fourni sur le CD. Consultez également le site www.access-music.de pour obtenir les mises à jour du VirusControl.

#### <span id="page-146-2"></span>**Particularités sous Mac**

VirusControl reconnaît automatiquement les patchs enregistrés en tant que fichiers MIDI standard (format 0) dans l'un des dossiers suivants. Nous vous recommandons d'utiliser le dossier Virus TI dans la bibliothèque publique :

Bibliothèque Utilisateur :

~/Library/Application Support/Access Music/Virus TI/Patches

Bibliothèque publique : /Library/Application Support/Access Music/Virus TI/Patches

Patchs Utilisateur : ~/Documents/Access Music/Virus TI/Patches

Si vous avez de nombreuses banques, vous voudrez peut-être les garder dans des sous-dossiers distincts. VirusControl les reconnaîtra également.

### <span id="page-146-3"></span>**Particularités Windows PC**

VirusControl reconnaît automatiquement les patchs enregistrés en tant que fichiers MIDI standard (format 0) dans le dossier suivant :

C:\...\My Documents\Access Music\Virus TI\Patches

Si vous avez de nombreuses banques, vous voudrez peut-être les garder dans des sous-dossiers distincts. VirusControl les reconnaîtra également.

# **Le plug-in VirusControl**

L'application VirusControl a été conçue pour être intuitive, sous réserve que vous connaissiez déjà un peu le Virus TI et ses menus. Certains éléments de VirusControl requièrent néanmoins quelques explications supplémentaires...

### **La barre de contrôle des parties**

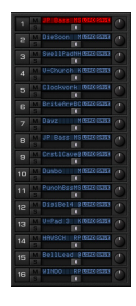

Les réglages effectués dans VirusControl n'affecteront que l'une des 16 parties disponibles à la fois. Pour sélectionner les parties, cliquez sur les boutons numérotés, à gauche de la fenêtre VirusControl.

À droite de la sélection des parties, vous trouverez deux boutons M et S (Mute et Solo). Leur fonctionnement est semblable à celui des boutons de chaque barrette de canal sur une table de mixage (ou sur la commande de piste de

votre application hôte).

Le curseur horizontal sert à régler le volume du canal et le petit bouton situé à droite permet de contrôler la balance gauchedroite (panoramique).

Le bouton LOAD vous permet de charger un seul son dans la partie sélectionnée. C'est ici que vous trouverez tous les sons contenus dans le Virus TI ainsi que tous les sons que vous avez enregistrés dans les fichiers MIDI, sur le disque dur de votre ordinateur (voir la Procédure d'installation, ci-dessus). Les sons les plus utilisés apparaîtront automatiquement dans la rubrique intitulée "Favourites" (favoris).

*Tout message de sélection de banque et/ou de changement de programme envoyé au Virus TI permettra de charger le programme correspondant à partir du Virus TI.*

De même, le bouton SAVE permet d'enregistrer le son en cours sur le Virus TI ou sur le disque dur de votre ordinateur (en tant que fichier MIDI). Remarque : Vous n'avez pas besoin d'enregistrer chaque son du Virus TI tant que vous enregistrez le morceau. Les séquenceurs professionnels disposent d'une fonction de rappel total, qui enregistre tous les paramètres de plug-in avec les données du morceau.

## **Sélectionner une page**

#### **QCCCess**

Après avoir sélectionné une partie et chargé un son dans la mémoire, vous pouvez l'éditer à l'aide des différentes pages de VirusControl : EASY, OSC, FILTER, LFO, MATRIX, ARP, FX et COMMON. Vous utiliserez probablement moins souvent les deux autres pages (BROWSER et surtout REMOTE) tant que vous travaillez sur un morceau.

# **La barre d'information**

**VIRUS**TI

#### Au bas de la fenêtre VirusControl, vous trouverez une barre affichant le nom complet du paramètre, sa valeur actuelle et sa valeur originale avant modification. Celle-ci est actualisée après chaque nouveau réglage. Les flèches situées à droite indiquent si une communication a été établie.

# <span id="page-148-0"></span>**Page Easy**

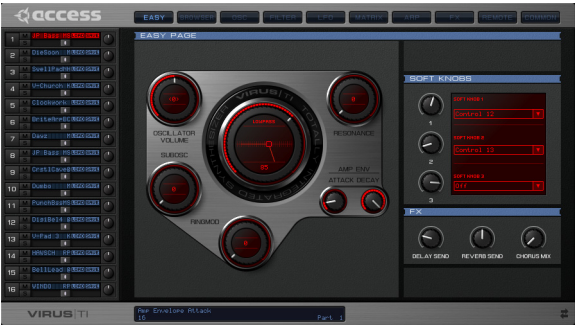

Pour plus de facilité, la page Easy vous permet d'accéder aux paramètres les plus souvent utilisés, de sorte que vous puissiez les modifier à la volée. Le gros bouton central permet de contrôler en même temps la coupure et la résonance du filtre.

## <span id="page-149-0"></span>**Page Navigateur**

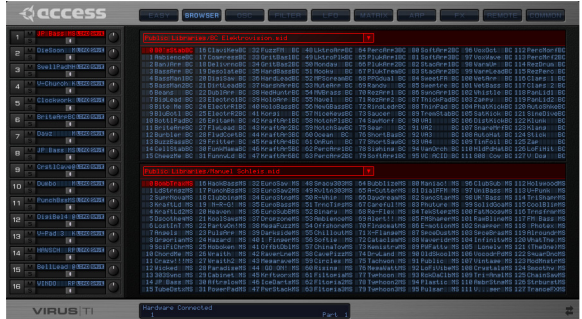

La page Navigateur de VirusControl fonctionne comme une bibliothèque de sons, qui vous permet d'organiser tous vos programmes, que ce soit dans la mémoire du Virus TI ou sur le disque dur de votre ordinateur (fichiers MIDI standard).

Elle est divisée en deux sections, ce qui vous permet de déplacer les sons en les faisant glisser d'une banque à l'autre. Pour faire un glisser-déposer (drag & drop) : Cliquez sur le ou les sons sources et, tout en maintenant le bouton de la souris enfoncé, déplacez-les vers une nouvelle position avant de relâcher le bouton de la souris. Points importants à retenir :

Lorsque vous cliquez simplement sur un son, vous le chargez immédiatement dans la partie qui est sélectionnée.

- Si vous déplacez le son en le faisant glisser sur une nouvelle position dans la même banque, les sons source et destination seront permutés. Si vous faites un glisser-déposer d'une banque à une autre, le ou les sons source seront copiés en écrasant le son de destination.
- La sélection multiple fonctionne de la même façon que, par exemple, dans Windows Explorer. Maintenez enfoncée la touche Shift ou Command (sous Mac) / Ctrl (sous PC) tout en cliquant sur les sons.
- Le fait de permuter ou de copier plusieurs sons préserve la contiguïté (à savoir, l'ordre et les éventuels "trous"). Par exemple : Si vous sélectionnez les sons 1, 2 et 4 et que vous les faites glisser-déposer aux positions 11, 12 et 14, les sons 3 et 13 ne seront pas affectés.

## <span id="page-150-1"></span>**Page Oscillateur**

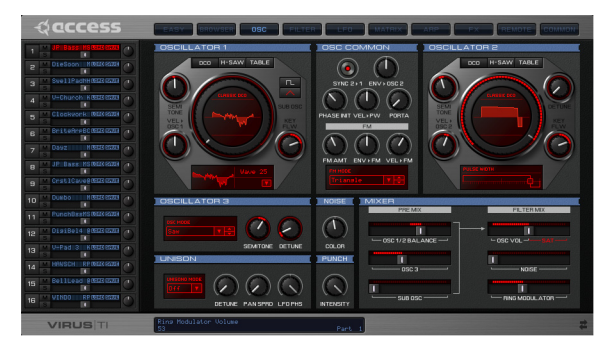

Cette page reprend tous les paramètres des sections OSCILLATORS et MIX de votre Virus TI, ainsi que quelques paramètres du menu MASTER EDIT.

- Les deux gros boutons permettent de contrôler soit le paramètre Shape de l'oscillateur (en mode Classic), soit le paramètre Density (en mode HyperSaw), soit le paramètre Table (en mode WaveTable). Voir ["OSCILLATEURS", page 79](#page-78-0).
- VEL>OSC1 et VEL>OSC2 sont les paramètres de vélocité et de forme des oscillateurs - voi[r"Liste des vélocités", page 106.](#page-105-0)

# <span id="page-150-0"></span>**Page Filtre**

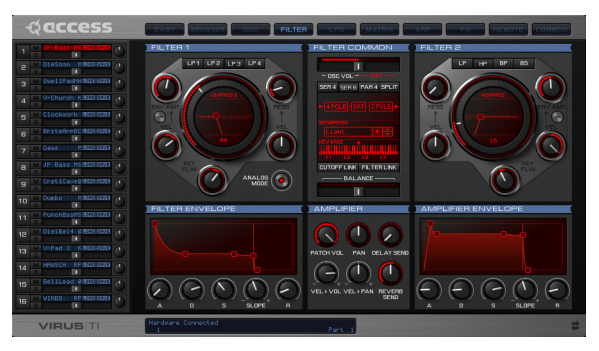

Comprend tous les paramètres de filtre. Comme sur la page Easy, le gros bouton permet de contrôler simultanément la coupure et la résonance.

- Le bouton-poussoir situé sous ENV AMNT permet de basculer la polarité de l'enveloppe - voir ["Env Polarity \(Polarité](#page-117-0)  [d'enveloppe\)", page 118](#page-117-0).
- Les deux boutons "Velo" pour chaque filtre correspondent à ceux qui se trouvent sur les pages Velocity de l'appareil - voir ["Filter 1 Env Amount", page 107](#page-106-0).
- Le fait d'activer le bouton FILTER LINK revient à appuyer sur les deux boutons de sélection de filtre en même temps sur le Virus TI.
- KEY BASE dans le champ situé au-dessus de ce bouton correspond à la base du suivi de touche - voir ["Key Follow](#page-120-0)  [Base", page 121](#page-120-0).

# <span id="page-151-0"></span>**Page LFO**

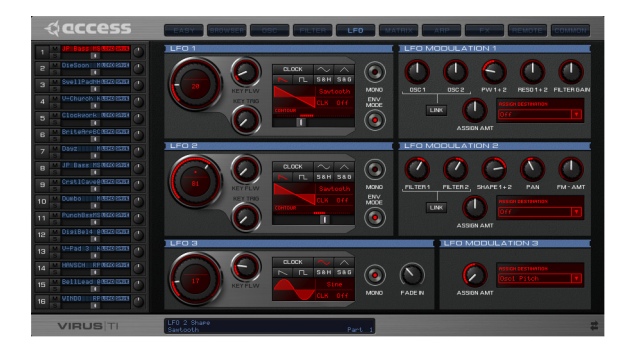

Comprend tous les paramètres de la section MODULATORS de l'appareil. Les gros boutons contrôlent la vitesse (Rate), tous les autres boutons sont assez explicites.

## <span id="page-151-1"></span>**Page Matrice**

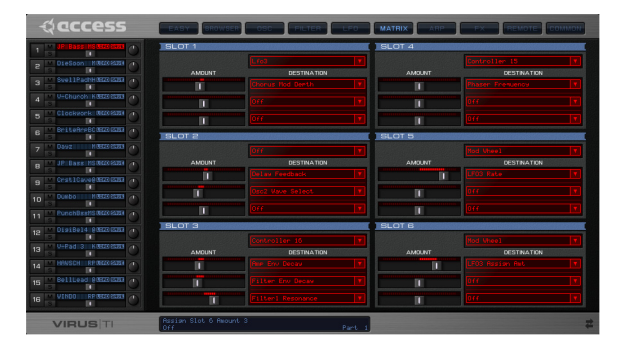

Comprend les six slots de la matrice de modulation. Les champs sans intitulé situés au-dessus des trois Destinations dans chaque slot servent à sélectionner les sources.

# <span id="page-152-0"></span>**Page ARP**

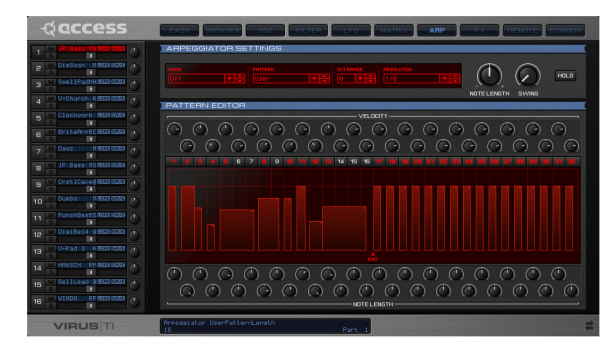

Cette page vous permet de créer vos propres modèles d'arpèges, avec les longueurs de note et les données d'échelle de vélocité. Vous aurez sans doute remarqué le modèle "User" dans le menu EDIT de l'arpégiateur, sur le Virus TI...

Chaque programme du Virus TI peut avoir son propre arpège personnalisé.

- En choisissant un modèle dans le champ PATTERN, vous le chargez dans l'éditeur de modèle.
- La première rangée de boutons définit le décalage de vélocité pour chaque échelon. Vous pouvez également y parvenir en faisant glisser les barres vers le haut ou vers le bas.
- La rangée de boutons permet d'allumer ou d'éteindre les échelons.
- Sous les barres se trouve un symbole triangulaire nommé END. Faites-le glisser horizontalement pour définir l'endroit auquel l'arpégiateur doit reprendre.
- La seconde rangée de boutons définit la longueur de note. Vous pouvez également y parvenir en faisant glisser les barres horizontalement.

# **Page FX**

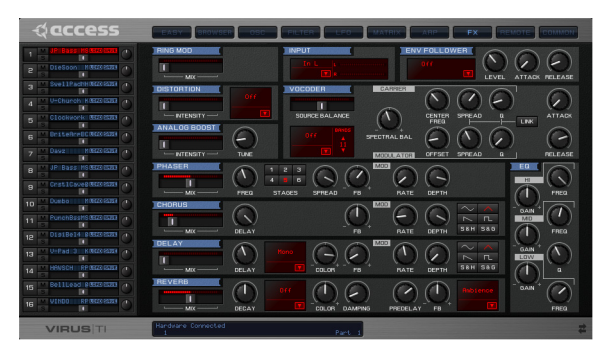

Permet de contrôler tous les effets du Virus TI (y compris le suiveur d'enveloppe et le vocodeur) sur une même page.

Les boutons FB situés sur les panneaux Phaser, Chorus, Delay et Reverb contrôlent le Feedback.

### <span id="page-153-0"></span>**Page Remote**

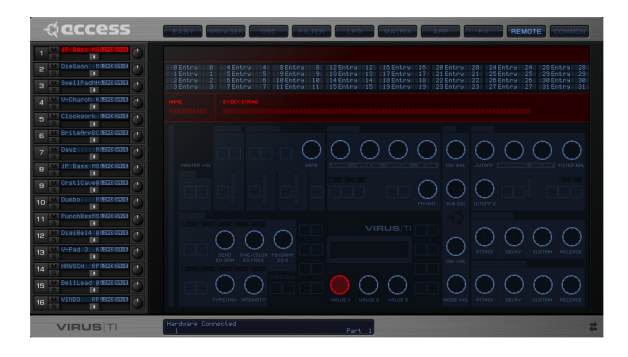

Cette page permet de créer vos propres modèles de commande à distance lorsque vous souhaitez utiliser le Virus TI comme surface de commande pour d'autres appareils MIDI. Les 32 modèles de contrôle à distance disponibles dans le Virus TI sont affichés dans le champ supérieur. Vous pouvez les charger (pour les éditer) en double-cliquant dessus.

Vous pouvez définir les fonctions d'un bouton en cliquant dessus et en entrant une chaîne de système exclusif (Sysex) et en attribuant un nom à cette fonction (facultatif). Vous devrez consulter les informations détaillées sur le protocol Sysex de l'appareil cible avant d'essayer de créer vos propres modèles !

## **Page Common**

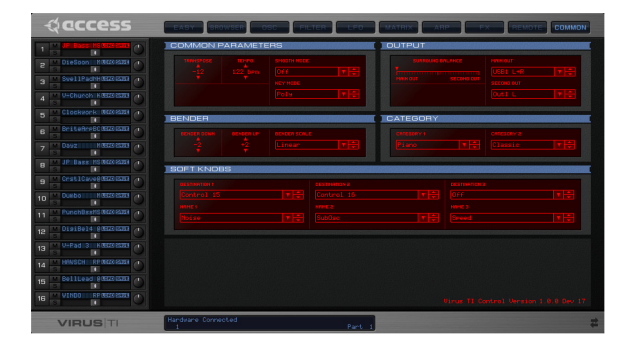

Cette page contient tous les paramètres du menu MASTER EDIT du Virus TI - voir ["MENU EDIT", page 102.](#page-101-0)

# **7: Annexe – Déclarations juridiques**

*Cet appareil est exclusivement conçu pour générer des signaux audio basse fréquence. Toute autre utilisation est interdite et annule automatiquement la garantie fournie par Kemper Digital GmbH.*

# **CONFORMITÉ**

### <span id="page-155-0"></span>**INFORMATIONS DE LA FCC (U.S.A)**

IMPORTANT : NE MODIFIEZ PAS CET APPAREIL ! Ce produit, installé en suivant les instructions contenues dans ce manuel, est conforme aux normes de la FCC. Toute modification non expressément approuvée par KEMPER DIGITAL GMBH pourrait causer l'annulation de votre droit, accordée par la FCC, à utiliser ce produit. IMPORTANT : Lorsque vous branchez des accessoires et/ou un autre produit à cet appareil, n'utilisez que des câbles blindés de qualité supérieure. Les câbles fournis avec ce produit DOIVENT être utilisés. Suivez toutes les instructions d'installation. Le nonrespect de ces instructions pourrait entraîner la FCC à annuler votre droit d'utiliser ce produit aux États-Unis.

REMARQUE : Ce produit a été testé et déclaré conforme aux normes des appareils numériques de classe B, conformément à l'article 15 du Règlement de la FCC. La conformité à ces normes offre une protection raisonnable contre les interférences préjudiciables avec d'autres appareils électroniques dans un environnement résidentiel. Cet équipement génère et utilise des fréquences radio et peut causer des interférences nocives aux autres appareils électroniques s'il n'est pas installé et utilisé conformément aux instructions. La conformité aux normes de la FCC ne garantit pas l'absence de ces interférences dans toutes les

installations. Si ce produit venait à causer des interférences, qui peuvent être déterminées en l'allumant et en l'éteignant, veuillez essayer de corriger le problème par une ou plusieurs des mesures suivantes : Repositionnez le produit ou l'appareil affecté par les interférences. Utilisez des prises de courant qui se trouvent sur des circuits terminaux (disjoncteur ou fusible) ou installez des filtres de ligne à courant alternatif. En cas d'interférences radio ou TV, repositionnez ou réorientez l'antenne. Si l'entrée d'antenne est de 300 ohm, prenez un câble coaxial. Si ces mesures ne permettent pas de corriger le problème, veuillez contactez votre revendeur local autorisé à vendre ce produit. Les déclarations ci-dessus s'appliquent UNIQUEMENT aux produits distribués aux États-Unis. ACCESS VIRUS TI Version 1. 191 Informations de la FCC (CANADA).

#### **INFORMATIONS DE LA FCC (CANADA)**

The digital section of this apparatus does not exceed the "Class B" limits for radio noise emmissions from digital apparatus set out in the radio interference regulation of the Canadian Department of Communications. Le présent appareil numérique n'émet pas de bruits radioélectriques supérieurs aux limites applicables aux appareils numériques de Classe B prescrites dans le réglement sur le brouillage radioélectrique édicté par le ministère canadien des communications. This only applies to products distributed in Canada. Ceci ne s'applique qu'aux produits distribués au Canada.

### **AUTRES NORMES (RESTE DU MONDE)**

This product complies with the radio frequency interference requirements of the Council Directive89/336/EC. Cet appareil est conforme aux prescriptions de la directive communitaire 89/336/EC. Dette apparat overholder det gaeldenda EFdirektivvedrorendareadiostoj. Diese Geräte entsprechen der EG-Richtlinie 89/336/EC.192

# **DÉCLARATION DE CONFORMITÉ**

### **EG-KONFORMITÄTSERKLÄRUNG**

Für das folgend bezeichnete Erzeugnis/ For the following named product

#### **LE SYNTHÉTISEUR ACCESS VIRUS TI MODÈLES DESKTOP / KEYBOARD / POLAR**

wird hiermit bestätigt, dass es den Schutzanforderungen entspricht, die in der Richtlinie 89/336/FWG des Rates zur Angleichung der Rechtsvorschriften der Mitgliedstaaten über die elektromagnetische Verträglichkeit festgelegt sind; außerdem entspricht es den Vorschriften des Gesetzes über die elektromagnetische Verträglichkeit von Geräten (EMVG) vom 30. August 1995;/ -

est déclaré conforme aux normes de la directive communautaire 89/336/FWG sur les interférences radio ; il est également conforme aux réglementations sur les interférences radio des appareils électroniques du 30 août 1995.

Zur Beurteilung des Erzeugnisses hinsichtlich der elektromagnetischen Verträglichkeit wurden folgende harmonisierte Normen herangezogen:

Les normes suivantes sont appliquées pour déclarer la conformité :

EM 50 082-1 : 1992 , EN 50 081-1 : 1992 , EN60065 : 1993

Diese Erklärung wird verantwortlich für den folgenden Hersteller abgegeben:This declaration has been given responsibly on behalf of the manufacturer:

Kemper Digital GmbH Königswall 6 45657 Recklinghausen Allemagne

#### **VIRUS**TI

# **GARANTIEBESTIMMUNGEN**

Die Kemper Digital GmbH leistet Garantie für alle nachweisbaren Material- und Fertigungsfehler für eine Dauer von 24 Monaten ab erstmaligem Verkauf bzw. Ablieferungsdatum an den Endverbraucher. Von der Garantie ausgenommen sind alle Schäden, die durch falsche oder unsachgemäße Bedienung, durch falsche Verbindungen mit anderen Geräten oder durch nicht bestimmungsgemäße Verwendung des Gerätes entstehen. Außerdem erlischt jeder Garantieanspruch bei Fremdeingriffen oder eigenmächtigen Änderungen am Gerät. Kemper Digital behält sich das Recht vor, die Garantieforderungen abzulehnen, wenn das Produkt nicht von einem Autorisierten Stützpunkthändler an den jeweiligen Endkunden verkauft wurde. Die Garantie beschränkt sich auf den Ersatz oder die Instandsetzung des Produktes. Hierdurch werden jedoch die Rechte des Kunden, die ihm gemäß der geltenden Produkthaftungsgesetze im Land des Kaufs zustehen, nicht eingeschränkt. Voraussetzung für die Garantieleistung ist die Rücksendung der ausgefüllten Garantiekarte mit Serien-Nr., Verkaufsdatum, Firmenstempel, Unterschrift des Autorisierten Stützpunkthändlers, Name und Anschrift des Käufers sowie eine Kopie des Kaufbelegs.

Wenn Defekte innerhalb der Garantiezeit auftreten sollten, wenden Sie sich bitte an den autorisierten Stützpunkthändler, bei dem Sie das Gerät gekauft haben oder senden uns eine Email an:

[service@kemper-digital.de](mailto: service@kemper-digital.de)

Soll das Gerät eingeschickt werden, kann dies nur nach vorheriger Absprache geschehen und es müssen folgende Voraussetzungen erfüllt sein:

- Das Gerät befindet sich in der Originalverpackung oder zumindest gleichwertiger Verpackung.

- Dem Gerät liegt eine genaue Fehlerbeschreibung und eine Kopie des Kaufbelegs bei.

# <span id="page-159-0"></span>**GARANTIE**

Kemper Digital GmbH garantit pour une période de 2 ans à compter de la date d'achat que ce produit sera exempt de vices matériels et de fabrication. La garantie ne couvre pas les défauts dus à un usage abusif, à de mauvais branchements ou à un fonctionnement dans des conditions autres que celles spécifiées. De plus, la garantie ne s'applique pas lorsque les réparations n'ont pas été effectuées par des personnes autorisées ou que l'appareil a été altéré de quelque façon que ce soit. Kemper Digital se réserve le droit de refuser toute réclamation si le consommateur final n'a pas acheté le produit chez un vendeur autorisé. Cette garantie est limitée au remplacement ou à la réparation du produit. Elle ne limite pas les droits du consommateur selon la réglementation sur la responsabilité de produit dans le pays d'achat du produit. La garantie est valable uniquement si une carte de garantie dûment remplie, comportant le numéro de série, la date de la vente, le tampon de l'entreprise, la signature du vendeur autorisé ainsi que les coordonnées du client, est renvoyé à l'adresse ci-dessous. Si un défaut apparaît pendant la durée de la garantie, veuillez contactez le revendeur autorisé auprès duquel vous avez acheté le synthétiseur ou envoyez un email à l'adresse suivante :

[service@kemper-digital.com](mailto:service@kemper-digital.com)

Le synthétiseur ne pourra être retourné qu'avec un accord préalable et sous les conditions suivantes :

- L'unité doit être renvoyée dans son emballage d'origine ou un emballage de qualité identique.

- Une description précise du défaut et une copie du reçu doivent être incluses.

# <span id="page-160-0"></span>**8: Annexe - Glossaire**

# **Glossaire**

La majorité des « définitions » mentionnées ci-dessous s'appliquent uniquement à la technologie des synthétiseurs ou plus spécifiquement au Virus.

## **A**

■ Adaptive Control Smoothing (ACS)

Interpolation lisse mais rapide des modifications de paramètres afin d'éliminer la friture.

#### **Aftertouch**

Terme obsolète pour *Pression de canal* ou *Pression de touche*.

#### **Amplitude**

Sa définition non scientifique serait : force sonore, niveau, volume etc.

#### **Arpégiateur, Arpège, Arp**

En musique classique, l'arpège consiste en l'émission des notes d'un accord de manière rapide et successive et non toutes à la fois. Dans le domaine des synthétiseurs, les arpégiateurs sont des processeurs cadencés qui transforment les accords en séquences (généralement) répétitives.

#### **Atténuation**

Réduction de l'*amplitude* etc. Habituellement mesurée en *dB*. Par opposition au *Gain*.

### **B**

#### **Balance**

Contrôle simultané des niveaux sonores relatifs de deux signaux. Voir aussi *cross-fade*.

#### **Basculement**

Permet de basculer entre deux états distincts, ex. : on/off, mono/poly, etc.

#### **Boucle MIDI**

Problème engendré par exemple par la situation suivante : La sortie MIDI est connectée à l'entrée MIDI sur le même appareil (par n'importe qu'elle route, par exemple, par le biais d'un ordinateur et à nouveau vers l'appareil). Si l'entrée MIDI est également connectée à la sortie midi (voir ["Soft Thru",](#page-125-0)  [page 126](#page-125-0)), cela entraînera un effet de feedback.

#### ■ Battement

Effet rythmique généralement provoqué par deux oscillateurs presque accordés l'un avec l'autre (mais pas complètement). Des oscillateurs sinusoïdaux à presque une octave d'écart (cinquième ou quatrième) génèrent un battement perceptible.

#### **Bipolaire**

Des valeurs possibles peuvent être négatives comme positives. Ce terme peut s'appliquer aux *Quantités* ainsi qu'aux sources de modulation (ex. LFO, pitch bender, suivi de touche).

#### **Bruit**

Forme d'onde composée d'une gamme de fréquences en théorie infinie et continue.

#### **Bus**

Chemin du signal audio courant (disponible dans plusieurs sources en même temps) utilisé pour le routage.

### **C**

#### **Catégorie**

Classification de programmes, ex. bass, lead, drums etc.

#### ■ CC (numéro à deux chiffres)

Numéro de contrôleur continu MIDI. Index standard MIDI des commandes physiques. Plusieurs de ces numéros ont été spécifiés, par exemple, molette de modulation = CC 01, réglage du volume = CC 07, pédale hold/sustain = CC 64, etc. La liste des sources dans la matrice de modulation de Virus en compte plusieurs.

#### **Contrôleur continu**

Voir *CC*.

**Couleur, Coloration**

Paramètre modifiant la fréquence de coupure d'un filtre simple, par ex. : dans le générateur de bruit ou les fins de retard/ réverbération.

**Contour**

Dans Virus : Paramètre continu déterminant la forme d'un LFO (oscillateur basse fréquence).

#### **Couche**

Deux ou plusieurs sons joués à l'unisson. Disponible en mode Multi en réglant les parties sur le même canal MIDI.

#### **Coupure**

Fréquence seuil d'un filtre au-dessus et/ou en dessous de laquelle les fréquences sont atténuées ou amplifiées. La *résonance* accentue les fréquences à proximité du point de coupure.

#### **Cross-fade (fondu enchaîné)**

Terme emprunté à la cinématographie : Lorsque deux sons successifs sont mélangés de façon à obtenir une transition douce de l'un à l'autre.

#### **Croche**

Terme classique désignant la longueur d'une note égale à la moitié d'une *Noire*.

#### **Cyclique**

Qui survient régulièrement, par exemple : un oscillateur basse fréquence lorsqu'il n'est pas en mode enveloppe. Également appelé « périodique ».

### **D**

#### **dB (Décibel)**

Unité relative d'*atténuation* ou de *gain*.

#### ■ Destination

*Signal de porteuse* ou cible d'une *modulation.* Voir aussi *Source*.

#### **Detune**

Désaccord des oscillateurs.

**Dissonance**

Par opposition à harmonie.

#### **Double croche**

Longueur de note : La moitié d'une *Croche*, le quart d'une *Noire*.

**DSP** 

Digital Signal Processor (processeur de signal numérique). Pratiquement tous les synthétiseurs modernes sont basés sur des puces DSP, et non sur des unités centrales d'ordinateurs standard (Pentium, Athlon, etc.).

#### **Échantillonneur-bloqueur (Sample and Hold) (S+H)**

Un processeur cadencé qui prélève un échantillon régulier des niveaux d'entrée et le bloque jusqu'à la prochaine horloge (la sortie est ainsi échelonnée). L'échantillonneur-bloqueur est une source aléatoire dans les LFO du Virus car son entrée est toujours bruyante.

#### **EQ, Egaliseur**

Ensemble de filtres servant à modifier le spectre d'un son, pour obtenir un effet créatif ou correctif.

#### **Enveloppe**

Module de synthétiseur utilisé à l'origine pour simuler la manière dont une note commence et s'éteint. Peut également être utilisé à beaucoup d'autres fins (ex. coupure de filtre, pitch).

#### **Esclave**

Module doté d'une fonctionnalité réduite (paramètres suivants définis par un autre module). Dans Virus, l'oscillateur 3 est en partie un « esclave » de l'oscillateur 2.

### **F**

#### **Feeback (Retour)**

Une boucle dans n'importe quel chemin du signal, par exemple, en ramenant la sortie d'un retard sur sa propre entrée.

#### **Filtre**

Module présent dans tous les synthétiseurs soustractifs servant à laisser passer certaines fréquences tout en en rejetant / atténuant d'autres.

#### **Filtre passe-tout**

Type de *filtre* qui n'enlève aucune fréquence du signal, mais modifie uniquement sa *phase*.

#### **Filtre passe-bande (BP)**

Filtre qui laisse passer une plage (bande) de fréquences et rejete les fréquences en dehors de cette plage.

#### **Filtre coupe-bande (BS)**

Également appelé filtre "notch" ou à réjection de bande. Contrairement au filtre passe-bande, rejette une gamme de fréquences et laisse passer toutes celles en dehors de cette gamme.

#### **FM**

Modulation de fréquence (ex. radio FM, synthèse FM). Modulation de pitch lorsque la source et la destination sont toutes deux des signaux audio, ayant pour résultat un ton complexe.

#### **Formation d'ondes (Waveshaping)**

Appliquer une distorsion ("fonction de transfert") à un signal pour une modification timbrale complexe.

#### **Fréquence**

Vitesse d'oscillation. Mesurée en *Hertz (Hz)*. L'audition humaine s'étend d'environ 30 à 20 000 Hz.

#### **Friture (Zipper Noise)**

Artefacts audio généralement désagréables et souvent provoqués par une modulation quantifiée. Supprimés du Virus par un *filtrage auto-adaptif*.

### **G**

#### **Gain**

Augmentation d'*amplitude* etc. Habituellement mesurée en dB. Par opposition à *Atténuation.*

#### **Générateur de sons**

Partie d'un synthétiseur responsable de la production d'un son.

**Glissement (glide)**

Voir *Portamento.*

**H**

#### ■ Hermode Tuning

Méthode consistant à maximiser l'harmonie entre toutes les notes d'un accord en appliquant de petits réglages de pitch en temps réel. Pour plus d'informations concernant le problème résolu par cette méthode, recherchez sur Internet « Comma of Pythagoras ».

#### **Hertz (Hz)**

Mesure de la *fréquence*. Anciennement appelée cps = cycles par seconde.

**Horloge**

Signal régulier destiné à la synchronisation (ex. LFO, temps de retard, etc.).

#### **VIRUS**TI

#### **Hoover™**

Terme emprunté à une société d'appareils ménagers pour décrire un son confus, distinct, souvent utilisé dans la musique Danse électronique. Le modèle d'oscillateur HyperSaw de votre TI vous donne un accès instantané à ce type de sons.

#### **Humide**

Partie traitée d'un son (par exemple la réverbération), c'est-àdire sans le signal *sec* d'origine.

#### **Interactif**

**I**

Deux ou plusieurs parties d'un quelconque système capables d'influer les unes sur les autres, ex. une conversation – ou des modules de synthétiseur.

#### **Impulsion**

Signal doté d'une crête très courte, par exemple, une onde pulsée très étroite ou une enveloppe avec un relâchement (decay) de zéro.

# **L**

#### **LFO (oscillateur basse fréquence)**

Utilisés généralement en tant que sources de modulation cyclique, les LFO du Virus peuvent également servir d'enveloppes « one shot » (jeu en une seule fois) lorsqu'ils sont réglés sur le mode Enveloppe.

### **M**

#### **MIDI**

Acronyme de "Musical Instrument Digital Interface" (Interface numérique pour instrument de musique). Protocole standard servant à la communication entre les instruments de musique électroniques et les ordinateurs.

#### **Mode**

Terme générique désignant tout "type" commutable exclusif ou manière fondamentale de travailler.

#### **Modèle**

Projet, modèle, etc. prêt à l'emploi. Dans Virus TI : Présélection pour le contrôle à distance des appareils externes à l'aide des boutons du Virus.

#### ■ Modulaire

Composé d'éléments distincts (modules) pouvant être disposés de différentes manières.

#### **Modulation**

Tout processus par lequel un signal (ex. *LFO*) ou une source de contrôle (ex. une *molette de modulation*) est utilisé pour modifier un *paramètre*. Le signal de contrôle est désigné en tant que *Modulateur* et le signal contrôlé en tant que *Signal de porteuse*. Dans Virus, ils sont plus fréquemment désignés par les termes *source* et *destination*.

#### ■ Modulateur en anneau (Ringmod)

Module de synthétiseur qui multiplie deux signaux, produisant souvent des sons de cloche.

#### **Molette de modulation**

Commande de performances universelle découverte pour la première fois sur le Minimoog™. Souvent utilisée pour contrôler la profondeur du *vibrato*.

#### **Modulateur**

Toute source de *modulation*. Voir aussi *Porteuse*.

#### ■ Monophonique (Mono)

Une seule note peut être jouée à la fois, ex. flûte traversière, Minimoog™. Voir *Polyphonique*.

#### **Mode Multi**

Mode de synthétiseur dans lequel il est possible de produire simultanément plus d'un son complet (ex. programme simple). Implique également que le synthétiseur puisse recevoir plusieurs canaux MIDI à la fois.

### **N**

#### ■ Noire (1/4 de note)

Terme classique désignant la longueur d'un battement (bpm = battements par minute).

**Nominal**

Nom uniquement. Dans le cas des valeurs des paramètres d'un synthétiseur, détermine généralement la valeur telle qu'elle a été définie, sans tenir compte de quelconques modulations ultérieures.

#### ■ Note Stealing (vol de notes)

Lorsque le nombre de notes jouées dépasse le nombre maximum de *voix* pouvant être générées par un synthétiseur, les notes les plus anciennes doivent être « volées », c'est-à-dire coupées pour les notes plus récentes. Tous les systèmes d'exploitation de Virus utilisent un algorithme avancé de vol de note, de façon à ce que ce ne soit pratiquement jamais audible.

### **O**

#### **Octave**

Intervalle musical de 12 demi-tons, ex. de C1 à C2.

#### **Onde carrée**

Forme spéciale de l'*onde pulsée* dans laquelle la *largeur d'impulsion* représente exactement 50 %.

#### **Onde d'impulsion**

Forme d'onde d'oscillateur alternant entre deux niveaux distincts.

#### ■ One-Shot (jeu en une seule fois)

Non cyclique, de longueur définie. Voir aussi *Cyclique*.

### **P**

#### **Panoramique (Pan)**

Traditionnellement, la position d'un signal audio dans un champ stéréo, à savoir le rapport de volume gauche/droite.

#### **Parallèle**

Terme de routage : Connexion l'un à côté de l'autre et non l'un après l'autre (voir *Série*).

#### **Paramètre**

En règle générale : Tout élément variable au sein d'un système. Les valeurs des paramètres définissent la manière dont le système va fonctionner.

#### **Paramètre global**

*Paramètre* modifiant l'ensemble du synthétiseur (ex. réponse de bouton, identité MIDI de l'appareil, etc.). Appuyez sur le bouton CONFIG de votre Virus TI pour régler les paramètres globaux.

#### **Partie**

Dans le mode Multi de Virus TI : L'un des 16 générateurs de sons séparés.

#### **Patch**

L'agencement des connexions physiques dans un système de routage téléphonique par exemple. Pour les synthétiseurs modulaires, cela englobe également l'ensemble des réglages par boutons et commutateurs. Les synthétiseurs étant désormais en mesure de mémoriser de telles données, le terme « patch » est devenu synonyme de programme, son, etc.

#### **Pitch**

Fréquence (ex. hauteur d'une note). Le pitch est principalement utilisé pour les notes musicales, tandis que la *fréquence* est un terme plus générique et scientifique.

#### **Pitchbend**

Message MIDI provenant habituellement de la molette encastrée (manette, levier) à gauche d'un clavier MIDI. Remarque : Le pitchbend (tout comme la *Pression de canal* ) n'est pas vraiment l'un des *Contrôleurs continus*.

#### **Phase, Angle de phase**

Position à l'intérieur d'un cycle d'onde. Mesurée en degrés, 360° étant la fin du cycle.

#### **Phaser**

Processeur audio qui inverse la phase d'un signal et mélange le résultat avec l'original pour obtenir une illusion de mouvement similaire à l'effet Doppler (ex. le passage d'une ambulance ou une enceinte acoustique à effet Leslie).

#### **Pôle**

Unités de -6dB par octave dans les filtres. Ainsi, un filtre à 4 pôles présente une pente de -24dB par octave. Ce terme provient du filtre d'échelle qui utilise plusieurs blocs identiques (« pôles ») disposés en série.

#### **Polyphonique, Poly**

En règle générale : Plusieurs notes peuvent être jouées à la fois. Peut également décrire tout module de synthétiseur présentant autant d'instances que de notes jouées. Dans le Virus, les enveloppes sont polyphoniques, l'égaliseur (EQ) est monophonique et les oscillateurs basse fréquence LFO1 et LFO2 peuvent être soit l'un, soit l'autre. Voir *Monophonique*.

#### **Portamento**

Terme classique désignant le glissement d'un pitch d'une note à la suivante. Souvent appelé tout simplement « glissement » dans le domaine des synthétiseurs.

#### **Porteuse**

Terme emprunté à la radio FM (le bouton permet de régler la fréquence de porteuse) signifiant que le l'oscillateur est modulé en fréquence par un autre oscillateur. Également utilisé pour le signal sonore d'un vocodeur qui « module » les formants d'un autre signal, comme votre voix. Voir aussi *modulateur.*

#### **Pression de canal**

Aftertouch monophonique (ou simplement aftertouch). Message MIDI généré en appuyant plus fort sur le clavier après avoir joué des notes. Voir *Pression de touche*.

#### **Pression de touche**

Voir *Pression polyphonique*.

#### **Pression polyphonique**

Aussi appelée Aftertouch polyphonique ou Pression de touche. Données MIDI indépendantes relatives à la pression exercée sur les touches du clavier. Rarement appliqué car le fait d'appuyer sur plusieurs touches à la fois peut engendrer trop de données MIDI à gérer pour le système. Dans Virus, ce format de données est utilisé dans un but qui n'était pas prévu par les caractéristiques d'origines de MIDI – à savoir, en tant que complément ou alternative aux données de *système exclusif*  (Sysex). Voir aussi *Pression de canal.*

#### **Présélection**

Son prêt à l'emploi, c'est-à-dire un son déjà programmé dans le synthétiseur avant de quitter l'usine. Couramment utilisé en tant que synonyme de patch, son, *programme*, etc.

#### **Program**

Terme utilisé par Access pour désigner des sons / patchs individuels. Voir *Patch*.

#### **Pulse Width (Largeur d'impulsion)**

Rapport entre les longueurs des niveaux supérieur et inférieur dans une onde pulsée. Souvent exprimé en pourcentage.

## **Q**

#### **Qualité (Q)**

Terme décrivant la rampe d'une bande de filtre (généralement dans un égaliseur). Souvent employé à tort en tant que synonyme de *Résonance*.

**Quantité**

Étendue de l'influence d'une source de modulation sur sa destination.

#### **Rate**

Vitesse.

#### ■ Rapport marque/espace

Voir *Largeur d'impulsion*.

#### <span id="page-171-0"></span>■ Rectificateur, Rectification

Type de traitement du signal, au cours duquel une moitié (supérieure ou inférieure) d'un signal est inversée (voir "Rectification complète de l'onde", page 172) ou mise à zéro (redressement demi-onde). Virus propose une rectification complète de l'onde.

#### **Rectification complète de l'onde**

Traitement du signal ayant pour résultat l'inversion totale de la moitié du signal (supérieure ou inférieure). Un effet souvent subtile mais néanmoins utile, disponible à l'étape de saturation (pour chaque note individuelle) ainsi que dans la section Effets (la distorsion est appliquée à l'ensemble du signal). Voir ["Rectificateur, Rectification", page 172.](#page-171-0)

#### **Résonance**

Amplification des fréquences proches du point de coupure dans un filtre (à l'origine via la fonction *Feedback*). Ce terme provient des « formants » de fréquence distincts générés par des attributs physiques d'instruments acoustiques, ex. piano ou guitare acoustique.

### **S**

- Sample and Glide (Échantillonnage-glissement) (S+G) Identique à l'*échantillonneur-bloqueur*, mais plus doux.
- **Saturation**

En règle générale : Distorsion douce générée en surchargeant une entrée de filtre ou une bande magnétique.

**Saturation de filtre**

Voir *Saturation.*

**Sec**

Partie d'un signal audio non traitée dans un module d'effet (ex. chorus, réverbération).

#### ■ Semitone (Demi-ton)

Intervalle de pitch égal à un douzième d'une *Octave*. Les touches d'un clavier sont à un demi-ton les une des autres.

#### **Série (en série)**

Terme de routage. Le signal est envoyé à un module (ex. un filtre), qui envoie à son tour sa sortie à un autre module (ex. un autre filtre). Voir aussi *Parallèle*.

#### **Série harmonique**

Toutes les fréquences d'un son (les timbres) qui sont des multiples entiers de la fondamentale. En commençant à A 440, la série harmonique serait donc de 440 Hz, 880 Hz, 1320 Hz, 1760 Hz, etc.

#### **Slot**

Dans le Virus : Matrice de modulation individuelle routant un module.

#### **Source**

Voir *Modulateur*.

#### **Suivi de touche**

Source de modulation proportionnelle au nombre de notes MIDI, c'est-à-dire à la touche que vous jouez.

#### **Synthèse soustractive**

Souvent appelée Synthèse analogique. Méthode visant à générer des sons en retirant (soustraction) des fréquences de formes d'onde relativement complexes. Voir aussi *Synthèse additive*.

#### ■ Sync (synchronisation)

Synchronisation. Lors de la synchronisation d'un oscillateur, un oscillateur redéfinit la phase d'un autre (généralement à chaque fois qu'il passe par le point zéro dans le sens positif).

#### ■ Sync Phase (phase de synchronisation)

Voir *Sync* ci-dessus. Une cible d'assignation (Assign Target) pour le LFO3 du Virus. Il s'agit de l'*angle de phase* selon lequel l'oscillateur 2 est redéfini.

#### ■ System Exclusive (Système exclusif, Sysex)

Message MIDI spécifique à chaque machine utilisé pour transférer des patchs, éditer des paramètres par l'intermédiaire d'un ordinateur, etc.

#### **Synthèse additive**

Méthode permettant de générer des sons par la somme de formes d'onde simples (généralement des ondes sinusoïdales). Toutefois, les sons complexes nécessitent plusieurs oscillateurs. Voir aussi *Synthèse soustractive*.

#### **Tampon d'édition**

Zone de mémoire (RAM) servant à contenir temporairement les données du programme. Dès qu'un programme est sélectionné, ses données sont copiées dans un tampon d'édition puis utilisées pour générer le son.

#### ■ Tremolo

**T**

Modulation d'amplitude *cyclique* dont l'effet est similaire à celui du *Vibrato*.

### **U**

#### **Unipolaire**

Les valeurs possibles peuvent être uniquement positives ou négatives, la gamme ne comprend pas les deux types de valeurs. Ce terme peut s'appliquer aux *Quantités*, ainsi qu'aux sources de modulation (ex. enveloppes, pression de canal).

#### **Unisson**

Plusieurs instances d'une même note en même temps.

### **V**

#### **VA**

Acronyme de "Virtual Analogue" (Analogique virtuel). Synthèse soustractive traditionnelle émulée par logiciel.

#### **Vibrato**

Modulation de pitch *cyclique* (généralement autour de 5Hz). LFO3 est la source de vibrato la plus utilisée dans le Virus.

#### **Vocodeur**

"Encodeur de voix": Appareil souvent utilisé pour imposer les caractéristiques des formants de la voix de l'homme sur un autre signal. Développé à l'origine pour réduire la bande passante des signaux vocaux à des fins de communication.

#### **Voix (Voice)**

Unité complète de génération et d'arrangement du son (oscillateur, filtre, enveloppe, LFO, etc.). Un synthétiseur *monophonique* ne possède qu'une voix, le mode *Unisson* utilise au moins 2 voix par note.

#### **Voyant (LED)**

Composant électronique servant à afficher l'état de fonctionnement sur les panneaux de l'instrument. La plupart des voyants sur le Desktop TI sont rouges, ceux situés sur le Pølar sont blancs.

# **9: Index**

# **Index des fonctions**

#### **> A**

Activer une partie [140](#page-139-0) Amortissement [60](#page-59-0), [64](#page-63-0) Amplificateur [19](#page-18-0) Analog Boost (ampli[fication analogique\)](#page-152-0) [41](#page-40-0), [69](#page-68-0) Arpégiateur [38](#page-37-0), [46](#page-45-0), <sup>153</sup> Assign ([Assignation\)](#page-18-1) [37](#page-36-0), [56](#page-55-0), [58](#page-57-0) Attaque 19 Audio Clock [\(horloge audio\)](#page-99-0) [133](#page-132-0) Audition [43](#page-42-0), <sup>100</sup>

#### **> B**

Balance [33](#page-32-0), [83](#page-82-0), [86](#page-85-0) Balance du filtre [23](#page-22-0) Band Pass (passe-bande) [24](#page-23-0) Band Stop (coupe-bande) [24](#page-23-1) Banque [14](#page-13-0), [100](#page-99-1), [140](#page-139-1) Bit Reducer [\(Réducteur de bit\)](#page-12-0) [26](#page-25-0) Bouton Exit 13 Bouton Panic [81](#page-80-0) Bouton Seach [100](#page-99-2) Bouton Shift [99](#page-98-0) Bouton Soft [109](#page-108-0), [134](#page-133-0) Bouton Tap [42](#page-41-0), [98](#page-97-0) Bout[ons de valeur](#page-99-4) [100](#page-99-3) **BPM 100** Bruit [96](#page-95-0)

#### **> C**

Canal [126](#page-125-1) Catégorie [12](#page-11-0), [100](#page-99-5), [109](#page-108-1) Changement de batterie [9](#page-8-0) Choix des p[rogrammes](#page-69-0) [12](#page-11-1) Chorus [41](#page-40-1), <sup>70</sup> Clavier [130](#page-129-0), [143](#page-142-0) Coloration [64](#page-63-1) Compensation du retard [146](#page-145-0) Conditions requises [147](#page-146-0) Configuration [11](#page-10-0), [14](#page-13-1), [42](#page-41-1), [98](#page-97-1) Contour [53](#page-52-0) Contour LFO [51](#page-50-0) Contrôleur MIDI [14](#page-13-1) Copier u[n échantillon](#page-95-1) [48](#page-47-0) Couleur 96 Coupure [22](#page-21-0), [23](#page-22-1), [57](#page-56-0), [114](#page-113-0) Cutoff Link (Liaison de coupure) [26](#page-25-1)

#### **> D**

Decay (Diminution) [19](#page-18-2) Delay (retard) [39](#page-38-0) Delay Time ([temps de retard\)](#page-83-0) [62](#page-61-0) Densité [44](#page-43-0), <sup>84</sup> Destination [49](#page-48-0), [50](#page-49-0) Destinations [37](#page-36-1) Detune [31](#page-30-0), [80](#page-79-0), [141](#page-140-0) Detune (Désaccord) [28](#page-27-0) Detune (désaccord) [30](#page-29-0) Distortion [68](#page-67-0)

**VIRUS**TI

Distortion (Distorsion) [40](#page-39-0) Dump (transfert) [129](#page-128-0)

#### **> E**

Entrée [78](#page-77-0) Entrées [108](#page-107-0) Envelope Amount [23](#page-22-2) Enveloppe de filtre [27](#page-26-0) EQ [39](#page-38-1), [60](#page-59-1), [65](#page-64-0)

#### **> F**

Facteur Q (facteur de [qualité\)](#page-57-1) [40](#page-39-1), [60](#page-59-0) Fade In (atténuation) 58 Feeback [41](#page-40-1), [60](#page-59-0), [62](#page-61-1), [64](#page-63-2) Filter Balance [114](#page-113-1) Filter Gain (gain de filtre) [56](#page-55-1) Filtre [22](#page-21-1), [114](#page-113-2), [151](#page-150-0) FM [31](#page-30-1), [82](#page-81-0) FM AMOUNT (amplitude de l[a modulation de fréquence\)](#page-27-1) [57](#page-56-1) Forme d'onde de l'oscillateur 28

#### **> G**

Gain [65](#page-64-1) Garantie [160](#page-159-0) Global Ch[annel \(canal global\)](#page-160-0) [126](#page-125-1) Glossaire 161

#### **> H**

Heure [64](#page-63-3)

High Key (tonalité haute) [143](#page-142-1) High [Pass \(Passe-haut\)](#page-45-1) [23](#page-22-3) Hold 46 Hold Pedal ([pédale de maintien\)](#page-60-0) [131](#page-130-0), [142](#page-141-0) Horloge [52](#page-51-0), <sup>61</sup> HyperSaw [44](#page-43-1), [84](#page-83-1), [89](#page-88-0)

#### **> I**

Index de table d'ondes [44](#page-43-2), [85](#page-84-0) Information[s de la FCC](#page-146-1) [156](#page-155-0) Installation 147 Intégration Totale [8](#page-7-0)

#### **> L**

Les boutons EDIT [13](#page-12-1) LFO [35](#page-34-0), [152](#page-151-0) Local On (local activé) [130](#page-129-1) Low Key (tonalité faible) [143](#page-142-2) Low Pass (passe-bas) [23](#page-22-4)

#### **> M**

Marche [11](#page-10-1) Marche/Arrêt [99](#page-98-1) Matrice [152](#page-151-1) Matrice [de modulation](#page-11-2) [49](#page-48-1) Menus 12 MIDI [126](#page-125-2) MIDI Channel (canal MIDI) [141](#page-140-1) MIDI Clock (horloge MIDI) [127](#page-126-0) MIDI Device ID (identification de l'appareil MIDI) [127](#page-126-1)

Mix [112](#page-111-0) Mod Wheel ([molette de modulation\)](#page-93-0) [131](#page-130-1) Mode clavier 94 Mode Enveloppe [51](#page-50-1), [54](#page-53-0) Mode FM [87](#page-86-0) Mode Multi [14](#page-13-2) Mode Remote (À distance) [14](#page-13-3), [98](#page-97-2), [137](#page-136-0), [154](#page-153-0) Mode Séquenceur [14](#page-13-4), [43](#page-42-1) Mode séquenceur [101](#page-100-0) Mode Single [14](#page-13-5) Mode Smo[oth \(lissage\)](#page-24-0) [103](#page-102-0) Mode Split 25 Modes d'entrée [73](#page-72-0) Modulateur [73](#page-72-1) Modulateur en anneau (Ring modulator) [78](#page-77-1), [97](#page-96-0) Modulateur e[n anneau \(Ring modulator\) ††](#page-50-2) [34](#page-33-0) Modulateurs 51 Mono [31](#page-30-2), [81](#page-80-1) Multi [42](#page-41-2), [43](#page-42-2), [101](#page-100-1) Multi Edit [98](#page-97-3)

#### **> N**

Navigateur [146](#page-145-1), [150](#page-149-0) Nettoyage [9](#page-8-1) Note Length (longueur de note) [47](#page-46-0)

#### **> O**

Octaves [47](#page-46-1) Osc Volume [94](#page-93-1) Oscillateur [30](#page-29-1), [151](#page-150-1)

**VIRUS**TI

Oscillateurs [79](#page-78-0) Oscillat[eurs classiques](#page-140-2) [82](#page-81-1), [86](#page-85-1), [92](#page-91-0) Output 141

#### **> P**

Page Easy [149](#page-148-0) Panneau arrière [10](#page-9-0) Panoramique [34](#page-33-1), [58](#page-57-2), [102](#page-101-1) Parallel 4 [25](#page-24-1) Paramètres communs (Common) [93](#page-92-0), [120](#page-119-0) Particularités sous Mac [147](#page-146-2) Particularit[és Windows PC](#page-100-2) [147](#page-146-3) Partie [43](#page-42-3), <sup>101</sup> Parties [14](#page-13-6) Patch [14](#page-13-0), [140](#page-139-2) Patch Name (Nom du patch) [111](#page-110-0) Patch Volume (v[olume du patch\)](#page-46-2) [20](#page-19-0) Pattern (modèle) 47 Phase Init [93](#page-92-1) Phaser [41](#page-40-2), [71](#page-70-0) Pitch [55](#page-54-0) Pitch Bender (courb[ure de la hauteur tonaale\)](#page-93-2) [104](#page-103-0) Portamento [32](#page-31-0), [80](#page-79-1), <sup>94</sup> Porteuse [73](#page-72-1) Précision d'échantillo[nnage du minutage.](#page-63-4) [146](#page-145-2) Predelay (pré-retard) 64 Program [100](#page-99-6), [141](#page-140-3) Program Change ([changement de programme\)](#page-15-0) [128](#page-127-0), [142](#page-141-1) Programmes INIT 16 Protection de la mémoire [137](#page-136-1)

Pulse [Width \(Largeur d'impulsion\)](#page-93-3) [29](#page-28-0), [56](#page-55-2), [80](#page-79-2) Punch 94

#### **> Q**

Quantité [50](#page-49-1)

#### **> R**

Random (Aléatoire) [42](#page-41-3), [99](#page-98-2) Random Pat[ch Generator \(générateur de patch aléatoire\)](#page-145-3) [126](#page-125-3) Rappel total 146 Rate (Vitesse) [52](#page-51-1) Rate Reduce[r \(Réducteur de vitesse\)](#page-25-0) [26](#page-25-0) Rate+Follow 26 Receive Dump (recevoi[r le transfert\)](#page-25-2) [128](#page-127-1) Rectifier (Rectificateur) 26 Redo (Rétablir) [43](#page-42-4), [99](#page-98-3) Réglages du système [136](#page-135-0) Relâchement (Release) [20](#page-19-1) Remote (À [distance\)](#page-8-2) [42](#page-41-4) Réparation 9 Répartition [44](#page-43-3), [84](#page-83-2) Résolution [47](#page-46-3) Résonance [22](#page-21-2), [24](#page-23-2), [56](#page-55-3), [114](#page-113-3) Reverb (réverbération) [39](#page-38-2), [63](#page-62-0) Rotation [des branchements](#page-24-2) [10](#page-9-1) Routage 25

#### **> S**

Saturation [26](#page-25-3), [115](#page-114-0) Search (Recherche) [43](#page-42-5) Section Arp [38](#page-37-1) Section des o[scillateurs](#page-38-3) [28](#page-27-2) Section Effets 39 Section MASTER [42](#page-41-5), [98](#page-97-4) Section Matrice [37](#page-36-2) Section MIX [33](#page-32-1) Section Modulateurs [35](#page-34-1) Sélectionnez le filtre [23](#page-22-5) Semitone (Demi-ton) [29](#page-28-1), [80](#page-79-3) Send (envoyer) [61](#page-60-1) Serial 4 [25](#page-24-3) Serial 6 [25](#page-24-4) Shape (forme) [35](#page-34-2), [51](#page-50-3), [52](#page-51-2), [57](#page-56-2), [79](#page-78-1) Single [43](#page-42-6), [101](#page-100-3) Slot [50](#page-49-2) Soft Thru [126](#page-125-4) Source [50](#page-49-3) Sous-oscillateur [95](#page-94-0) Store [99](#page-98-4), [111](#page-110-1) Suivi d'entrée [77](#page-76-0) Suivi de touche [24](#page-23-3), [54](#page-53-1), [83](#page-82-1), [86](#page-85-2), [114](#page-113-4) Surround [108](#page-107-1) Sustain (tenue) [19](#page-18-3) Sustain Slope (pente de tenue de note) [20](#page-19-2) Swing Factor (facteur de ba[lancement\)](#page-80-2) [48](#page-47-1) Sync (synchronisation) [30](#page-29-2), <sup>81</sup> Sync Offset (décalage de synchronisation) [95](#page-94-1) Synchronisation des oscillateurs [30](#page-29-2)

#### **> T**

Table d'ondes [44](#page-43-4), [85](#page-84-1) Tempo [21](#page-20-0), [102](#page-101-2) Transmit Dump (envoyer le transfert) [129](#page-128-1) Transpose (Transposition) [141](#page-140-4) Transpose (transposition) [99](#page-98-5), [103](#page-102-1), [131](#page-130-2) Trigger Phase (phase [de déclenchement\)](#page-135-1) [54](#page-53-2) Tuning (syntonisation) 136 Type de réverbération [63](#page-62-1)

#### **> U**

Undo (Annuler) [43](#page-42-7), [99](#page-98-6) Unison [80](#page-79-4), [104](#page-103-1) Unis[on \(Unisson\)](#page-145-4) [31](#page-30-0) USB 146

#### **> V**

Velocity (Vélocité) [106](#page-105-0) VirusControl [8](#page-7-0), [15](#page-14-0), [38](#page-37-2), [145](#page-144-0) Vocodeur (Vocoder) [73](#page-72-2) Volume [33](#page-32-2), [102](#page-101-3) Voyant [137](#page-136-2)

#### **> W**

Wave Select (Sélectionner une onde) [29](#page-28-0), [80](#page-79-2) Wave Shaper (générateur de formes [d'ondes \)](#page-89-0) [26](#page-25-2) WaveTable (Table d'ondes) [44](#page-43-1), [85](#page-84-2), <sup>90</sup>
$VIRUS|T|$ 

**ACCESS MUSIC ELECTRONICS GMBH** KÖNIGSWALL 6 · 45657 RECKLINGHAUSEN · ALLEMAGNE WWW.ACCESS-MUSIC.DE

Imprimé en Allemagne VTIMEU 05/05 Révision A